## **FAKULTA PŘÍRODOVĚDNĚ-HUMANITNÍ A PEDAGOGICKÁ**

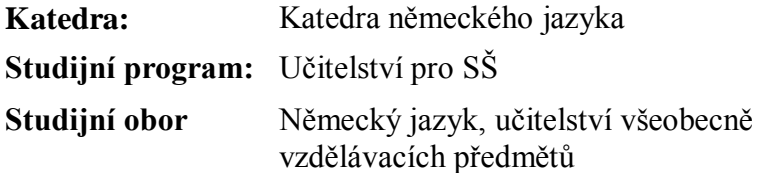

# NÁCVIK SLOVNÍ ZÁSOBY NĚMČINY POMOCÍ INTERAKTIVNÍ TABULE TESTING GERMAN VOCABULERY BY USING A SMARTBOARD

**Diplomová práce:** 10–FP–KNJ–D–02

**Autor: Podpis:**

Jana ŠEBESTOVÁ

**Vedoucí práce:** Mgr. Martina Čeřovská **Konzultant:**

**Počet**

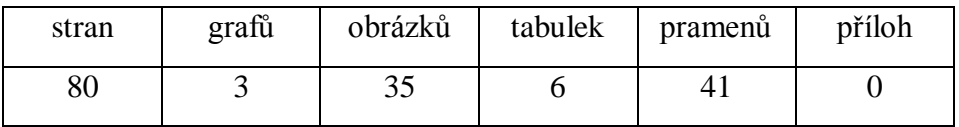

V Liberci dne: 17. 4. 2012

TECHNICKÁ UNIVERZITA V LIBERCI Fakulta přírodovědně-humanitní a pedagogická Akademický rok: 2010/2011

# ZADÁNÍ DIPLOMOVÉ PRÁCE

(PROJEKTU, UMĚLECKÉHO DÍLA, UMĚLECKÉHO VÝKONU)

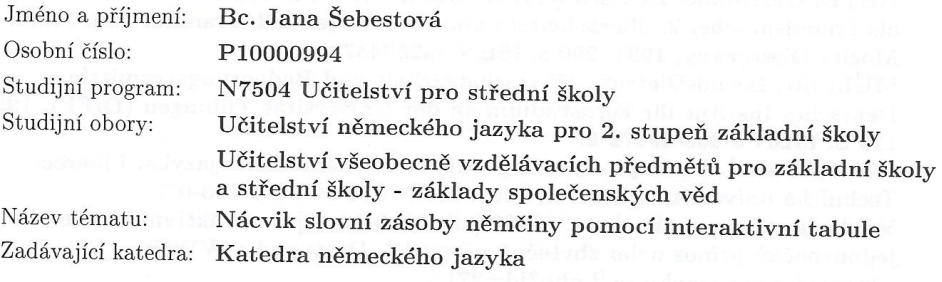

### Zásady pro vypracování:

Studiem odborných pramenů systematizuje studentka poznatky týkající se problematiky osvojování slovní zásoby a využití moderních médií ve výuce cizího jazyka - němčiny (zejména interaktivní tabule, i-učebnice). Dále studentka provede dotazníkové šetření na vybraných základních školách k současným používaným typům učebnic, i-učebnic, popř. ke způsobu využití interaktivní tabule v hodinách němčiny. Na základě dotazníkovéh šetření studentka vytvoří sadu testovacích cvičení pro rozvoj slovní zásoby němčiny na referenční úrovni A1 - A2 v aplikaci SMART Notebook 10, které následně ověří na alespoň dvou základních školách.

Studentka zpracuje přehled základních a rozšiřujících lexikálních jednotek ve vztahu ke konkrétní učebnicové lekci jako východisko pro sadu testů.

Studentka zvolí na základě údajů získaných z dotazníků alespoň dvě $Z\tilde{S}$ vhodné pro testování dle zadaných kritérií.

1. Rešerše odborné lingvodidaktické literatury (prezentace a nácvik lexika, vícekanálové učení, média ve výuce cizích jazyků)

2. Dotazníkové šetření k používaným typům učebnic němčiny a i-učebnic a práce s nimi na vybraných fakultních školách FP TUL

3. Analýza dostupného výukového softwaru i-učebnic české provenience pro německý jazyk jako 2. cizí jazyk.

4. Návržení a tvorba testovacích úloh v softwaru SMART Notebook 10 pro referenční úroveň  $A1-A2.$ 

5. Ověření testovacích úloh u dvou testovaných a jedné kontrolní skupiny.

Rozsah grafických prací:

Rozsah pracovní zprávy:

Forma zpracování diplomové práce: tištěná/elektronická

Seznam odborné literatury:

BIMMEL, Peter; RAMPILLON, Ute. Lernerautonomie und Lernstrategien. Berlin: Langenscheidt, 2000. 208 s. ISBN 3-468-49651-6. BOHN, Reiner. Probleme der Worschatzarbeit. Berlin, München: Langenscheidt, 1999, 192 S, ISBN 3-468-49652-4. HEYD, Gertroude. Deutsch lehren: Grundwissen für den Unterricht in Deutsch als Fremdsprache. 2. überarbeitete und erweiterte Aufl. Frankfurt am Main: Moritz Diesterweg, 1991. 290 s. ISBN 3425043730. MÜLLER, Bernd-Dietrich. Wortschatzarbeit und Bedeutungsvermittlung, Deutsches Institut für Fernstudium an der Universität Tübingen (DIFF), 1994, 119 S, ISBN 3-468-49672-9. PODRÁPSKÁ, K. Kapitoly z lingvodidaktiky německého jazyka. Liberec: Technická univerzita v Liberci, 2008. ISBN 978-80-7372-293-07. Výuka.jazyků.cz [online]. 11.7.2007 [cit. 2010-12-18]. Interaktivní tabule jednoznačný přínos nebo zbytečný přepych?. Dostupné z WWW: <http://vyuka.jazyku.cz/l.php?id=271>.

Vedoucí diplomové práce:

Mgr. Martina Čeřovská Katedra německého jazyka

Datum zadání diplomové práce: Termín odevzdání diplomové práce:

30. dubna 2011 30. dubna 2012

doc. RNDr. Miroslav Brzezina, CSc. děkan

L.S.

Mgr. Pavel Novotný, Ph.D. vedoucí katedry

dne

## **Čestné prohlášení**

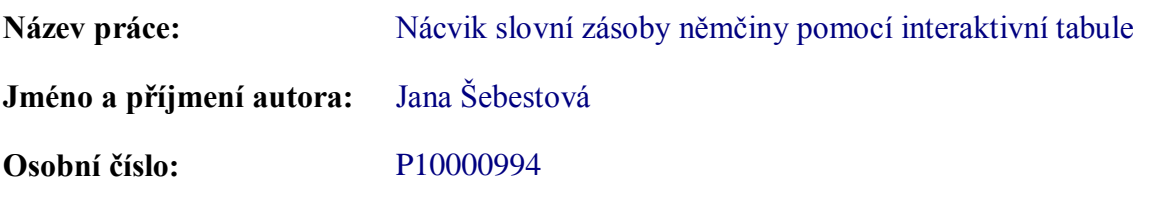

Byl/a jsem seznámen/a s tím, že na mou diplomovou práci se plně vztahuje zákon č. 121/2000 Sb. o právu autorském, právech souvisejících s právem autorským a o změně některých zákonů (autorský zákon), ve znění pozdějších předpisů, zejména § 60 – školní dílo.

Prohlašuji, že má diplomová práce je ve smyslu autorského zákona výhradně mým autorským dílem.

Beru na vědomí, že Technická univerzita v Liberci (TUL) nezasahuje do mých autorských práv užitím mé diplomové práce pro vnitřní potřebu TUL.

Užiji-li diplomovou práci nebo poskytnu-li licenci k jejímu využití, jsem si vědom povinnosti informovat o této skutečnosti TUL; v tomto případě má TUL právo ode mne požadovat úhradu nákladů, které vynaložila na vytvoření díla, až do jejich skutečné výše.

Diplomovou práci jsem vypracoval/a samostatně s použitím uvedené literatury a na základě konzultací s vedoucím diplomové práce a konzultantem.

Prohlašuji, že jsem do informačního systému STAG vložil/a elektronickou verzi mé diplomové práce, která je identická s tištěnou verzí předkládanou k obhajobě a uvedl/a jsem všechny systémem požadované informace pravdivě.

V Liberci dne: 17. 04. 2012

Jana Šebestová

V první řadě děkuji vedoucí své práce paní Mgr. Čeřovské za cenné rady a připomínky a panu Dischingerovi za jazykovou korekturu. Veliký dík patří také všem učitelům a učitelkám, kteří věnovali svůj čas vyplnění ankety a zejména těm, kteří se poté podíleli na závěrečném testování interaktivních sad. V neposlední řadě děkuji svým blízkým za psychickou podporu během psaní této práce a během celého mého studia.

#### **Anotace**

Tato diplomová práce si klade za cíl seznámit čtenáře s možnostmi, které do hodin německého jazyka může přinést interaktivní tabule, a to zejména při nácviku slovní zásoby. Čtenář bude uveden do základní problematiky slovní zásoby, sémantizačních postupů, vícekanálového učení a mozkové laterality. Dále budou v práci vysvětleny základní pojmy týkající se interaktivních tabulí, včetně krátkého představení vybraných tabulí a vybraných interaktivních učebnic pro německý jazyk, které jsou na českém trhu dostupné. Podstatná část práce bude věnována popisu jednotlivých typů interaktivních cvičení, které byly v rámci této práce stvořeny ke třem učebním souborům a které byly následně testovány na dvou vybraných základních školách v Liberci.

**Klíčová slova:** interaktivní tabule, interaktivní učebnice (i-učebnice), slovní zásoba, vícekanálové učení, interaktivní sada, interaktivní cvičení

#### **Zusammenfassung**

Das Ziel diese Diplomarbeit ist, den Leser mit den Möglichkeiten bekannt zu machen, wie eine interaktive Tafel in den Deutschstunden eingesetzt werden kann, besonders beim Einüben des neuen Wortschatzes. Dem Leser werden die grundlegenden Termini aus dem Bereich der Lexik, der Semantisierung, des mehrkanaligen Lernens und der Lateralität der Gehirnhemisphären vorgestellt. Es werden auch die interaktiven Tafeln und die interaktiven Lehrbücher für den Deutschunterricht behandelt, die auf dem tschechischen Markt zur Verfügung stehen. Großes Gewicht wird auf die interaktiven Reihen gelegt, die im Rahmen dieser Diplomarbeit erstellt wurden. Es geht um drei interaktive Reihen zu drei unterschiedlichen Lehrwerken, die an zwei Grundschulen in Liberec getestet wurden.

**Schlüsselwörter:** interaktive Tafel, interaktives Lehrbuch (i-Lehrbuch), Lexik, mehrkanaliges Lernen, interaktive Reihe, interaktive Übung

#### **Summary**

This aim of this diploma thesis is to acquaint readers with the possibilities that an interactive whiteboard can bring to the hours of German language, especially practicing of vocabulary. The reader will be introduced into the basic problems of vocabulary, semantic practices, multi-channel learning and brain laterality. The thesis will also explain the basic concepts related to interactive whiteboards including a short presentation of selected whiteboards and interactive textbooks for the German language that are available on the Czech market. A substantial part of this diploma thesis will be devoted to describing the various types of interactive exercises. These exercises were created for three textbooks and were subsequently tested at two selected primary schools in Liberec.

**Keywords:** interactive whiteboard, interactive textbook, vocabulary, multi-channel learning, interactive set, interactive exercise

## **Inhalt**

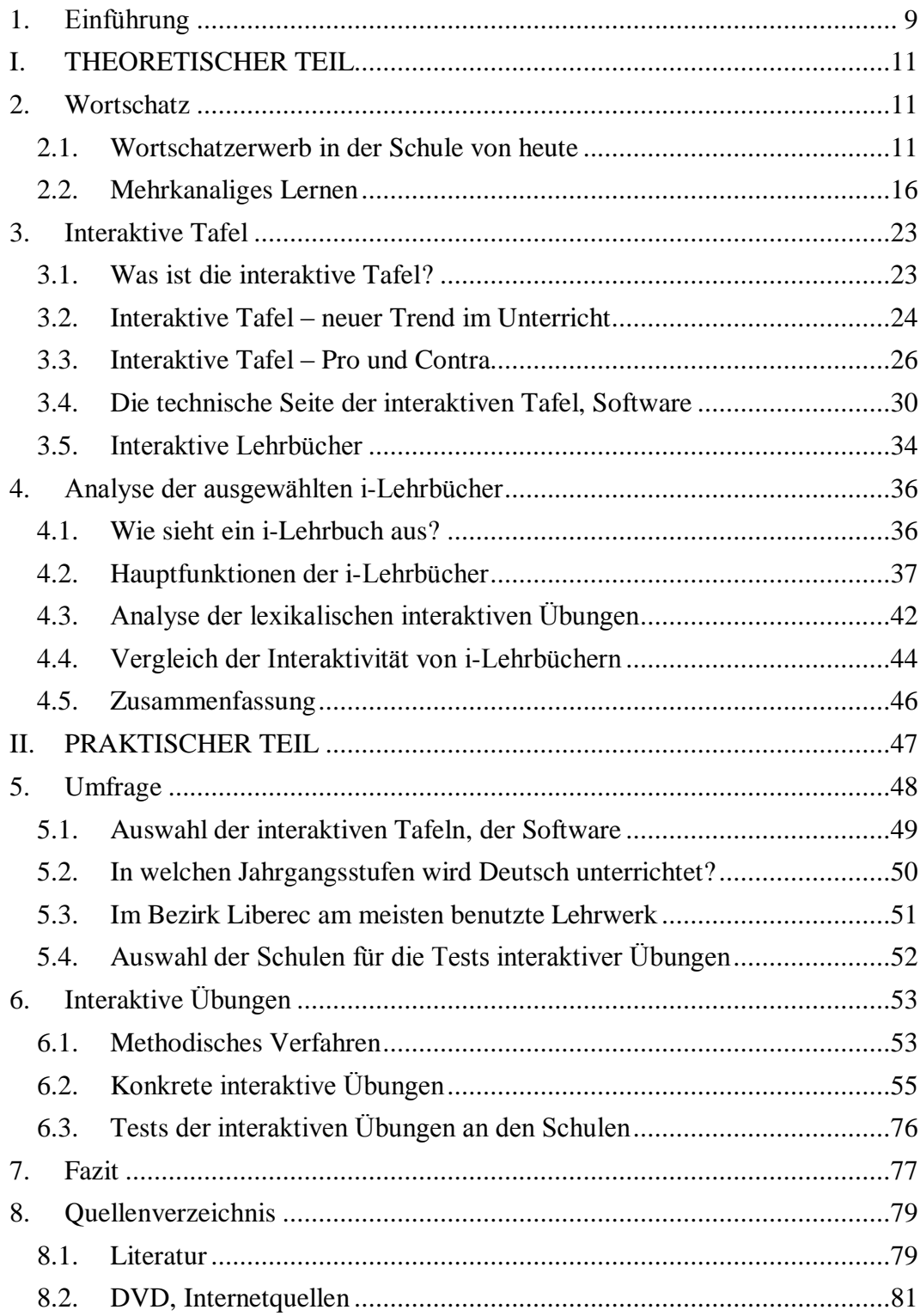

## <span id="page-8-0"></span>1. Einführung

Diese Diplomarbeit hat zum Ziel, ein Muster für das Einüben des Wortschatzes mithilfe der interaktiven Tafel zu entwerfen. Die interaktiven Tafeln sind in letzter Zeit populär geworden und ihre Zahl hat an den Schulen zugenommen. Jedoch nutzen viele Lehrer ihr Potenzial gar nicht aus. Gerade für sie könnte diese Arbeit aber als ein kleines Vorbild dienen, das ihnen zeigt, wie einfach, effektiv und unterhaltend die Lexik präsentiert, geübt oder getestet werden kann.

Im ersten Kapitel werden die folgenden grundlegenden Termini, bezüglich des Wortschatzes behandelt: Präsentation und Einüben des neuen Wortschatzes und verschiedene damit zusammenhängende Probleme, mehrkanaliges Lernen und die Lerntypen.

Das zweite Kapitel ist der Beschreibung der interaktiven Tafel gewidmet. Der Leser erfährt, welche Typen interaktiver Tafeln es gibt, wie sie funktionieren und welche Vor- und Nachteile sie haben. Es wird hier jedoch keine Anleitung vorgegeben, wie mit den interaktiven Tafeln zu arbeiten ist und wie die Übungen aufzubauen sind. Das Kapitel endet mit einer Kurzvorstellung der interaktiven Lehrbücher (i-Lehrbücher).

Diese i-Lehrbücher, hier für den Deutschunterricht (Deutsch mit Max 1, Deutsch mit Max 2 und Prima 1), werden in dem weiteren Kapitel analysiert. Es folgen die Beschreibung und die Erklärung ihrer grundsätzlichen Funktionen, ferner der Vergleich der i-Lehrbücher.

Die im Rahmen dieser Diplomarbeit durchgeführte Umfrage, wird im vierten Kapitel vorgestellt, selbstverständlich nicht ohne ausführlicher Analyse und Beschreibung der wichtigsten aus der Umfrage stammenden Daten. Den Abschluss bilden zusammenfassende Graphen.

Das letzte Kapitel ist dem Hauptthema dieser Diplomarbeit, den interaktiven Übungen, gewidmet. Nach der Behandlung der methodischen Verfahren werden die interaktiven Übungen vorgestellt und beschrieben mit Hilfe von zahlreichen

Abbildungen. Die Beschreibung der Tests der interaktiven Übungen und die Meinungen der Lehrkräfte runden dieses Kapitel ab.

## <span id="page-10-0"></span>I. THEORETISCHER TEIL

## <span id="page-10-1"></span>2. Wortschatz

Beim Erwerb einer Sprache muss man sich unbedingt auch ihren Wortschatz aneignen. Die deutsche Sprache umfasst 300 000 bis 500 000 Wörter. Damit man in der deutschen Sprache ohne größere Schwierigkeiten sprechen kann, sind etwa 2 500 Wörter davon zu lernen. Damit kann man ungefähr 85% der allgemeinen deutschen Texte verstehen. Obwohl diese Zahl im Vergleich zur Gesamtzahl der deutschen Wörter auf den Lerner motivierend wirken mag, müsste er nach Zajícová (2005, S. 56) ein halbes Jahr lang jeden Tag etwa 15 Wörter lernen. Das ist aber in der Schule nicht machbar. Die Lehrer müssen sich also daher bemühen, den Wortschatz den Schülern so effektiv wie möglich zu vermitteln. Die interaktive Tafel kann dazu ein gutes Mittel darstellen.

## <span id="page-10-2"></span>2.1. Wortschatzerwerb in der Schule von heute

*"Der Wortschatzerwerb im institutionalisierten Fremdsprachenunterricht ist von der Fremdsprachendidaktik lange Zeit unterschätzt worden."* (Löschmann 1993, S.1). Der Verfasser betont, dass die erste Methode, die dem Wortschatzerwerb eine größere Beachtung widmet, die kommunikative Methode ist. Eine wichtige Leitlinie der kommunikativen Methode repräsentiert ihre pragmatische Orientierung des Fremdsprachenunterrichts. *"Moderne Fremdsprachen lernt man […] um sich mit anderen Menschen verständigen zu können, um sich im Zielsprachenland (etwa als Tourist oder Geschäftsmann) zurechtfinden und mit den Leuten unterhalten zu können, um Fernsehsendungen, Radioprogramme, Zeitungen und Bücher zu verstehen."* (Neuner/Hunfeld 1993, S. 84). Zu der alltäglichen Kommunikation muss man also nicht alle grammatischen Strukturen beherrschen, denn die dialogische Sprache verläuft vor allem in kurzen und einfachen Sätzen. Die dadurch eingesparte Zeit kann zur Wortschatzarbeit genutzt werden. Damit kann die Lehrkräfte intensiver auf die Bedürfnisse der Lerner eingehen. *"Die Besinnung auf Texte im Gefolge der kommunikativen Orientierung […], die Überwindung eines inhaltlich anspruchslosen FU und nicht zuletzt die Lernerzentrierung, das Eingehen auf Interessen und Bedürfnisse der Lerner, ihr Weltwissen und Lernerverhalten haben die Wortschatzarbeit in ein neues Licht gerückt und ihre Relevanz sichtbar*  gemacht." (Löschmann 1993, S. 2). Diese "Wortschatzwende" spiegelt sich Löschmann nach auch in den Titeln der neuen Lehrwerke, z.B. Deutsch aktiv Neu, Deutsch komplex Neu.

Dem vorangehenden Absatz nach sollte die Situation in den Schulen für den Wortschatzerwerb positiv aussehen. Wie aber Bohn (1999, S. 6) reflektiert, ist die Zeit in einigen Schulen stehen geblieben, was er zugleich kritisiert. Er sieht die Situation sehr unterschiedlich und stellt zwei Pole vor: *"Einerseits wird die Wortschatzarbeit unterschätzt – einige Lehrer überlassen die Schüler ihrem Schicksaal und fordern nur, dass die Wörter bis zur nächsten Stunde gelernt werden müssen. Andererseits gibt es ein lernerorientiertes Konzept – da machen die Lehrer ihren Schülern deutlich, warum welche Wörter zu lernen sind und wie dieser Lernprozess effektiv gestaltet werden kann.".* Dem ersten Lehrertyp könnte diese Arbeit zu fruchtbringender Inspiration dienen.

#### **2.1.1 Wortschatzpräsentation**

Bohn (1999, S. 37 ff.) hebt als erste Instanz der Wortschatzpräsentation die Lehrwerke hervor, in denen *"es keine übereinstimmende, allgemein verbindliche Darstellung des Wortschatzes gibt"*. Es wiederholt sich in ihnen aber eine bestimmte Menge von Strukturen und Präsentationformen. Die meist benutzten Formen sind Bohn nach diese:

- Lese- oder Hörtexte
- Bilder, Fotos, Zeichnungen, Skizzen u.a., die meist mit dem Text korrespondieren
- Wortlisten, Glossare
- Wortbildungsregeln
- Regeln zum Umgang mit Wörterbüchern

Wie der Lehrer mit diesen Formen und Strukturen arbeitet, die in den Lehrwerken nach Maß und Abfolge unterschiedlich auftreten, ist die grundlegende Frage der Wortschatzpräsentation, denn kein Lehrwerk, sei es noch so gut, schafft solche Arbeit jemals aus sich selbst. Die Wortschatzpräsentation kann für viele Lehrer ein Problem darstellen, denn *"im Unterschied zur Erklärung grammatischer Sachverhalte gibt es in Lehrerhandreichungen nur wenig didaktisch begründete Hinweise darauf, wie die Bedeutung von Wörtern zu erklären ist"* (Bohn 1999, S. 58). Dieser Mangel an methodischen Hinweisen könnte ein Grund dafür sein, warum viele Lehrer zu der einfachsten, schnellen, eindeutigen, aber nicht so effektiven Methode der Übersetzung greifen. Diese Methode ist für den Schüler mühelos, aktiviert keine schwierigen Denkprozesse, aber dadurch wird die Bedeutung eines Wortes nur für eine kurze Zeit im Gedächtnis gespeichert (vgl. Podrápská 2008, S. 60).

Bevor es aber zur Semantisierung kommt (entweder durch die Übersetzung oder andere Methoden<sup>1</sup>), sollte der Lehrer das neue Wort mehrmals und selbstverständlich phonetisch richtig aussprechen. Erst dann kommen zum Wort die Semantisierungstechniken, die der Vermittlung der Wortbedeutung dienen. Nach der Semantisierung sprechen alle Schüler das neue Wort mehrmals aus - diese Zeit kann der Lehrer dazu nutzen, das Wort an die Tafel zu schreiben oder an einer vorbereiteten Karte zu zeigen. Der nächste Schritt bei der Wortschatzpräsentation stellt das Vorlesen des geschriebenen Wortes dar. Jetzt kommt für die Schüler die Zeit, das neue Wort in einem kurzen Satz zu benutzen und es schließlich ins Wörterheft einzutragen (vgl. Janíková 2006, S. 99f. /Podrápská 2008. S. 62f.).

<u>.</u>

<sup>&</sup>lt;sup>1</sup> Siehe Kapitel 2.1.2

#### **2.1.2 Semantisierungstechniken**

Obwohl die interaktiven Übungen, die im Rahmen dieser Arbeit erstellt worden sind, für die weiteren Phasen<sup>2</sup> des Wortschatzerwerbs bestimmt sind, finde ich es nützlich, auch den Semantisierungsrechniken einige Zeit zu widmen, weil ihre zahlreichen Möglichkeiten und Methoden sehr oft in den interaktiven Übungen enthalten sind.

In der Fachliteratur sind viele Übersichte und Beispiele von Semantisierungstechniken zu finden. Eine der umfangreichsten führt Bohn (1999, S. 59ff.) an. Er gliedert die Methoden der Bedeutungsvermittlung in zwei große Gruppen – nichtsprachliche und sprachliche Erklärungsverfahren.

#### **Nichtsprachliche Bedeutungsvermittlung**

1

*"Mit Hilfe nonverbaler Zeichen sollen Wortbedeutungen verdeutlicht werden. Innerhalb dieser Techniken gibt es solche, die ohne jegliche Erklärung auskommen, weil sie stark konventionalisiert sind, und solche, die vom Lehrer "moderiert" und demonstriert werden. Wegen ihrer Anschaulichkeit werden diese "Zeigeverfahren" vor allem im Anfängerunterricht eingesetzt"* (Bohn 1999, S. 59).

Der größte Wert der nichtsprachlichen Erklärungen besteht in ihrer Anschaulichkeit. Dadurch sind sie auch für die Anfänger sehr geeignet. Zu den reinen nichtsprachlichen Erklärungstechniken zählt Bohn **Piktogramme**, **Verkehrszeichen, Zahlen** und **Zeichen**. Die teilweise nichtsprachlichen Erklärungstechniken bilden dann gegenständliche Veranschaulichung ("Das ist ein Bleistift."), **bildliche Veranschaulichung** (Bild, Skizze, Foto, Zeichnung u.a.), **Gestik, Mimik** und **Pantomime** und **Klangbilder** (husten, schnupfen, pfeifen).

<sup>2</sup> Nach der Wortschatzpräsentation und der Semantisierung kommen zum Wort nach Janíková (2005, S. 98) die Phasen der Festigung/des Einübens, der Wiederholung, der Applikation und der Lernzielkontrolle.

#### **Sprachliche Bedeutungsvermittlung**

Bei der sprachlichen Bedeutungsvermittlung muss zwischen dem einsprachigen und zweisprachigen Verfahren unterschieden werden. Beim einsprachigen *"Verfahren werden Wortbedeutungen in der zu lernenden Fremdsprache vermittelt. Die Schwierigkeit für Lehrer und Schüler besteht darin, dass die Zielsprache gleichzeitig Gegenstand und Mittel der Erklärung ist."* (Bohn 1999, S. 63). Es ist also wichtig, das einsprachige Verfahren nur in den ganz eindeutigen Situationen zu verwenden, um Missverständnisse zu vermeiden.

Das einsprachige Verfahren kann auf verschiedenen Wegen verwirklicht werden. Der erste Weg ist die **Erklärung durch den Kontext**, die auch beim Lesen und Hören in der Muttersprache sehr oft angewendet wird. Neben dem Kontext nutzt das einsprachige Verfahren zur Bedeutungserklärung auch die paradigmatischen Beziehungen – **Synonyme, Antonyme** und **Wortbildungskenntnisse** (Bedeutungserschließung eines unbekannten Wortes anhand der schon bekannten Lexik). Bei der einsprachigen Bedeutungserklärung kann auch mit den logisch-begrifflichen Beziehungen gearbeitet werden. Zu diesen zählt man **Hierarchisierung, Analogieschlüsse** (Haus – Raum = Computer – Maus  $\rightarrow$  Ganzes – Teil) und **Gleichungen** (Woche = 7 Tage). Die letzte Gruppe der einsprachigen Erklärungstechniken repräsentieren die umschreibenden Bedeutungserklärungen – **Definitionen, Beispielsätze** (weiß – Schnee und Eis sind weiß.) und **Paraphrasen** (süß – es beinhaltet viel Zucker).

Das zweisprachige Verfahren geht, im Unterschied zum einsprachigen, sprachkontrastiv vor: Die fremdsprachliche Bedeutung wird anhand der Muttersprache oder einer anderen Fremdsprache erklärt.

Das zweisprachige Verfahren bietet im Vergleich zum einsprachigen wesentlich weniger Methoden an, die jedoch im Unterricht sehr oft zu beobachten sind. Die wahrscheinlich bekannteste Methode der Bedeutungsvermittlung ist die **Übersetzung**, über die und ihre Vor- und Nachteile Fachdidaktiker und Lehrkräfte sehr oft diskutieren. Bohn beschreibt diese Methode als exakt, zuverlässig und Zeit sparend, die vor allem dann vorrangig verwendet werden sollte, *"wenn der vorhandene Sprachstand für einsprachige Erklärungen nicht ausreicht und andere Erklärungsmöglichkeiten nicht eindeutig, zu umständlich sind oder fehlen"* (Bohn 1999, S. 70). In anderen Fällen sollte die Lehrkraft lieber zu einer anderen Methode greifen. Außer den nichtsprachlichen und einsprachigen stehen noch drei zweisprachige Methoden zur Auswahl: **Wortähnlichkeiten zwischen Mutter- und Fremdsprache** (žemle – die Semmel, flaška – die Flasche<sup>3</sup> ), **Wortähnlichkeiten zwischen erster und zweiter Fremdsprache** (father – der Vater) und **Internationalismen** (Musik).

#### <span id="page-15-0"></span>2.2. Mehrkanaliges Lernen

1

Die Wörter werden besser verstanden, gelernt und behalten, "wenn wir sie *nicht nur lesen oder hören, sondern wenn wir möglichst viele Sinne (Kanäle) einbeziehen. Unser Gedächtnis ist dazu in der Lage, es kann Informationen sowohl nacheinander als auch gleichzeitig aufnehmen."* (Bohn 1999, S. 87). Beim mehrkanaligen Lernen nutzt man möglichst alle Sinne/Kanäle: den visuellen, auditiven, haptischen, olfaktorischen (Geruch und Geschmack) und motorischen. Das mehrkanalige Lernen ist dadurch einer der wichtigsten Aspekte beim Fremdsprachenerwerb, weil es die Bemühungen des Lernendens wesentlich erleichtern kann (vgl. Janíková 2006, S. 40).

*"Da die jeweiligen Rezeptoren nur selektiv auf bestimmte Teilaspekte einer Information reagieren, wird […] eine Information zunächst "zerlegt", im Gehirn aber durch Kooperation der verschiedenen Regionen wieder zu einer kognitiv verwertbaren Gesamtinformation zusammengefügt. Die Qualität dieser Information, d.h. ihre potentielle Vergessensresistenz und Abrufbarkeit steigt mit der Anzahl der angesprochenen Rezeptoren: Je mehr unterschiedliche Wahrnehmungen deshalb mit einem verbalen Stimulus verbunden sind, desto besser prägt er sich ein."* (Baur 1990, S. 38). Die Qualität der Information kann

<sup>&</sup>lt;sup>3</sup> In der tschechischen Sprache gibt es zahlreiche Germanismen, die bei der Wortschatzvermittlung sehr gut ausgenutzt werden können. Der Lehrer sollte den Schülern betonen, dass die Germanismen in der tschechischen Sprache sehr oft eine pejorative Konnotation haben und überwiegend in der Umgangssprache vorkommen.

man also *"nach der Beteiligung der sinnesspezifischen Verarbeitung und nach dem Anteil der Eigenaktivität"* in folgende Tabelle gliedern:

| Lernaktivität       | <b>Behaltenswert</b> |
|---------------------|----------------------|
| Lesen               | 10%                  |
| Hören               | 20%                  |
| Sehen               | 30%                  |
| Sehen + Hören       | 50%                  |
| $Sehen + Vortragen$ | 70%                  |
| Ausführen           | 90%                  |

**Tabelle 1: Zusammenhang von Lernaktivität und Behalten der Information (Zajícová 2005, S. 33)**

Die Tabelle beweist, dass je mehr Sinne im Lernprozess benutzt sind, desto besser werden die Informationen in unserem Gehirn behalten. Wenn Menschen etwas nur hören oder sehen, vergessen sie 80%, eventuell 70% davon. Falls sie diese Sinne gleichzeitig im Lernprozess aktivieren, vergessen sie nur 50% der Informationen. Die effektivsten Methoden sind solche, bei denen der Lerner etwas selbst erklärt oder vorträgt und mit anderen Lernenden erarbeitet.

Mehrkanaliges Lernen besteht aber nicht nur in einer bestimmten Kombination der oben genannten Sinne/Kanäle. Bei mehrkanaligem Lernen werden auch die menschlichen Vorstellungen von Klängen, Melodien, Rhytmen, Formen, Farben, Gerüchen, Geschmacks- und Tastempfindungen sowie Mimik und Gestik aktiviert. Wie dieses mehrkanalige Lernen eigentlich funktioniert, erklärt die Lateralität des menschlichen Gehirns<sup>4</sup>.

Wie Janíková (2006, S. 43) erwähnt, spielt das mehrkanalige Lernen eine wichtige Rolle nicht nur im Bereich des Gedächtnisses, sondern es ist auch mit der empfindlichen und emotionellen Dimension des Lernens eng verknüpft. Wenn der Mensch möglichst viele Wahrnehmungskanäle einsetzt, assoziiert er

<u>.</u>

<sup>4</sup> Siehe Kapitel 2.2.1

eine bestimmte Information leichter. Je mehr Assoziationen er findet, desto mehr nehmen unsere Aufmerksamkeit, Motivation und Lust zu, den neuen Wortschatz zu erlernen.

#### **2.2.1 Das menschliche Gehirn und seine zwei Hemisphären**

Mehrkanaliges Lernen ist, wie oben erwähnt, mit der Funktion des menschlichen Gehirns eng verknüpft, d.h. das mehrkanalige Lernen entspricht den bestimmten Funktionen der rechten und der linken Hemisphäre (vgl. Janíková 2006, S. 41). Wie konkret die Sprache in den Hemisphären gespeichert und gegliedert ist, zeigt folgende Tabelle:

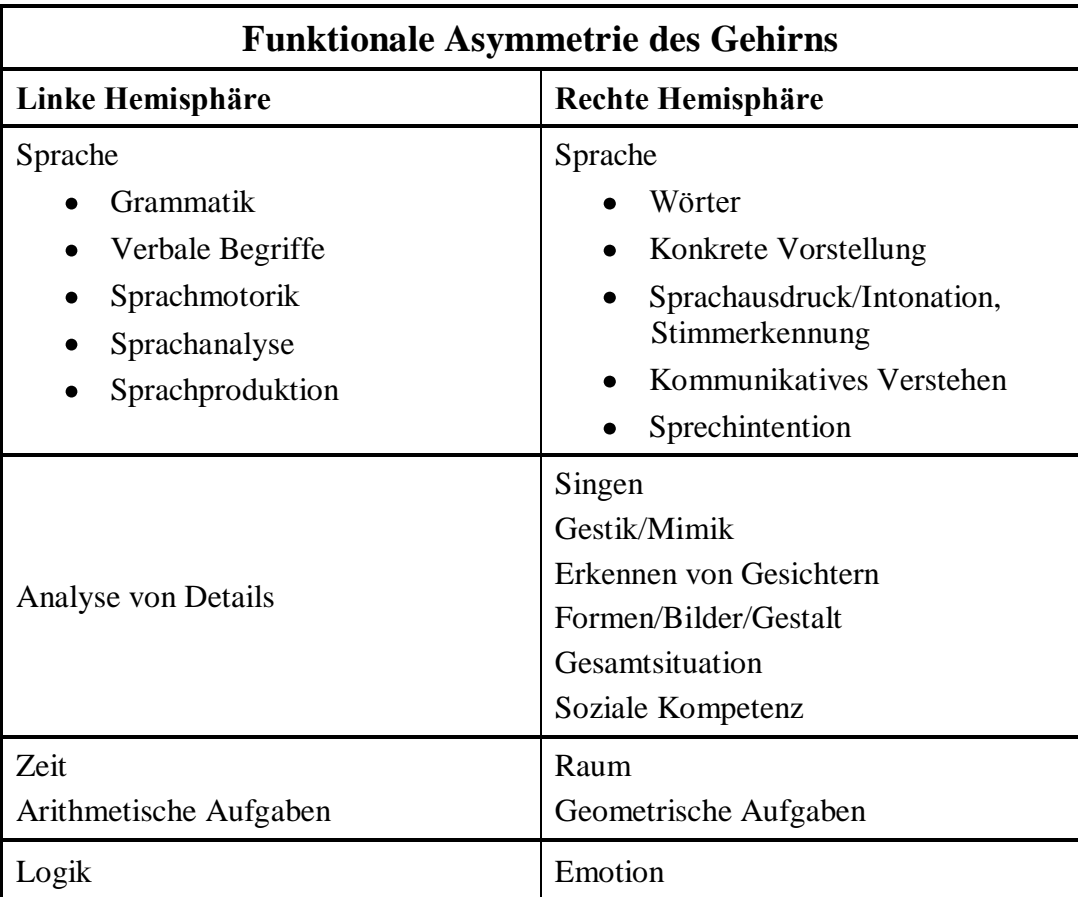

#### **Tabelle 2: Funktionale Asymmetrie des Gehirns (Baur 1990, S.19)**

Die Analyse der Tabelle zeigt deutlich, dass die linke Hemisphäre überwiegend für Grammatik, die rechte vor allem für die Kommunikation

verantwortlich ist<sup>5</sup>. Um eine Sprache wirklich hervorragend zu beherrschen, ist es unbedingt nötig, beide Hemisphären im Lernprozess zu aktivieren. Nach Baur (1990, S. 23) kann man sagen, *"dass durch die Vernachlässigung solcher Komponenten der Kommunikation, die rechtshemisphärisch verarbeitet werden, die Kommunikation wesentlicher und notwendiger Bestandteile entkleidet wird. Die Unfähigkeit von Fremdsprachenlernern, in der fremden Sprache zu kommunizieren, auch wenn sie diese lange "gelernt" haben, hängt mit dieser unzureichenden Beachtung der rechtshemisphärischen kommunikativen Komponenten der Sprache zusammen. Dass die Gefahr eines solchen Unvermögens zur Kommunikation nicht aus der Luft gegriffen ist, braucht nicht weiter belegt zu werden. Die Suche nach neuen Methoden der Fremdsprachenvermittlung hat seine Ursachen nicht zuletzt auch in dem Wunsch, das Lernziel "Kommunikationsfähigkeit" in der Fremdsprache einzulösen."*

Ortner (1998, S. 152) vertritt eine ganz andere Ansicht als Baur. Sie widerlegt die Funktionen der beiden Hemisphären nicht, sie sieht jedoch diese Funktionen nicht so eindeutig in zwei Gruppen geteilt: "Durch ständig *verfeinerte Untersuchungsverfahren wurde jedoch die Auffassung von klar abgrenzbaren Funktionszentren im Gehirn erschüttert. Zudem fand man Belege für die Übernahme von Funktionen der einen Hemisphäre durch die andere je nach individueller Situation. Allgemeingültige Schlüsse hinsichtlich der Sprachverarbeitung lassen sich daher aus verschiedenen Gründen nicht ziehen.*"

Bohn (1999, S. 82) bietet einen Kompromiss zwischen Baur und Ortner an. Er betont, dass diese Eigenschaften nicht so streng in die zwei Hemisphären gegliedert werden können, weil jeder Mensch ein Individuum ist. Dadurch hebt er den Einsatz verschiedener Sinne und der Kreativität im Lernprozess hervor und liefert so den Lehrern allgemeingültige Schlüsse, wie mit dem Wortschatz zu arbeiten ist, die Ortner gar nicht sieht. *"Das menschliche Gehirn wird heute begriffen als ein System von neuronalen Netzen, die sich selbst organisieren, d.h. nicht eine einzige Stelle im Gehirn ist für* 

<u>.</u>

<sup>&</sup>lt;sup>5</sup> im Bezug auf die Sprache, auf den Fremdsprachenerwerb

*eine Aktivität zuständig, sondern die Verknüpfung von mehreren Stellen. Spracherwerbprozesse sind sehr individuell. Eine einzige methodische Vorgehensweise kann nicht sinnvoll sein. Für die Wortschatzarbeit bedeutet das, neuen Wortschatz nicht nur kognitiv zu präsentieren und zu üben, sondern möglichst so, dass die verschiedenen Sinne und die Kreativität der Lernenden angesprochen werden."*

#### **2.2.2 Lerntypen**

Es gibt verschiedene Lerntypen von Menschen: Jemand lernt effektiv mit den Augen, jemand mit den Ohren, jemand mit dem Tastsinn oder mit der Bewegung und jemand durch die Kommunikation mit anderen Leuten. Die Forscher haben sich bisher auf keine einheitliche Gliederung der Lerntypen geeignet. In der Fachliteratur finden sich also zahlreiche und unterschiedliche Gliederungen dieser Lerntypen. Eine der umfangreichsten stellt folgende Tabelle dar:

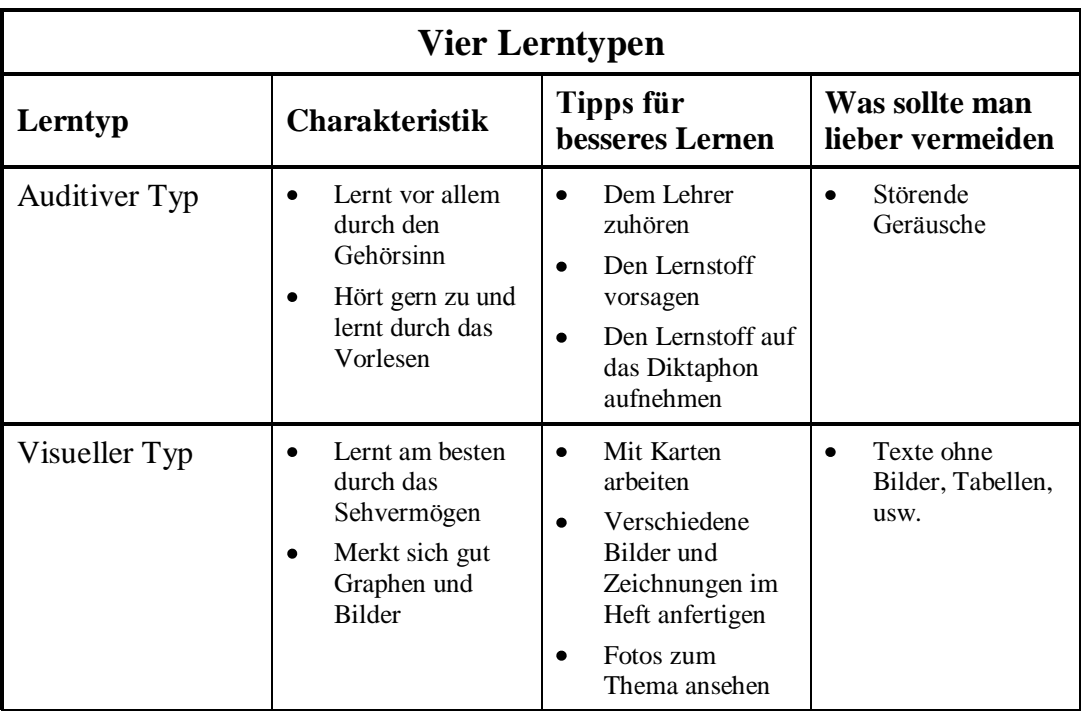

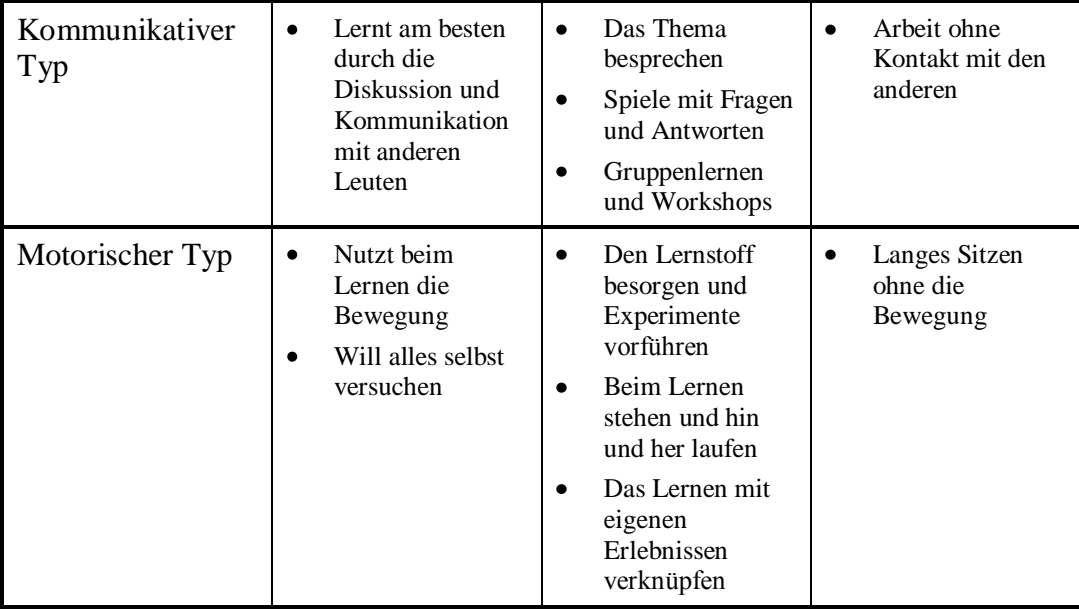

**Tabelle 3: Charakteristik von vier Lerntypen (Tiefenbacher 2010, S. 72ff.)**

Vester (1997, S. 97) führt eine andere Gliederung von Lerntypen an. Er unterscheidet fünf Lerntypen: den auditiven, visuellen, haptischen, verbalen und interaktionellen Typ. Im Grunde genommen entsprechen diese Lerntypen der Gliederung von Tiefenbacher, nur der kommunikative Typ wird von Vester in den verbalen und interaktionellen Typ geteilt. Der verbale Typ lernt nach Vester am besten durch das Sprechen und durch verschiedene verbale Erklärungen. Der interaktionelle Typ lernt gern und effektiv im Kontakt mit anderen Lernenden. Tiefenbacher hat diese zwei Lerntypen im kommunikativen Typ zusammengefasst $^6$ .

Wie Ortner (1998, S. 156) betont, ist im Grunde genommen jedes Individuum ein eigener Lerntyp. Eine solche Tabelle mit allen Lerntypen wäre dann praktisch unendlich. Dieselbe Meinung hat auch Baur (1990, S. 38): "Diese *Typen existieren dabei nie in reiner Form, für sich allein, sondern in individuellen Mischtypen. Wenn eine Person von sich behauptet, sie könne "am besten" auf diese oder jene Weise lernen, so spielen bei dieser Aussage in großem Maße auch Lerngewohnheiten mit. In Wirklichkeit lernen alle Menschen besser, wenn ihnen die Information nicht nur über einen, sondern über mehrere* 

<u>.</u>

<sup>6</sup> Siehe Tabelle 3

*Wahrnehmungskanäle dargeboten wird. Denn die verschiedenen Rezeptoren der Sinnesorgane sprechen jeweils eigene Regionen des Gehirns an und aktivieren unterschiedliche Verarbeitungs- und Speicherungsmechanismen*  (siehe Kapitel 2.2.1), *die die Regionen und die dort gespeicherten Informationen miteinander verbinden bzw. vernetzen."*

Beim Wortschatzerwerb lohnt es sich diese Lerntypen zu berücksichtigen, weil es den Lernenden die Arbeit wesentlich erleichtet. Für die Lehrer könnte es vielleicht abschreckend klingen, auf alle Lerntypen entgehen zu müssen. Die Wortschatzarbeit hält dazu aber eine ideale Gelegenheit bereit, die die Lehrer ohne größere Schwierigkeiten ausnutzen können.

## **2.2.3 Mehrkanaliges Lernen und interaktive Tafel**

Die Unterrichtsmethoden, die die interaktive Tafel aufgrund ihrer technischen Möglichkeiten anbietet, entsprechen allen genannten Lerntypen. Dass der visuelle Typ dank der Größe der Tafel, ihrer farbigen Fläche und Schrift und vor allem dank der abwechslungsreichen Bildern, Ikonen und Symbolen befriedigt wird, ist unstrittig. Ebenso wird den auditiven Lerntypen mit zahlreichen Hörsequenzen und Videos entsprochen. Ihr Lernprozess verläuft dadurch sehr effektiv. Der Kontakt mit anderen Lernenden, ohne den die Arbeit an der interaktiven Tafel kaum vorzustellen ist, genügt den Lernbedürfnissen des kommunikativen Typs. Durch das ständige Laufen zu der interaktiven Tafel und durch die selbstständige Arbeit erhöht sich Qualität des Lernprozesses auch bei den Schülern, die man dem motorischen Lerntyp zu zählen kann. Der einzige Typ, dem die interaktive Tafel nichts anbieten kann, ist der olfaktorische Lerntyp, der aber allgemein sehr schwer und nur unter spezifischen Bedingungen befriedigt werden kann.

Die interaktive Tafel ermöglicht zugleich mehrere Lerntypen zu berücksichtigen. Sie stellt zahlreiche Unterrichtsmöglichkeiten zur Verfügung, die sie zu einem modernen und häufiger benutzten Unterrichtsmittel machen.

## <span id="page-22-0"></span>3. Interaktive Tafel

In diesem Kapitel erfolgt die nähere Vorstellung der interaktiven Tafeln. Man erfährt, was eigentlich eine interaktive Tafel ist, wie sie funktioniert, welche Vor- und Nachteile mit ihr verbunden sind, welche Software für die interaktiven Tafeln existieren und andere grundsätzliche Fakten, die sich auf die interaktiven Tafel beziehen. Es werden hier auch die sog. i-Lehrwerke beschrieben, aus denen drei (Deutsch mit Max 1, Deutsch mit Max 2, Prima 1) im praktischen Teil dieser Diplomarbeit ausführlich analysiert und verglichen werden.

## <span id="page-22-1"></span>3.1. Was ist die interaktive Tafel?

Die interaktive Tafel ist eine berührungs-sensitive Fläche, dank derer eine interaktive Kommunikation zwischen Benutzer und Computer verläuft. Sie ermöglicht, den vorbereiteten Inhalt sehr anschaulich zu präsentieren und interaktiv zu vermitteln und zu bedienen.

*"Eine interaktive Tafel ist zunächst einmal nichts anderes als eine herkömmliche Tafel, die an einen Computer angeschlossen wird. Ein Beamer projiziert das Computerbild auf die Projektionsfläche. Die Elektronik im Gerät stellt nun über Sensoren ein Koordinatensystem dar, das es ermöglicht, einen Computer mit all seinen Funktionen von der Tafel aus zu steuern. Dies erfolgt je nach Tafelmodell per Fingerdruck oder mit einem batterie- und kabellosen Stift. Auf der Projektionsfläche der interaktiven Tafel werden die Menüs wie mit der Maus bedient und mit dem Stift oder mit dem bloßen Finger geschrieben. Sie können also an der Tafel stehend all das tun, was Sie über Tastatur und Maus ebenfalls machen könnten: Programme auswählen, klicken, Menüs bedienen, Fenster öffnen und schließen"* (Kohn 2011, S. 82f.). Wie eine solche Tafel konkret aussieht und funktioniert, hängt sowohl von der Einstellung in der Schule als auch von der bestimmten Marke der interaktiven Tafeln ab.

Die Marken der interaktiven Tafeln spielen auch in der Benennung eine große Rolle, denn sehr oft sagt man anstatt "interaktive Tafel" z.B. "SMART Board" oder "eBeam". Die richtige Variante des Fachbegriffs ist allgemein gar nicht eindeutig. In Tschechien benutzt man den Begriff "interaktive Tafel", in den USA und in Großbritannien "interactive whiteboard", aus dem die deutsche Variante "interaktives Whiteboard" stammt. Es kommen in der deutschen Fachliteratur auch Termini wie "digitale Tafel", "interaktive Tafel", "elektronische Tafel" oder "Computertafel" vor. Diese Uneinigkeit könnte vor allem für die Lehrer irreführend sein, die nur wenige Erfahrungen mit der interaktiven Tafel und der entsprechenden Literatur haben. Aus diesem Grund wird in dieser Arbeit immer nur der Begriff "interaktive Tafel" benutzt.

## <span id="page-23-0"></span>3.2. Interaktive Tafel – neuer Trend im Unterricht

*"Nachdem in den 1990er-Jahren Computer als bahnbrechende Errungenschaft flächendeckend Einzug in die Schulen erhielten und diese spätestens Anfang des neuen Jahrhunderts Anschluss an das Internet gefunden hatten, steht den Bildungseinrichtungen nun eine neue Bewegung dieser Art bevor. Interaktive Tafeln machen sich auf den Weg, die herkömmliche Kreidetafel auf elektronische Weise zu ersetzen – der Fortschritt der Digitalisierung macht es möglich!"* (Kohn 2011, S. 81).

Diese Äußerung Kohns beschreibt knapp die schnelle technische Entwicklung, die in den Schulen stattfand. Als einige Schulen erst eine richtige Computerklasse mit dem Internetanschluss eingerichtet hatten, konnte man in anderen Schulen schon die interaktiven Tafeln beobachten. Die ersten interaktiven Tafeln wurden vor mehr als 20 Jahren entwickelt, haben sich zuerst vor allem in den USA und in Großbritannien verbreitet und wurden sehr populär<sup>7</sup>. Die Zahl der interaktiven Tafeln an den Schulen wird jeden Tag größer und größer, wie Kohn aber hervorhebt, hängen diese Tafeln sehr oft an der Wand ganz unbeachtet. Der Grund dafür sieht Schlieszeit (2011, S. 12f.) in zwei, eventuell drei unterschiedlichen Gruppen von Lehrern: "Auf der einen Seite steht die große

1

<sup>7</sup> In Großbritannien hängen schon 500 000 interaktive Tafeln in etwa 60% aller Klassenräume (vgl. Kohn 2011, S. 81)

*Euphorie derjenigen Lehrer, die lieber heute als morgen dieses neue Medium in ihrem Klassenzimmer installiert haben möchten. Auf der anderen Seite sind diejenigen Kollegen, die den neuen Tafeln noch skeptisch und mit einer gewissen Distanz gegenüberstehen. […] Dann gibt es noch die Gruppe von Kolleg/innen, die Medien dieser Art generell ablehnen."* Der wichtigste Grund, warum die Lehrer die interaktiven Tafeln nicht benutzen wollen, kann man in der fehlenden Medienkompetenz der Lehrer beobachten. Die Lehrer wollen auch nicht mehr ihre Unterrichtsmethoden ändern und ihre Freizeit zum Schaffen der neuen interaktiven Unterrichtspläne widmen. Es stimmt, dass es eine gewisse Zeit kostet, die ersten interaktiven Unterrichtspläne zu schaffen. Doch diese Investition lohnt sich, weil der Lehrer solche Unterrichtsvorbereitung in der Zukunft noch mehrmals ausnutzen kann.

Damit die interaktiven Tafeln nicht nur an den Wänden unbenutzt hängen, sollte man die Lehrer lernen, mit ihnen zu arbeiten. Es existieren nur ein paar Fachbücher und methodische Hinweise (vgl. Interaktivní tabule – časopis) und an den Hochschulen lernen zukünftige Lehrer auch nur selten die interaktiven Tafeln zu bedienen.<sup>8</sup> Die Investition in die Ausbildung der Lehrer lohnt sich bestimmt, denn wie Schlieszeit (2011, S. 13) beschreibt, bringt der Einsatz der interaktiven Tafel zweifelsohne *"eine große Menge an neuen Möglichkeiten, den Unterricht interessanter, attraktiver, zeitgemäßer und abwechslungsreicher zu gestalten. Mithilfe des Computers sind plötzlich alle bisherigen Medien wie Overhead-Projektor, CD-Spieler, Filmgerät, Tafel, Landkarte und Schaubild obsolet. Der Computer in Verbindung mit dem interaktiven Whiteboard vereint jede Form von klassischem Unterrichtsmedium und gibt zudem die Chance des aktiven Umgangs mit ihnen. Die digitale Tafel ermöglicht es, wenn richtig eingesetzt, den Schüler aktiver in den Unterricht mit einzubinden."*

1

<sup>8</sup> Diese Tatsache stammt aus der eigenen Erfahrung der Autorin, die an der Hochschule einziges Seminar vorgefunden hat, das an den interaktiven Tafeln orientiert gewesen wäre.

## <span id="page-25-0"></span>3.3. Interaktive Tafel – Pro und Contra

*"Wie andere Medien auch, bietet eine interaktive Tafel eben nicht nur Vorteile für den Unterricht, sondern birgt auch einige Schwachstellen, die vor einem Einsatz (und nach Möglichkeit sogar bereits vor einer Anschaffung) bedacht werden müssen*" (Kohn 2011, S. 88). In der Literatur findet man wirklich viele positive und negative Seiten der interaktiven Tafeln. An den folgenden Zeilen werden diese Vor- und Nachteile aus verschiedenen Quellen (vgl. Kohn 2011, S. 88ff.; Schlieszeit 2011, S. 29ff.; Interaktivní tabule – časopis) zusammengefasst und zur besseren Anschaulichkeit in drei Tabellen systematisiert.

| Lehrer                                                                                                    |  |  |
|----------------------------------------------------------------------------------------------------|--|--|
| <b>Vorteile</b>                                                                                                    |  |  |
| Der Unterricht lässt sich zu Hause vorbereiten. (x klassisches Tafelbild)                                                                                 |  |  |
| Tafelbilder können gespeichert, erarbeitet und erneut verwendet werden.                                                                                   |  |  |
| Texte, Bilder, Musik und Videos kann man problemlos kombinieren. $\rightarrow$<br>٠<br>Dynamik des Unterrichtsprozesses                                   |  |  |
| Zahlreiche online Materialien, die der Lehrer ausnutzen kann.                                                                                             |  |  |
| i-Lehrwerke                                                                                                    |  |  |
| Große Variabilität – z. B. die Schrift oder eine bestimmte Textpassage<br>kann sofort vergrößert werden.                                                  |  |  |
| Die Häufigkeit der Abschreibfehler nimmt ab.                                                                                                    |  |  |
| <b>Nachteile</b>                                                                                                    |  |  |
| Prozess des Kalibrierens bei den mobilen Geräten                                                                                                    |  |  |
| Überforderung der Lehrkraft (vor allem bei wenig technikaffinen Lehrern)                                                                                  |  |  |
| Große Erarbeitungszeit                                                                                                    |  |  |
| Schulungen sind erforderlich.<br>٠                                                                                                    |  |  |
| Ideen zum Einsatz der interaktiven Tafeln im Unterricht sind notwendig.                                                                                   |  |  |
| Es gibt keine einheitlichen Standards für ein einheitliches Format (jeder<br>$\bullet$<br>Hersteller von interaktiven Tafeln nutzt eine andere Software). |  |  |

**3.3.1 Vor- und Nachteile für die Lehrkräfte**

**Tabelle 4: Vor- und Nachteile der interaktiven Tafel für die Lehrer**

Aus der Tabelle lässt es sich ableiten, dass die größten Schwierigkeiten für die Lehrkräfte auf der Seite der Technik interaktiver Tafeln liegen. Für ihre schnelle und problemlose Nutzung im Unterricht, muss man zuerst die Arbeit am Computer beherrschen, was vor allem für ältere Lehrkräfte, keine selbstverständliche Sache ist. Sie haben bestimmte Unterrichtsgewohnheiten, die sie vielleicht gar nicht ändern wollen, geschweige denn dazu viele Schulungen absolvieren wollen und dass es sie zu viel Zeit kostet, eine Unterrichtsstunde mit der interaktiven Tafel vorzubereiten.

Auf der anderen Seite bringen die interaktiven Tafeln den Lehrern auch viele Vorteile – vor allem den Lehrern, die problemlos einen Computer bedienen. Für sie ist es dann kein Problem, eine interaktive Präsentation zu erstellen, neue Ideen im Internet zu suchen, Bilder, Videos, Musik, Texte und schon vorbereitete Materialien herunterzuladen und ein i-Lehrbuch zu benutzen.

Wenn die Lehrer also Lust auf die Arbeit mit der interaktiven Tafel haben, dann stellt sie ihnen viele Unterrichtsmöglichkeiten zur Wahl und hilft ihnen den Unterricht abwechslungsreich und unterhaltsam zu machen. Die interaktiven Tafeln<sup>9</sup> sollten jedoch nicht eine ganze Unterrichtsstunde lang benutzt werden, denn dann verlieren sie vor allem ihre motivierende Wirkung<sup>10</sup> auf die Schüler.

**3.3.2 Vor- und Nachteile für die Schüler**

1

| <b>Schüler</b>                                                          |  |  |
|-------------------------------------------------------------------------|--|--|
| <b>Vorteile</b>                                                         |  |  |
| • Mehrkanaliges Lernen                                                  |  |  |
| • Größere Motivation <sup>11</sup> $\rightarrow$ bessere Aufmerksamkeit |  |  |

<sup>9</sup> Damit ist wirklich die Interaktivität der Tafel gemeint. Als Ersatz für die klassische Kreidetafel kann die interaktive Tafel selbstverständlich jederzeit verwendet werden. <sup>10</sup> Siehe Tabelle 5

<sup>&</sup>lt;sup>11</sup> ..Gerade der Einsatz des interaktiven Whiteboards ermöglicht es, unsere Schüler/innen stark zu *motivieren – sei es direkt oder indirekt. Allein durch die Verwendung eines zeitgemäßen Vermittlungsmediums und die Möglichkeit, selbst mit diesem Medium arbeiten zu dürfen, wird großes Interesse bei den Schüler/innen geweckt. Selbstverständlich tragen auch abwechselnde Phasen mit spielerischen Elementen am Board zur Motivation bei, die so nicht mit einer klassischen Tafel möglich wären. … Es ist egal, welches Alter Ihre Schüler/innen haben. Wenn die* 

- Steigerung der Medienkompetenz  $\bullet$
- Größere Teilnahme am Unterricht  $\bullet$
- Sofortige Rückkoppelung
- Geeignet für Schüler mit verschiedenen Lernstörungen
- Die Materialien sind für die Schüler leicht zugänglich (bei Erkrankung  $\bullet$ schickt der Lehrer einfach eine E-Mail mit dem konkreten Material)

#### **Nachteile**

- Bei regelmäßigem und häufigem Benutzen könnte die Arbeit mit der  $\bullet$ interaktiven Tafel für die Schüler langweilig und demotivierend werden.
- Dank der Bilder, Videos,… könnte sich das abstrakte Denken bei den Schülern verschlechtern.

#### **Tabelle 5: Vor- und Nachteil der interaktiven Tafel für Schüler**

In der Tabelle überwiegen eindeutig die positiven Seiten. Ein wichtiger Vorteil beim Fremdsprachenlernen ist die Unterstützung des mehrkanaligen Lernens.<sup>12</sup> Die interaktiven Tafeln sind ein neues, modernes Medium, das mit Computer und Internet verbunden ist und das ihn bei den Schülern populär macht. Dadurch vergrößern sich Motivation, Aktivität und Unterrichtsteilnahme, auch bei Schülern mit Lernstörungen. Die Schüler lernen indirekt den Computer zu bedienen und die Informationen aus dem Internet kritisch zu betrachten, womit die Medienkompetenz entwickelt wird. Nicht zuletzt ist die sofortige Rückkoppelung zu erwähnen. Die interaktive Tafel bietet den Unterrichtsstunden wie den Lernern zahlreiche Möglichkeiten. So lassen sich die richtigen Antworten zunächst "verstecken", können dann aber den Schülern ganz leicht und rasch gezeigt werden<sup>13.</sup> Bei vielen Aufgaben können die Schüler selbst diese Rückkoppelung durchführen, was für den Lernprozess wieder einen Vorteil mitbringt.

1

*Materialien entsprechend der Altersgruppe ausgesucht, aufbereitet und präsentiert werden, können Sie damit sogar erwachsene Lerner/innen begeistern"* (Schlieszeit 2011, S. 18f.).

 $\frac{12}{12}$  Siehe auch Kapitel 2.2.

<sup>&</sup>lt;sup>13</sup> Konkrete Beispiele der Rückkoppelung finden sich im praktischen Teil dieser Arbeit.

Zu den Nachteilen zählt man das häufige Benutzen der interaktiven Tafel, wodurch die Motivation bei den Lernenden sinkt. Das kann aber nicht als reiner Nachteil der interaktiven Tafel betrachtet werden, denn bei allen Tätigkeiten, die zu oft durchgeführt werden, sinkt die Motivation.

**3.3.3 Vor- und Nachteile allgemein für die Schule als Institution**

| <b>Schule</b>                                                                                    |  |
|--------------------------------------------------------------------------------------------------|--|
| Vorteile                                                                                         |  |
| • Das Prestige der Schule lässt sich damit erhöhen.                                              |  |
| <b>Nachteile</b>                                                                                 |  |
| Platzbedarf im Klassenraum<br>$\bullet$                                                          |  |
| Bei starkem Licht kann der Inhalt an der interaktiven Tafel schwer zu lesen<br>$\bullet$<br>sein |  |
| Höhere Stromkosten<br>$\bullet$                                                                  |  |

#### **Tabelle 6: Vor- und Nachteile der interaktiven Tafel für die Schule**

Für die Schule als Institution bringen die interaktiven Tafeln überwiegend finanzielle Nachteile mit sich. Abgesehen von der Investition in die interaktive Tafel, muss die Schule wesentlich mehr Geld für Strom ausgeben. Es ist auch unbedingt nötig, in den Klassenzimmern einen bestimmten Platz für die neue technische Ausrüstung zu schaffen und eventuell auch die Jalousie installieren zu lassen. Anderseits kann das Prestige der Schule dank der interaktiven Tafeln gesteigert werden und somit die Lehranstalt für Schüler und ihre Eltern interessanter zu machen.

Obwohl eine neue interaktive Tafel sowohl für die Schule als auch für die Lehrer eine große Sorge und neue Plichten mit sich bringt, liefert sie vor allem für die Schüler viele positive Eigenschaften. Aus diesem Grund lohnt es sich, interaktive Tafeln zu kaufen und im Unterricht fachgerecht einzusetzen. Denn die Schule und ihre Lehrkräfte sind ja diejenigen, die alles tun sollten, was für ihre Schülerschaft gut ist und was allen Beteiligten beim Lernprozess hilft.

## <span id="page-29-0"></span>3.4. Die technische Seite der interaktiven Tafel, Software

Es ist gar nicht leicht, sich eine neue interaktive Tafel auszuwählen und zu kaufen. Es besteht bereits ein großes Angebot an interaktiven Tafeln. *"Der Markt ist bereits sehr unübersichtlich. Es ist schwer bei der Fülle von Anbietern, sich für das richtige Board zu entscheiden*<sup>14</sup>*. Jeder verspricht, die beste Hardware und natürlich auch die beste Tafel-Software für den täglichen Unterrichtsbedarf zu liefern"* (Schlieszeit 2011, S. 36). Im Augenblick sind elf verschiedene interaktive Tafeln auf dem Markt:

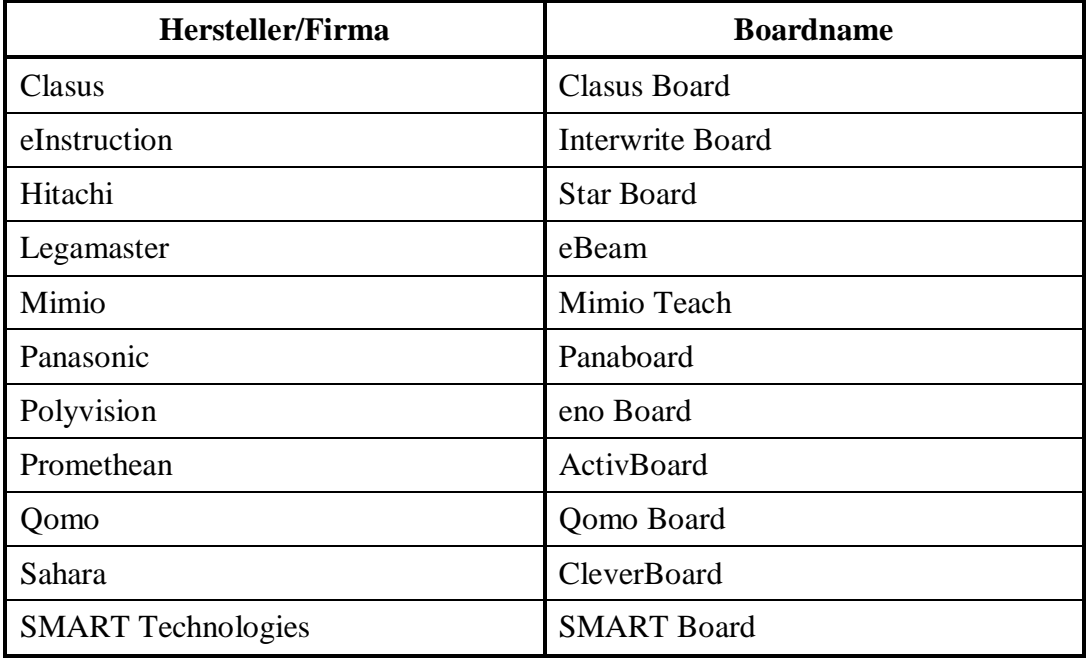

**Tabelle 6: Die verschiedenen Hersteller und ihre interaktiven Tafeln (vgl. Schlieszeit 2011, S. 21)**

Der tschechische Markt bietet vor allem drei Typen interaktiver Tafeln an – SMART Board, eBeam und ActivBoard, die in den folgenden Zeilen näher beschrieben werden. Mit der großen Zahl der Hersteller dieser Tafeln geht noch ein Problem einher: Jeder Hersteller benutzt eine unterschiedliche Software,

1

<sup>&</sup>lt;sup>14</sup> Schlieszeit gibt die wichtigsten Fragen an, die man vor dem Kauf einer interaktiven Tafel beantworten sollte (vgl. Schlieszeit 2011, S. 37).

die mit den anderen sehr oft inkompatibel ist. "Die größte und noch immer nicht *gelöste Schwierigkeit liegt wohl in dem Umstand, dass mithilfe einer spezifischen Boardsoftware erstellte Dateien (beispielsweise Tafelbilder) ausschließlich mit dieser vollständig genutzt werden können. Zwar bieten manche Anbieter Import-Funktionen an. Sofern die darin enthaltenen Funktionalitäten jedoch etwas komplexer sind, ist das Ergebnis des Imports niemals gänzlich mit dem Ursprungstafelbild identisch"* (Schlieszeit 2011, S. 113).

#### **3.4.1 SMART Notebook Software (von SMART Technologies)**

Zu jeder interaktiven Tafel von SMART Technologies gehört ganz automatisch auch SMART Notebook Software, die für Einsteiger sehr einfach ist. Man kann damit sehr intuitiv arbeiten und alles schnell erlernen, da diese Software den *Office-*Produkten sehr ähnlich ist. SMART Notebook Software bietet aber noch mehr an: "Neben der eigentlichen Boardsoftware wird eine *Materialsammlung mit fünftausend Bildern, vierhundert interaktiven Übungen, teilweise Flash-Anwendungen (zumeist auf Englisch) und etwa tausend einzelne Notebook-Seiten oder Dokumente mit unterschiedlichen Hintergründen mitgeliefert"* (Schlieszeit 2011, S. 116).

Eine interaktive Tafel von SMART Technologies kostet je nach Modell ca. 20 000 – 60 000 Kronen. Die meist benutzten Modelle liegen etwa in der Mitte. Man bezahlt für ein solches Modell 40 000 Kronen. Weitere Informationen zu den jeweiligen Modellen auf dem tschechischen Markt findet man auf dieser Webseite: [http://www.avmedia.cz/index.php.](http://www.avmedia.cz/index.php) Die offiziellen Webseiten von SMART Technologies wurden leider für die Tschechische Republik noch nicht entwickelt.<sup>15</sup>

1

<sup>&</sup>lt;sup>15</sup> Eine englische und deutsche Version der offiziellen Webseiten: [http://www.smarttech.com/,](http://www.smarttech.com/) <http://www.smarttech.de/>

#### **3.4.2 ActivInspire (von Promethean)**

*"Die ActivInspire-Software in der aktuellen Version 1.4 bietet grundsätzlich zwei Möglichkeiten der Nutzung: speziell für den Grundschulunterricht die Version ActivInspire Primary und in einer Windows-Standard-Ansicht mit der Bezeichnung ActivInspire Studio. Innerhalb der Software kann festgelegt werden, in welcher Darstellungsform die Boardsoftware beim nächsten Start beginnen soll"* (Schlieszeit 2011, S. 117). Der Unterschied zwischen den beiden Nutzungsmöglichkeiten besteht vor allem in der graphischen Seite: Die Version ActivInspire Primary ist bunter, die Werkzeuge sind größer, damit mit ihnen auch die kleinen Kinder problemlos arbeiten können. *"Es macht keinen Unterschied, ob das Tafelbild in der Grundschuloberfläche oder Standardoberfläche von ActivInspire entwickelt und gespeichert wurde. Beide verwenden das gleiche Dateiformat und können somit von beiden Software-Varianten geöffnet werden"* (Schlieszeit 2011, S. 117f.).

Im Unterschied zu der SMART Notebook Software kann die Arbeit mit der ActivInspire Software schwieriger sein: *"Die ActivInspire ist sehr komplex und bietet zahlreiche Möglichkeiten…. Dennoch ist eine intensive Schulung für die Nutzung der Software unerlässlich. Einige Funktionen erklären sich nicht von selbst und müssen vermittelt oder in der Online-Hilfe nachgelesen werden. Als Nutzer der Software müssen Sie sich einige Symbole zunächst gut merken, um die Funktionalität zu verstehen"* (Schlieszeit 2011, S. 119). Die ActivInspire Software ist in gleicher Weise wie SMART Notebook mit verschiedenen Bildern, interaktiven Übungen und Hintergründen ausgestattet.

Nähere Informationen zu den konkreten interaktiven Tafeln sind auf der Webseite <http://www.activmedia.cz/> zu finden. (Man erfährt hier z.B., dass eine interaktive Tafel der ActivInspire Software ab 25 000 bis zu 70 000 Kronen kostet.)

#### **3.4.3 eBeam (von Legamaster)**

Die eBeam-Software Interact besteht aus zwei wichtigen Teilen: aus der Software, die Scrapbook genannt wird, und aus dem Bedienungsrad. Dieses dient zur schnellen Auswahl verschiedener Werkzeuge. Das Rad ist in drei Kreise eingeteilt. *"Jeder Kreis beinhaltet wiederum verschiedene Segmente. Je nachdem, welches Werkzeug aufgerufen wurde, ändert sich das innere und mittlere Kreissegmente. […] Der Vorteil bei diesem Bedienungskonzept liegt darin, dass die Toolbar immer an gewünschter Stelle positioniert werden kann und man alle Werkzeuge und Auswahlmöglichkeiten umgehend im Zugriff hat. Von der klassischen Windows-Icon-Menübedienung hebt sich das Bedienungskonzept allerdings völlig ab und fordert zu Beginn ein gewisses Umdenken"* (Schlieszeit 2011, S. 122f.).

Ein weiterer wichtiger Unterschied zwischen eBeam und anderen interaktiven Tafeln ist seine technische Seite, denn eBeam ist in Wirklichkeit keine interaktive Tafel an sich, sondern eine technische Ausrüstung, die aus der gewöhnlichen weißen Tafel eine mit interaktiven Eigenschaften "hervorzaubert". Die übliche weiße Tafel benimmt sich also dank eBeam wie eine interaktive Tafel, obwohl sie in Wirklichkeit über keine berührungs- und interaktive Fläche verfügt. eBeam kostet etwa 15 000 bis 25 000 Kronen. Die offizielle Webseite ist wieder nur im Englischen verfügbar: [http://www.e-beam.com/.](http://www.e-beam.com/)

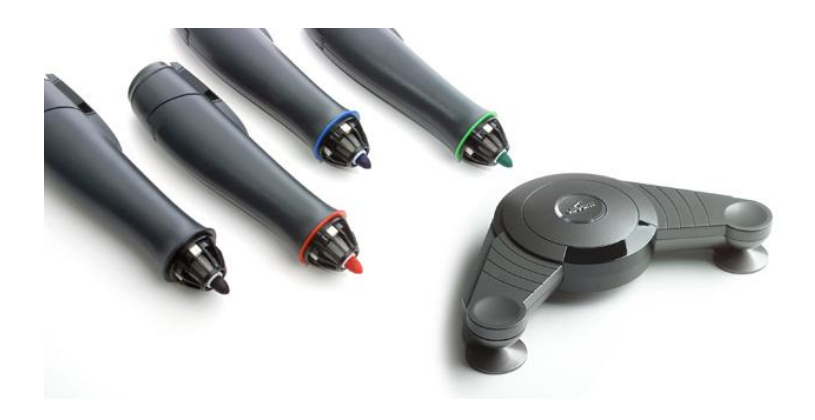

**Abbildung 1 - Ein eBeam (rechts) ist an der oberen Ecke der Tafel befestigt. [\(www.e](http://www.e-beam.com/)[beam.com\)](http://www.e-beam.com/)**

## <span id="page-33-0"></span>3.5. Interaktive Lehrbücher

Das interaktive Lehrbuch (verkürzt i-Lehrbuch) ist eine Software, die in sich eine elektronische Version des Lehrbuchs<sup>16</sup> mit verschiedenen interaktiven Elementen beinhaltet. Das i-Lehrbuch sieht üblich genauso aus wie die gedruckte Version des Lehrbuchs, ist aber um verschiedene Animationen, Videos, Bilder, Schemata, Texte und interaktive Übungen erweitert und selbstverständlich auch mit dem Internet verbunden. Gerade darin besteht die Interaktivität dieser Lehrbücher: Man kann diese Objekte (Bilder, Videos usw.) per Hand oder per Spezialstift verschieben, hervorheben oder um eine selbstgeschriebene Notiz erweitern.<sup>17</sup> Die i-Lehrbücher stellen also eine ideale Ergänzung <sup>18</sup> zu den klassischen Lehrbüchern dar; die Lehrkräfte müssen nicht mehr anspruchsvoll verschiedene Bilder, Videos und Animationen im Internet finden und zahlreiche erweiternde Übungen selbst erstellen.

Auf dem tschechischen Markt gibt es verschiedene Herausgeber, die zahlreiche i-Lehrbücher zu verschiedenen Unterrichtsfächern produzieren. Zu den größten und bekanntesten gehört "Fraus", dessen drei i-Lehrbücher im folgenden Teil dieser Diplomarbeit beschrieben und analysiert werden. "Fraus" stellt den Lehrern zwei Möglichkeiten vor: ein i-Lehrbuch ohne interaktive Übungen und einen Zusatz mit interaktiven Übungen. Man kann sich also je nach dem Bedarf entscheiden, ob man auch die interaktiven Übungen im Unterricht einsetzen will.<sup>19</sup> Ein weiterer Herausgeber der i-Lehrbücher ist "Nová škola", der auch eine bunte Reihe von i-Lehrbüchern zur Verfügung stellt. die aber im Vergleich zu "Fraus" schon die interaktiven Übungen beinhalten.

<u>.</u>

<sup>&</sup>lt;sup>16</sup> Es gibt auch rein elektronische Versionen der Lehrbücher (e-Lehrbücher), die aber keine interaktiven Elemente dem Benutzer anbieten.

<sup>&</sup>lt;sup>17</sup> Die neuesten Versionen von i-Lehrbüchern kann man sogar um eigene Daten, Texte, Notizen, Webseiten usw. erweitern (vgl. Nutzerhandbuch zu dem i-Lehrbuch Deutsch mit Max 2).

<sup>18</sup> Die i-Lehrbücher haben gar nicht zum Ziel, die klassischen Lehrbücher zu ersetzen. Das klassische gedruckte Lehrbuch bleibt immer die wichtigste Instanz, die durch ein i-Lehrbuch nur erweitert wird (vgl. Nutzerhandbuch zu dem i-Lehrbuch Deutsch mit Max 2).

<sup>&</sup>lt;sup>19</sup> Ein i-Lehrbuch von "Fraus" kostet durchschnittlich 7 000 Kronen, die interaktiven Übungen 2 000 Kronen.

Neben diesen zwei großen Herausgebern gibt es auch ein paar kleinere auf dem Markt – z. B. "Alter" und "Tobiáš".

## <span id="page-35-0"></span>4. Analyse der ausgewählten i-Lehrbücher

Auf den folgenden Seiten wird eine Analyse von drei i-Lehrbüchern für die deutsche Sprache durchgeführt. Es handelt sich um die i-Lehrbücher aus dem "Fraus" – Verlag: Deutsch mit Max 1, Deutsch mit Max 2 und Prima 1. Sie sind mit der SMART Notebook Software kompatibel. Es wurden deswegen diese drei ausgewählt, weil sie im Bezirk Liberec der Umfrage nach sehr oft verwendet werden. Diese i-Lehrbücher werden beschrieben, ihre Funktionen vorgestellt und auch untereinander verglichen. Es wird sowohl Deutsch mit Max mit Prima, als auch Deutsch mit Max 1 (2006) und Deutsch mit Max 2 (2011) verglichen, damit man sehen kann, ob der "Fraus"-Verlag die i-Lehrbücher im Laufe der Zeit verbessert und ergänzt hat.

## <span id="page-35-1"></span>4.1. Wie sieht ein i-Lehrbuch aus?

Das i-Lehrbuch (sei es Deutsch mit Max oder Prima) sieht gerade so aus, wie sein klassischer, gedruckter "Bruder". Man sieht an der interaktiven Tafel eine Doppelseite, die beliebig vergrößert werden kann. Darauf finden sich zahlreiche Ikonen und Symbole, die verschiedene Funktionen bereithalten, wovon die wichtigsten beschrieben und erklärt werden, obwohl es vielleicht gar nicht nötig ist, da sie ja sehr logisch für den Benutzer eingerichtet sind, der sie ganz intuitiv verwenden kann.

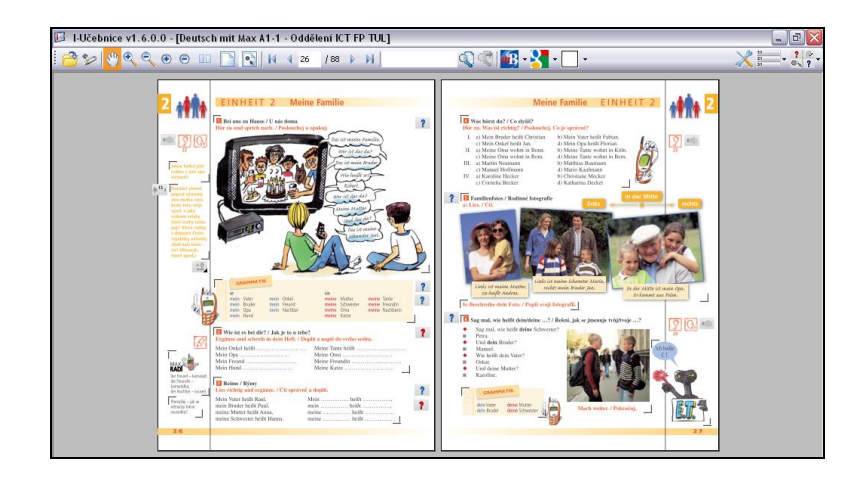

**Abbildung 2: Doppelseite aus dem i-Lehrbuch Deutsch mit Max 1**
## 4.2. Hauptfunktionen der i-Lehrbücher

Wenn man das i-Lehrbuch einschaltet, sieht es wie ein klassisches Lehrbuch aus. Schon das kann sehr gut im Unterricht verwendet werden – der Lehrer kann etwas im Text unterstreichen, einige grammatische Erscheinung visualisieren usw. Um die Interaktivität abzurufen, muss man auf die Ikonen/Symbole klicken. Erst dann erscheinen verschiedene interaktive Übungen, Bilder, Videos, Texte usw. mit denen man weiter arbeiten kann. Die neueren Ausgaben (ab dem Jahr 2011) ermöglichen auch einige Notizen, Bilder, Texte usw. ins i-Lehrbuch zu speichern und es so zu erweitern und den konkreten Unterrichtsbedürfnissen besser anzupassen.

### **Vergrößerung der Einzelteile**

Eine der wichtigsten Funktionen der i-Lehrbücher von "Fraus" stellt die Möglichkeit der Vergrößerung von Einzelteilen dar (siehe folgende Abbildung). Diese Funktion ist vielleicht nicht so verblüffend wie die anderen, spielt jedoch im Unterricht eine wichtige Rolle. Die Lehrer sparen dank ihr viel Zeit, denn das lang dauernde Abschreiben verschiedener Tabellen, grammatischer Regeln und Übungen entfällt. Es bleibt dadurch mehr Zeit, diese Tabellen, Regeln usw. zu erklären, zu beschreiben und vor allem einzuüben, wobei auch die Funktion der Vergrößerung sehr gut verwendet werden kann. Ein Schüler vermag die Übung an der interaktiven Tafel zu ergänzen und dann zusammen mit dem Lehrer und Mitschülern zu korrigieren. Das ist für die visuellen Typen vorteilhaft, denn normalerweise verläuft die Rückkoppelung bei solchen Übungen überwiegend mündlich. Vergrößert werden kann jeder Teil des i-Lehrbuchs, der sich in den "schwarzen Ecken" befindet. Offiziell werden die "schwarzen Ecken" als "aktives Gebiet" bezeichnet (vgl. Nutzerhandbuch zu dem i-Lehrbuch Prima 1).

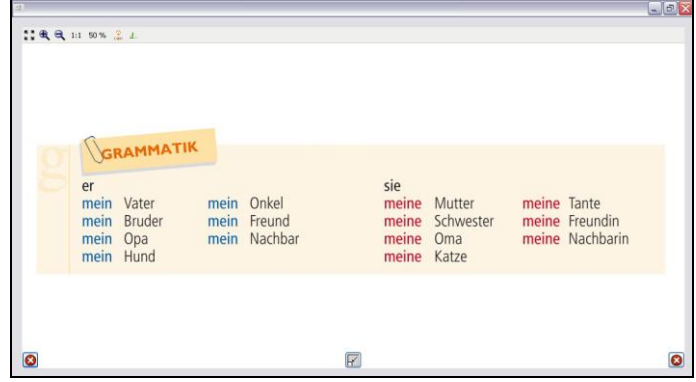

**Abbildung 3: So kann der Einzelteil vergrößert werden. Auf der vorangehenden Abbildung ist dieser Teil in der Mitte der linken Seite zu sehen (i-Lehrbuch Deutsch mit Max 1)**

#### **Bilder, Animationen, Videos**

I-Lehrbücher von "Fraus" stellen eine große Menge verschiedener Bilder, Animationen und Videos zur Verfügung. Die meisten Bilder sind je nach Wunsch zu verschieben, vergrößern, verkleinern, umdrehen und zu beschreiben. Es können mehrere Bilder, z.B. auch ein Bild und ein Text geöffnet werden, was wiederum die Arbeit erleichtert und es ermöglicht, die Bilder/das Bild und den Text zu vergleichen. Die Bilder beziehen sich selbstverständlich auf die Themen, die gerade in dem Lehrbuch behandelt werden. Wenn also z.B. die deutschsprachigen Länder auf der Tagesordnung stehen, muss der Lehrer nicht mehr vor dem Unterricht eine Landkarte suchen, es reicht ein Klick, und die Landkarte ist da.

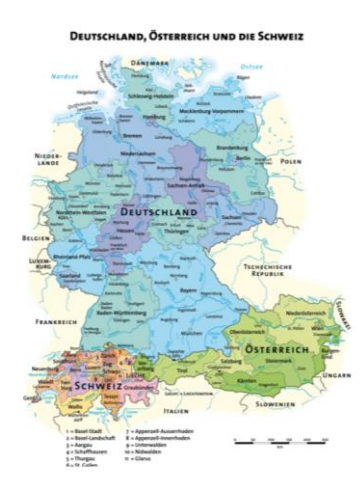

**Abbildung 4: Landkarte der deutschsprachigen Länder (Deutsch mit Max 2)**

Neben den Bildern kann man in dem i-Lehrbuch von "Fraus" eine (interaktive) Animation benutzen. Sie ergänzt das zu behandelnde Thema und ähnelt strak einem Video. Eine interaktive Animation ist dann z.B. ein Würfel<sup>20</sup>, auf den der Benutzer klickt, um eine Zahl zu würfeln. So eine (interaktive) Animation öffnet sich so wie die Bilder und die Videos immer in einem neuen Fenster.

Eine weitere Möglichkeit, das behandelte Thema zu ergänzen, präsentieren die Videos. Sie wurden überwiegend in den deutschsprachigen Ländern mit den Schülern aufgenommen, um den tschechischen Schülern ihr Leben zu zeigen. Diese Videos sind sehr kurz und einfach, damit sie die Schüler ohne Schwierigkeiten verstehen können.

### **Tonaufnahmen**

Die Möglichkeit, Tonaufnahmen direkt mit einem Klick auslösen, hat für den Fremdsprachenunterricht eine unschätzbare Bedeutung, denn alle zeitraubenden Tätigkeiten (Tragen des CD-Spielers, Suche der Steckdose, der richtigen CD, der richtigen Tonaufnahme usw.) entfallen. Die Tonaufnahmen lassen sich in einem kleinen, leicht zu bedienenden Fenster/Spieler abrufen.

### **Dokumente**

1

Unter den Dokumenten (wie ein Blattpapier aussehende Ikone) lassen sich so unterschiedliche Dinge wie Vokabellisten, Lösungen zu Übungen, Texte, Tabellen, Erklärungen von Vokabeln usw. abrufen. Die Dokumente erleichtern wiederum allen Beteiligten die Arbeit und kommen zugleich mehreren Lerntypen entgegen.

<sup>&</sup>lt;sup>20</sup> Dieser Würfel kommt zum Beispiel bei Tabellen (Personalpronomen, Verb usw.) vor, aus denen die Schüler verschiedene Sätze bilden sollen. Mit Hilfe des Würfels wählen die Schüler z.B. ein bestimmtes Personalpronomen und verwenden es dann in einem Satz.

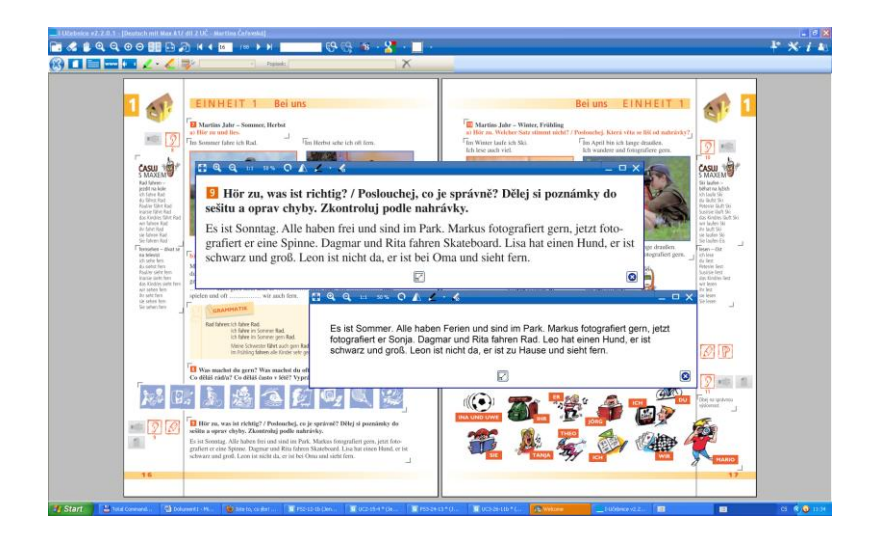

**Abbildung 5: Dokumente – Hörübung und seine richtige Lösung (i-Lehrbuch Deutsch mit Max 2)**

### **Beziehung zu anderen Medien, nützliche Hinweise**

Die i-Lehrbücher unterstützen den modernen Unterricht, der komplex sein soll. Sie bieten dem Benutzer einen problemlosen Zugang zu anderen Informationen, die das behandelte Thema ergänzen. Es sind sowohl die Webseiten als auch Verweise auf andere i-Lehrbücher, eventuell auf eine andere Seite in demselben i-Lehrbuch. Diese Funktion spart auch den Lehrern Zeit, die sehr oft auf die ergänzenden Fragen in den Büchern mühsam Antworten in verschiedenen Handbüchern und Enzyklopädien suchen müssen. Wenn z.B. die deutschsprachigen Länder behandelt werden, können wir eine Seite aus dem i-Lehrbuch für Geographie mit einem Klick sehen:

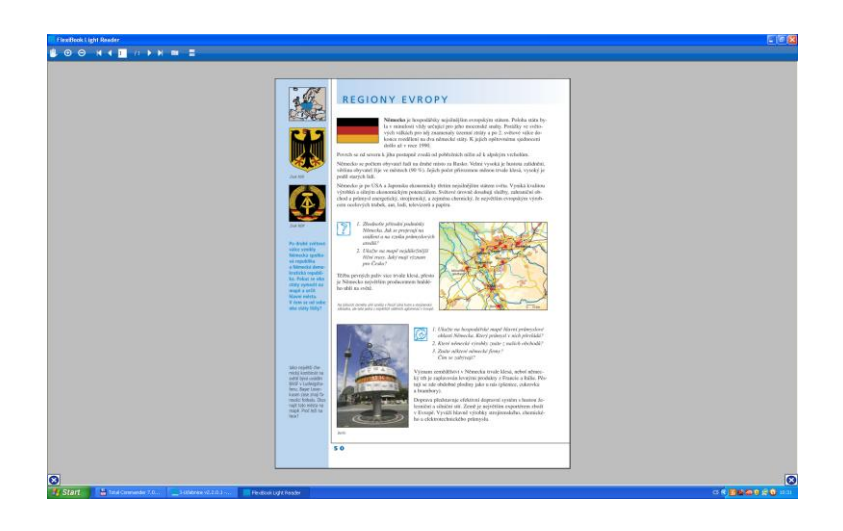

**Abbildung 6: Seite aus dem i-Lehrbuch für Geographie (i-Lehrbuch Prima 1)**

# **Interaktive Übungen**

Die i-Lehrbücher von "Fraus" stellen mit einem blauen, roten und grauen Fragezeichen eine ganze Reihe von interaktiven Übungen zur Verfügung. Die mit blauem Fragenzeichen markierten, sind Übungen aus dem Arbeitsheft, die in das i-Lehrbuch solcherweise integriert sind. Sie kommen entweder in der gleichen Form wie in dem Arbeitsheft vor oder sind ein wenig geändert.<sup>21</sup> Diese "blauen" Übungen sind in dem i-Lehrbuch die häufigsten. Der imaginäre zweite Platz gehört den "roten" Übungen. Es geht um solche aus dem Lehrbuch, die in eine interaktive Form im SMART Notebook umgewandelt wurden. Die letzte Gruppe stellen die "grauen" Übungen dar. Sie sind zusätzlich und kommen normalerweise in dem Arbeitsheft/Lehrbuch gar nicht vor. Leider findet man solche Übungen auch in den i-Lehrbüchern nur sehr selten.

Einige Übungen gleichen Lückentexten, andere dazu geeignete sind um verschiedene Bilder, Tonaufnahmen und interaktive Lösung erweitert**.**  Grundsätzlich sind solche Übungen lohnenswert, denn sie ermöglichen die Übungen aus dem Arbeitsheft/Lehrbuch für die Schüler interessanter zu machen. Wenn ein Schüler an der interaktiven Tafel die Übung ergänzt, erleichtert er die Rückkoppelung auch für seine Mitschüler, denn sie ist dadurch deutlich zu sehen (das geschieht nicht, wenn alle Schüler selbstständig arbeiten und die Rückkoppelung nur mündlich vorläuft). Man kann auch den Vorteil für die Schüler beobachten, die ihr Lehrbuch/Arbeitsheft zu Hause vergessen haben: Sie müssen nicht mehr mit ihrem Nachbarn arbeiten, sie können einfach an die interaktive Tafel gehen und dort selbstständig arbeiten.

Der größte Nachteil dieser Übungen dürfte darin bestehen, dass die tschechische Sprache oft verwendet wird. Es geht um die einfachsten Begriffe (z.B. "řešení"), die den Schülern auch auf Deutsch keine große Schwierigkeiten bereiten werden. In einigen Fällen kommt sowohl die tschechische als auch die deutsche Benennung vor.

<u>.</u>

<sup>&</sup>lt;sup>21</sup> Der Inhalt bleibt; die Änderung betrifft vor allem die graphische Seite der Übungen

## 4.3. Analyse der lexikalischen interaktiven Übungen

Für die Zwecke dieser Diplomarbeit wurde eine ausführliche Analyse der lexikalischen interaktiven Übungen durchgeführt. Dabei wurden die lexikalischen interaktiven Übungen in allen drei i-Lehrbüchern (Deutsch mit Max 1, Deutsch mit Max 2 und Prima 1) untersucht.

Die lexikalischen interaktiven Übungen in den i-Lehrbüchern **Deutsch mit Max 1** und **Deutsch mit Max 2** kommen überwiegend in vier Varianten vor. Es geht um die Zuordnung eines tschechischen Wortes zu einem deutschen, um Lückentexte ohne Erweiterung um Tonaufnahmen oder Bilder<sup>22</sup>, um die Zuordnung eines schwarzweißen Bildes zu dem Wort und um einfache Kreuzworträtsel. Ab und  $zu^{23}$  finden sich in diesen i-Lehrbüchern auch lexikalische Übungen, die vor allem auditiv angelegt sind. Die Schüler sollen nach Gehör entweder Bilder ordnen oder Sätze ergänzen. In Deutsch mit Max 1 und Deutsch mit Max 2 finden sich vereinzelt interaktive Übungen, bei denen die Schüler ein Bild beschreiben sollen oder verschiedene Wörter entsprechenden Kategorien zuordnen sollen.

Den größten Nachteil der lexikalischen interaktiven Übungen aus den i-Lehrbüchern Deutsch mit Max 1 und Deutsch mit Max 2 besteht im Mangel an mehrkanaligem Lernen. Die meisten Übungen enthalten keine Bilder oder keine Tonaufnahmen. Falls doch einige Bilder in der Übung beinhaltet sind, sind sie schwarzweiß, wirken langweilig und sprechen den Sehsinn nicht genügend an. Es ist Schade, dass anstatt schwarzweißer Bilder nicht die bunten Bilder verwendet wurden. Diese Übungen wären dann für die Schüler sicher gleich attraktiver.

<u>.</u>

<sup>&</sup>lt;sup>22</sup> Einige Lückentexte wurden um schwarzweiße Bilder erweitert. Es handelt sich aber wirklich nur um ganz wenige Ausnahmen.

<sup>&</sup>lt;sup>23</sup> Es geht maximal um drei, eher aber um weniger Übungen pro i-Lehrbuch.

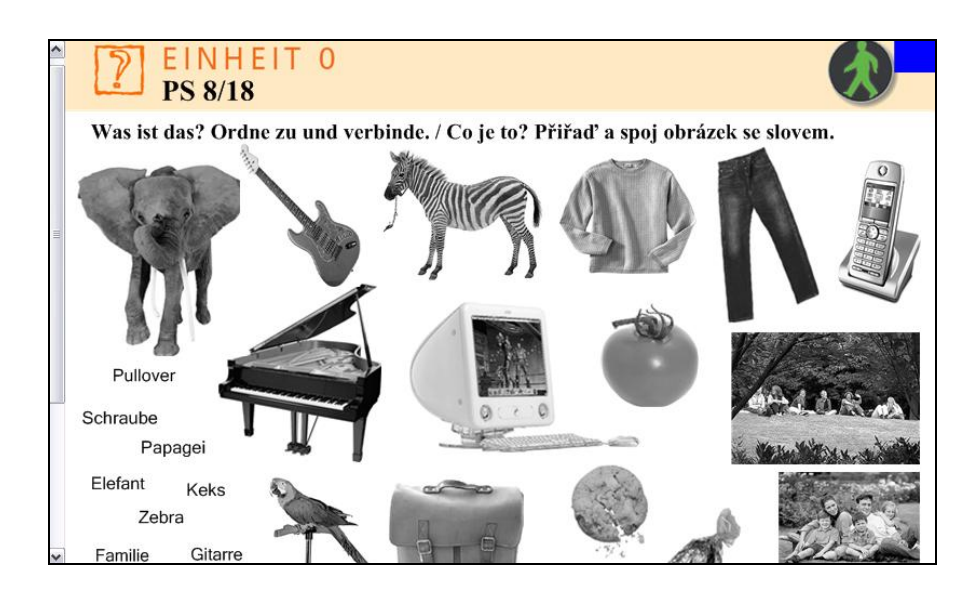

**Abbildung 7: Eine für die i-Lehrbücher Deutsch mit Max 1 und Deutsch mit Max 2 typische lexikalische interaktive Übung**

Das i-Lehrbuch **Prima 1** bietet im Vergleich zu den i-Lehrbüchern Deutsch mit Max 1 und Deutsch mit Max 2 farbige, mehrere Sinne ansprechende lexikalische interaktive Übungen. Viele Übungen sind um sehenswerte, bunte Bilder erweitert, auch Tonaufnahmen sind in ihnen sehr oft zu finden. Damit kommen diese Übungen mehreren Lerntypen entgegen und ermöglichen einen effektiveren Lernprozess.

Die lexikalischen interaktiven Übungen in dem i-Lehrbuch Prima 1 lassen sich in fünf Hauptgruppen einteilen. Die erste Gruppe stellt die Zuordnung von Bildern, eventuell auch eines Artikels oder eines Antonyms/Synonyms zu einem Wort. Die Schüler können zahlreiche Bilder im Text durch entsprechende Wörter ersetzen oder die Bilder der Tonaufnahme nach beschreiben. Eine andere Übung stellt die Beschreibung der Bilder ohne Tonaufnahme dar. Ziemlich oft findet man in dem i-Lehrbuch Prima 1 die interaktive Übung, die auf dem Eintragen der Wörter in die entsprechenden Kategorien beruht.

Obwohl das i-Lehrbuch Prima 1 im Vergleich zu den i-Lehrbüchern Deutsch mit Max 1 und Deutsch mit Max 2 eine nicht so unterschiedliche Übungstypologie anbietet, sind seine Übungen farbiger und beinhalten viele Bilder und Tonaufnahmen. Es werden also mehrere Lerntypen angesprochen, was zum mehrkanaligen Lernen beiträgt und den Lernprozess erleichtert.

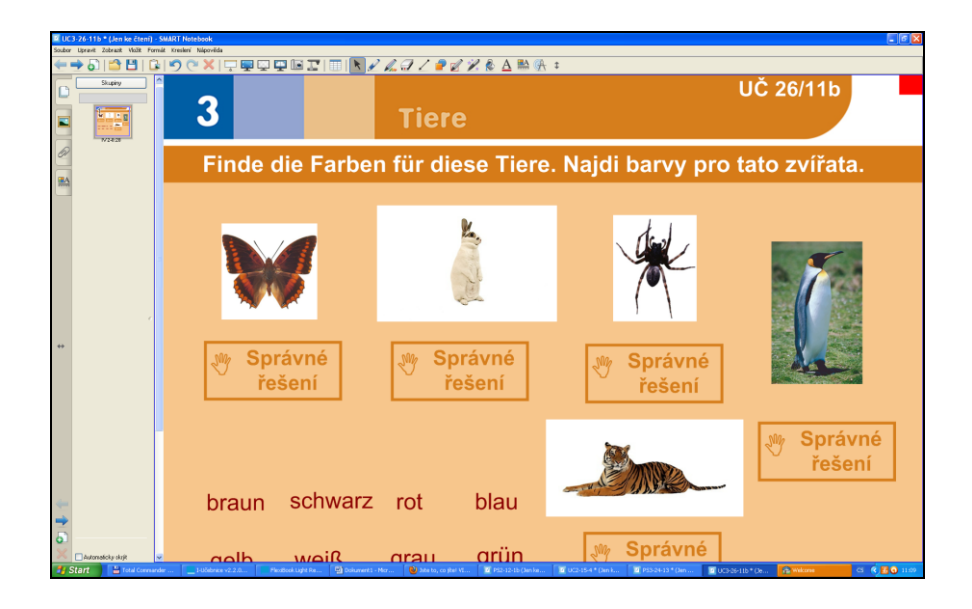

**Abbildung 8: Typische interaktive Übung für das i-Lehrbuch Prima 1**

4.4. Vergleich der Interaktivität von i-Lehrbüchern

### **4.4.1 Deutsch mit Max versus Prima**

Deutsch mit Max und Prima wurden aus Sicht der Interaktivität untereinander verglichen. Das imaginäre "Turnier" hat das i-Lehrbuch Prima 1 aus folgenden Gründen gewonnen:

Den ersten Pluspunkt liefert die angebotene Menge an **interaktiven**   $\bullet$ **Übungen**. Prima 1 bietet im Vergleich zu Deutsch mit Max 1 und 2 wesentlich mehr interaktive Übungen an, die auch sorgfältiger ausgearbeitet wurden. Sie sind nach Meinung der Autorin sowohl graphisch ansehnlicher verarbeitet, als auch übersichtlicher. Es muss hervorgehoben werden, dass die interaktiven Übungen in Prima 1 fast immer eine Lösung beinhalten, was bei Deutsch mit Max nicht üblich ist.

- Prima 1 stellt allgemein mehr **interaktive Funktionen** als Deutsch mit Max 1 und Deutsch mit Max 2 zur Wahl, seien es verschiedene Bilder, Videos und die schon genannten interaktiven Übungen.
- Eine Funktion, die Deutsch mit Max 1 und Deutsch mit Max 2 im Vergleich zu Prima 1 nur selten anbieten, ist ein Dokument, das fast auf jeder Seite ganz unten zur Verfügung steht und das in sich die gerade behandelte Vokabelliste<sup>24</sup> bereithält:

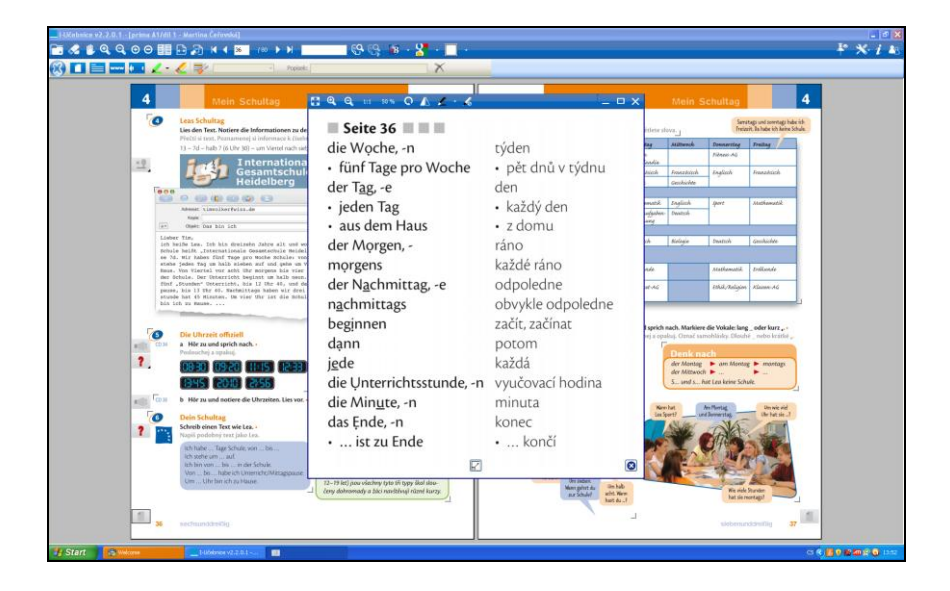

**Abbildung 9: Eine Vokabelliste (i-Lehrbuch Prima 1)**

1

## **4.4.2 Deutsch mit Max 1 versus Deutsch mit Max 2**

Weil diese beiden i-Lehrbücher in etwa fünfjährigem Abstand erschienen, wurden auch sie untereinander verglichen. Der einzige Unterschied fand sich in der neuen Funktion für die Lehrer, das i-Lehrbuch zu erweitern. Sie war früher gar nicht möglich. Aus diesem Grund hat sich auch die Menüleiste erweitert und verändert (siehe folgende Abbildungen). In den einzelnen interaktiven Funktionen ist kein Unterschied festzustellen.

<sup>&</sup>lt;sup>24</sup> Die Vokabelliste spart der Lehrkraft Zeit. Sie muss nicht mehr alle Vokabeln aus dem Lehrbuch abschreiben.

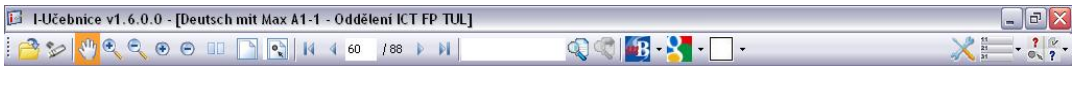

**Abbildung 10: Alte Leiste (i-Lehrbuch Deutsch mit Max 1)**

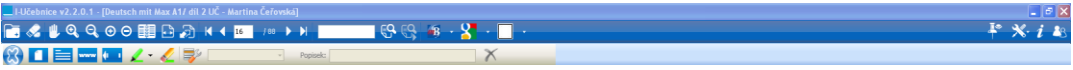

**Abbildung 11: Neue Leiste (i-Lehrbuch Deutsch mit Max 2)**

# 4.5. Zusammenfassung

Die i-Lehrbücher offerieren zahlreiche nützliche Funktionen, die ihren Platz im Unterricht sehr einsichtig machen. Sie kommen verschiedenen Lerntypen entgegen, denn sie reizen verschiedene Sinne mehr als ein klassisches Lehrbuch. Die (nicht so große) Investition in die i-Lehrbücher lohnt sich. Sie stellen ein modernes Medium dar, das bei den Lernenden motivierend wirken kann, und unterstützen sowohl das mehrkanalige Lernen als auch den komplexen Unterricht. Sie lehren den Schülern nicht nur die deutsche Sprache, sondern vermitteln auch vieles aus anderen Wissensgebieten, ferner die Arbeit am Computer. Die i-Lehrbücher ermöglichen einen fächerübergreifenden Unterricht und das Vorstellen mehrerer wissenschaftliche Gebiete auf einmal. Das komplexe Wissen ist das, was die Schule der ihr anvertrauten Schülerschaft vor allem vermitteln sollte. Warum sollte sie dazu eine weitere Hilfe nicht nutzen?

# II. PRAKTISCHER TEIL

Das Ziel dieser Diplomarbeit ist es solche lexikalischen interaktiven Übungen zu erstellen, die dem mehrkanaligen Lernen entgegenkommen und somit den Lerntypen maßgeschneidert sind. Diese Übungen sollten den Schülern helfen, die neue Lexik effektiver einzuüben und leichter ins Gedächtnis zu speichern. Ob diese Hypothese bestätigt wurde, haben die Tests an den Grundschulen gezeigt.

Es wurden drei Lehrwerke ausgewählt (Deutsch mit Max 1, Ping Pong Neu 2 und Tamburin 1), zu denen später die interaktiven Reihen entstanden. Das Kriterium der Auswahl war sowohl die Benutzung dieser Lehrwerke an den Grundschulen im Bezirk Liberec als auch deren interaktive Unterstützung. Ping Pong Neu 2 und Tamburin 1 verfügen über kein i-Lehrbuch. Deutsch mit Max 1 hat schon ein i-Lehrbuch zur Verfügung, das aber nicht allen Ansprüchen genügt. Die Analyse der lexikalischen interaktiven Übungen hat gezeigt, dass das i-Lehrbuch Deutsch mit Max 1 (eventuell auch Deutsch mit Max 2) zwar die lexikalischen interaktiven Übungen anbietet, jedoch nicht in gewünschter Qualität.

Die interaktiven Reihen sollen das mehrkanalige Lernen unterstützen und damit den Lernprozess effektiver machen. Es wird erforscht, ob die interaktiven Übungen, die im Rahmen dieser Arbeit entstanden sind, den Schülern helfen, die neue Lexik besser zu beherrschen. Jede interaktive Reihe beinhaltet ungefähr fünfzehn lexikalische interaktive Übungen, damit in jeder Unterrichtsstunde mindestens eine Übung verwendet werden konnte. Die Lexik wird also schrittweise den ganzen Monat<sup>25</sup> über geübt. Ob die lexikalischen interaktiven Übungen den Schülern wirklich helfen, zeigt der Schlusstest, den die Schüler geschrieben haben.

<u>.</u>

<sup>&</sup>lt;sup>25</sup> Die interaktiven Übungen wurden ungefähr einen Monat lang an den Grundschulen verwendet.

# 5. Umfrage

1

Damit eine Reihe von interaktiven Übungen entstellt und später getestet werden konnte, war es erforderlich, eine online-Umfrage an die Deutschlehrer zu schicken. Der Fragebogen wurde im Laufe März-April 2011 an 45 Schulen im Bezirk Liberec gesendet. In Liberec und seiner näheren Umgebung wurden alle Schulen befragt, in den weiteren Teilen vom Bezirk Liberec wurden nur die Schulen in den größeren Städten darum gebeten, den Fragebogen auszufüllen<sup>26</sup>. Insgesamt haben den Fragebogen 24 Deutschlehrer aus 20 Schulen beantwortet. Der Grund, warum die Umfrage nur von 20 Schulen aus den 45 befragten zurückgeschickt wurde, ist ziemlich klar: Deutsch wird leider nicht an allen Schulen unterrichtet.

Den Befragten wurden fünfzehn Fragen<sup>27</sup> online gestellt, die sich auf allgemeine Informationen über die Lehrkraft und die Schule, das benutzte Lehrwerk, die lexikalische Übungstypologie und interaktive Tafel bezogen. Für die Zwecke dieser Diplomarbeit waren vor allem die Daten über das benutzte Lehrwerk und die Informationen über den Zugang zu den interaktiven Tafeln an der einzelnen Schule wichtig. Es wurde auch erfragt, wie oft und ob überhaupt die Deutschlehrer mit der interaktiven Tafel arbeiten, inwieweit sie mit ihr umgehen können und wie sie Arbeit an der interaktiven Tafel beurteilen.

In den folgenden Kapiteln werden sowohl die interessantesten als auch die wichtigsten Daten zusammengefasst, die aus der Online-Umfrage stammen.

 $26$  Es handelt sich um alle Grundschulen in Liberec und Jablonec nad Nisou, um Grundschulen in Osečná, Chrastava, Jablonné v Podještědí, Hrádek nad Nisou, Vratislavice nad Nisou, Nová Ves, Křižany, Dlouhý Most, Bílý Kostel nad Nisou, Český Dub, Hodkovice nad Mohelkou und Hlavice. Es wurden auch vier Schulen in Semily und Česká Lípa angesprochen.

<sup>27</sup> Die konkreten Fragen:1)Wie ist Ihr Name, 2) An welcher Schule arbeiten Sie?, 3) In welchen Klassen unterrichten Sie Deutsch?, 4) Wie viele Stunden pro Woche und in welchen Klassen unterrichten Sie?, 5) Nach welchem Lehrwerk unterrichten Sie? (In welcher Klasse?), 6) Welche Typologie der Lexik-Übungen ist in dem Lehrwerk beinhaltet?, 7) Wie finden Sie die konkreten Lexik-Übungen?, 8) Gibt es an Ihrer Schule interaktive Tafeln? Wie viele? Wie oft haben Sie eine interaktive Tafel zur Verfügung? Wie arbeiten Sie damit? Welche positiven und negativen Seiten sehen Sie in der Arbeit an der interaktiven Tafel?, 9) Wie finden Sie die Arbeit an der interaktiven Tafel?, 10) Hat Ihr Lehrwerk auch eine interaktive Software?, 11) Haben Sie die Software zur Verfügung?, 12) Benutzen Sie diese Software?, 13) Benutzen Sie diese Software nur am Computer oder an der interaktiven Tafel?, 14) Wie oft benutzen Sie diese Software?, 15) Wie finden Sie diese Software? Arbeiten Sie damit gern?

Diese Daten haben die grundlegende Rolle für die Auswahl der Schulen gespielt, an denen die interaktiven Übungen im September und Oktober 2011 getestet wurden.

## 5.1. Auswahl der interaktiven Tafeln, der Software

Mindestens eine interaktive Tafel gibt es an 19 Schulen (siehe Graph 1), 20 Lehrer haben also die Möglichkeit, mit der interaktiven Tafel zu arbeiten. Diese Möglichkeit nutzen 17 von ihnen, einige jede Stunde, einige nur ab und zu. Es hängt davon ab, wie viel interaktiven Tafeln es an der Schule gibt und ob die Lehrer zu ihrem Lehrwerk auch ein i-Lehrbuch haben. Es ist zu erwähnen, dass sieben von neun Lehrern, die mit der interaktiven Tafel wirklich sehr gern arbeiten, gerade ein i-Lehrbuch haben. Andere Lehrer arbeiten mit der interaktiven Tafel gern, es gibt nur eine Lehrerin, die diese Arbeitsmöglichkeit wirklich nur zwangsweise benutzt. Von diesen acht Lehrern hat nur ein Lehrer das i-Lehrbuch zur Verfügung. Man könnte also daraus schließen, dass, wenn die Lehrer ein i-Lehrbuch haben, sie es nutzen. Wenn sie kein i-Lehrbuch haben, dann arbeiten sie mit der interaktiven Tafel auch, aber nicht so gern, weil es für sie anstrengend ist, ihre eigenen interaktiven Übungen zu schaffen.

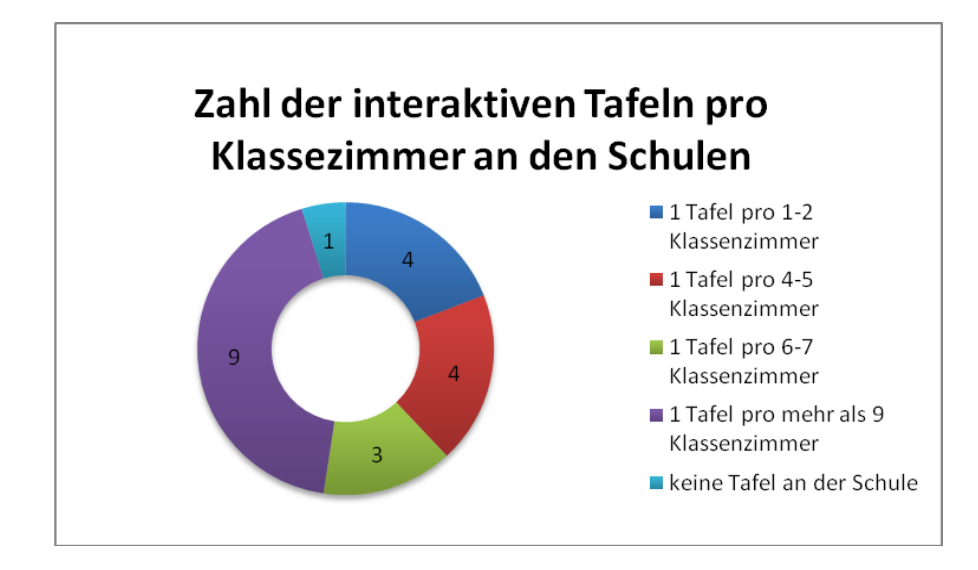

**Graph 1 - Zahl der interaktiven Tafeln pro Klasse an den Schulen im Bezirk Liberec**

# 5.2. In welchen Jahrgangsstufen wird Deutsch unterrichtet?

In die Umfrage war auch die Frage nach den Jahrgangsstufen mit Deutschunterricht aufgenommen worden. Es ist nicht erstaunlich, dass die Schüler Deutsch heutzutage überwiegend als zweite Fremdsprache lernen. Als erste wird sie in den ersten bis fünften Jahrgangsstufen unterrichtet, in den sechsten bis neunten kommt sie vor allem als die zweite Fremdsprache vor. Es muss hervorgehoben werden, dass Deutsch als erste Fremdsprache nur an der Schule mit erweitertem Fremdsprachenunterricht gelehrt wird. An den anderen Schulen muss sich Deutsch leider mit dem zweiten Platz begnügen.

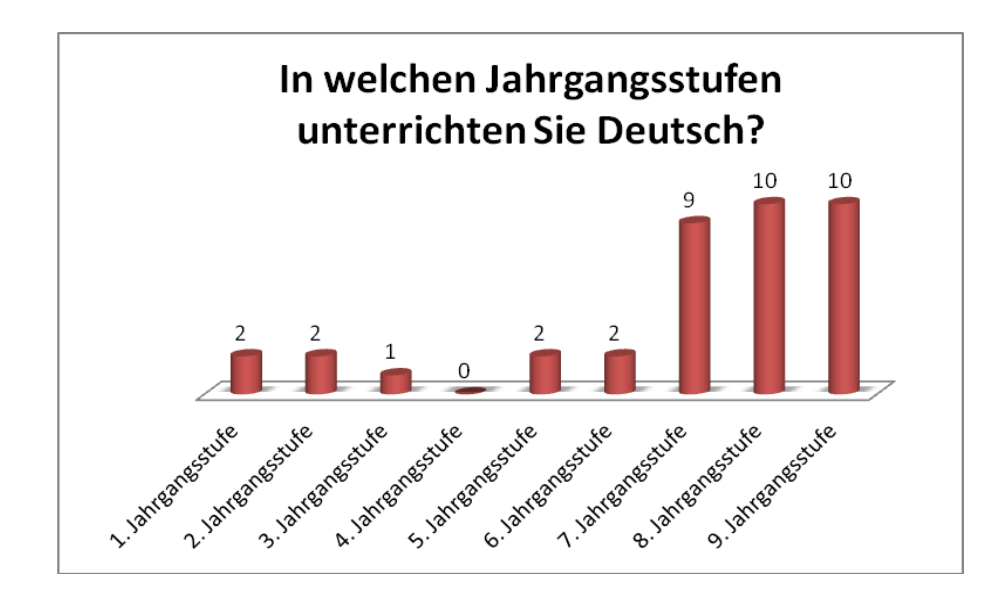

**Graph 2 - In welchen Klassen wird Deutsch an den befragten Schulen unterrichtet**

# 5.3. Im Bezirk Liberec am meisten benutzte Lehrwerk

Im Bezirk Liberec werden viele unterschiedliche Lehrwerke benutzt. Ob diese Vielfalt dem Deutsch-Unterricht zu gute kommt, oder ob sie seine Situation noch verschlechtert, wäre eine Frage für eine andere Diplomarbeit. Für diese Diplomarbeit reicht die Information, dass die beliebtesten Lehrwerke aus "Fraus"-Verlag stammen (Spaß mit Max, Start mit Max, Deutsch mit Max). Am meisten benutzte Lehrwerk ist Deutsch mit Max 1 und 2. Es ist für Deutsch als zweite Fremdsprache bestimmt. Der "Hueber"-Verlag erfreut sich auch einer bestimmten Popularität. Seine Lehrwerke Ping Pong Neu und Tamburin haben die Spitzenplätze zusammen mit den Lehrwerken von "Fraus" belegt.

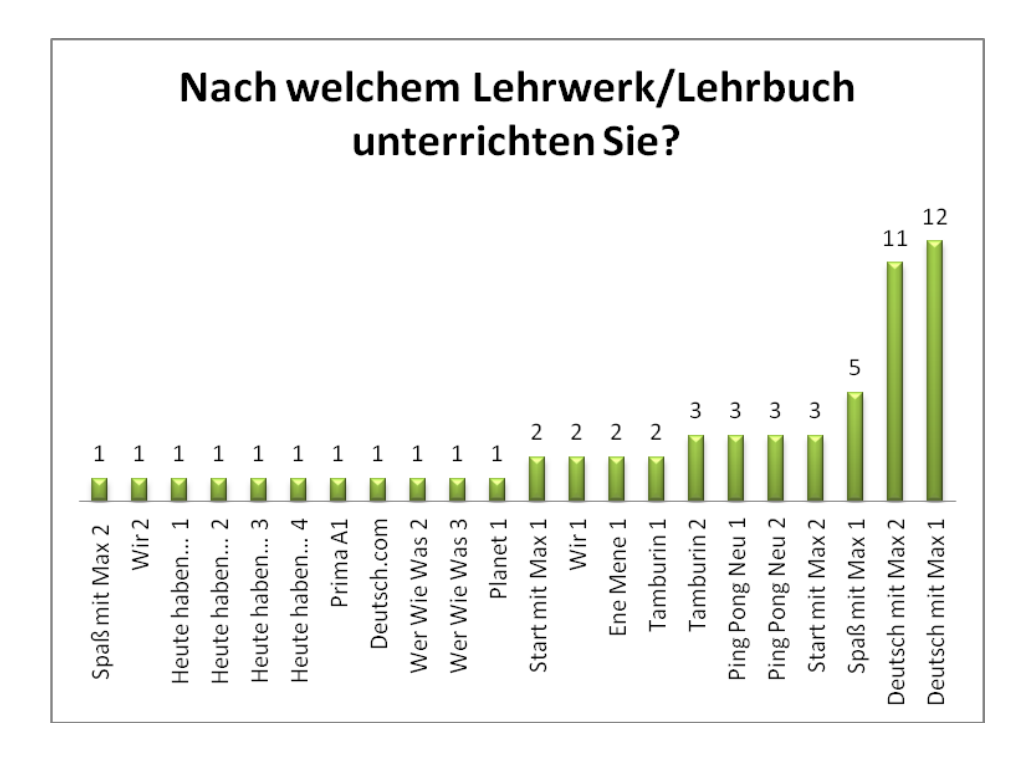

**Graph 3 - Die an den Schulen benutzten Lehrwerke**

## 5.4. Auswahl der Schulen für die Tests interaktiver Übungen

Das erste entscheidende Kriterium für die Auswahl der Testschulen war das an den Schulen eingeführte Lehrwerk. Deutsch mit Max, das souverän die Statistik gewonnen hat, hat zwar sein i-Lehrbuch schon zur Verfügung, wurde aber trotzdem ausgewählt. Dieses i-Lehrbuch stellt nämlich nicht so viele erweiternde interaktive Übungen zur Verfügung. Das zweite ausgewählte Lehrwerk war Ping Pong Neu und das dritte Tamburin, das für die jüngeren Schüler bestimmt ist. Es wurden dann die Schulen ausgesucht, an denen diese Lehrwerke benutzt werden und an denen eine möglichst große Zahl an interaktiven Tafeln vorhanden ist, damit sie problemlos bei den Tests verwendet werden konnten. Im letzten Schritt wurden die Lehrer der ausgewählten Schulen angesprochen, die oft und gern mit den interaktiven Tafeln arbeiten, ob sie bereit wären, bei den Tests zu helfen. Letztendlich wurden drei Gruppen<sup>28</sup> (Deutsch mit Max, Ping Pong Neu und Tamburin) an zwei Schulen für die Tests ausgewählt.

1

 $28$  Es handelt sich eigentlich um sechs Gruppen, denn jede dieser drei Gruppen wurde in zwei unterteilt, eine arbeitete klassischerweise, die andere mit der interaktiven Tafel.

# 6. Interaktive Übungen

## 6.1. Methodisches Verfahren

Der Prozess der Entstehung der interaktiven Übungen dauerte ziemlich lange, denn, abgesehen von der Umfrage, musste mit den Lehrern vereinbart werden, welche Lektion zum Zeitpunkt des Tests (September, Oktober 2011) unterrichtet wird. Diese Lektionen wurden dann sorgfältig analysiert. Selbstverständlich war dabei die Aufmerksamkeit vor allem auf die Lexik gerichtet. Erst dann konnte die eigene Erstellung der interaktiven Übungen angegangen werden. Diese Übungen basieren auf Doyé (1992). Einige Übungen wurden auch von der Autorin modifiziert bzw. erweitert.

Es wurde je eine Reihe interaktiver Übungen zu den drei ausgewählten Lehrwerken (Ping Pong Neu 2, Deutsch mit Max 1, Tamburin 1) erstellt. In diesen Lehrwerken wurde nach dem Gespräch mit den Lehrern eine Lektion bestimmt, zu der durchschnittlich fünfzehn interaktive Übungen ausgearbeitet wurden. In diesen interaktiven Reihen kam nicht nur die Lexik der ausgewählten Lektion zur Verwendung sondern auch verschiedene Sätze, Texte, Dialoge und vor allem Abbildungen. Falls möglich, wurden die Abbildungen aus dem Lehrwerk gescannt. So konnten sie in den interaktiven Übungen wieder Verwendung finden. Dadurch erfolgte eine erneute Verbindung der Lexik für die Schüler mit ihrem Lehrwerk, die den Schülern das Assoziieren erleichtert, was wiederum zur Effektivität des Lernprozess beiträgt.

Jede Reihe der interaktiven Übungen ist farblich kompakt (Ping Pong Neu  $2$  – lila; Deutsch mit Max  $1$  – orange; Tamburin  $1$  – gelb) und ist für die Lerntypen maßgeschneidert, d. h., dass jede interaktive Übung verschiedene Elemente beinhaltet, damit sie zahlreiche Sinneskanäle ansprechen kann. Es versteht sich, dass bei jeder interaktiven Übung ein oder mehrere Sinneskanäle überwiegen und andere am Rande stehen. Deswegen wurde eine ganze Reihe interaktiver Übungen geschaffen, denn was in einer Übung fehlt, wird in der anderen nachgeholt. Diese Vielfalt unterschiedlicher Übungstypen ermöglicht es, jedem Schüler entgegenzukommen.

Die interaktiven Übungen sind in der Reihe nicht zufällig angeordnet, vielmehr baut jede Reihe auf einer bestimmten Progression der Übungen auf, wobei am Anfang die einfachsten, in der Mitte die schwierigeren und am Ende die zu wiederholenden und komplexen Übungen stehen. Es lässt sich selbstverständlich nicht ganz objektiv sagen, dass eine Übung schwieriger als die andere ist. Trotzdem kann eine Progression bestimmt werden. Es ist unumstritten, dass eine Zuordnung von Bild zu Wort leichter als die Ergänzung eines komplexen Dialoges ist. Es wurde erforderlich, die Übungen so zu reihen, dass sie sowohl dem Lehrwerk entsprechen als auch einer logischen und für den Lehrer übersichtlichen Linie folgen. Obwohl die Lehrer selbstverständlich die interaktiven Übungen in beliebiger Reihenfolge im Unterricht anwenden konnten, wurden die Übungen so vorbereitet, dass sie auch ohne großes Umdenken zu benutzen waren, damit für die Lehre Zeit gespart wurde.

An den konkreten Beispielen (siehe Kapitel 6.2.) ist klar zu sehen, dass die Elemente (Töne, Bilder, Wörter, Texte usw.) unterschiedliche Funktionen ausüben. Einmal wird der Ton als erste Instanz benutzt, einmal als letzte in der Form der Rückkoppelung. Ebenso wurde mit den anderen Elementen verfahren. Diese häufige Abwechslung der Übungen und der Funktion der Elemente trägt sowohl zum effektiven Lernen der unterschiedlichen Lerntypen bei als auch zur höheren Motivation und zu Steigerung des Interesses an den Übungen.

In dem folgenden Kapitel werden konkrete Beispiele aus den interaktiven Reihen ausgewählt und beschrieben. Dieses Kapitel beinhaltet nicht alle interaktiven Übungen, die erstellt wurden, denn sie wiederholen sich in den drei Reihen und es wäre also überflüssig hier sie alle zu zeigen und beschreiben. Die komplexen Reihen mit allen interaktiven Übungen sind auf der CD zu finden.

# 6.2. Konkrete interaktive Übungen

#### **Die Schüler schreiben zu den vorgelegten Bildern Wörter auf**

Diese Übung zählt zu den einfacheren Übungen, die am Anfang der interaktiven Reihen ihren Platz bekommen haben. Bei dieser Übung sind zweierlei Formen möglich: die schwierigere, wo die Schüler wirklich nur die Bilder zur Verfügung haben, und die einfachere, wo sie neben dem Bild auch die lautliche Gestaltung des Wortes hören.

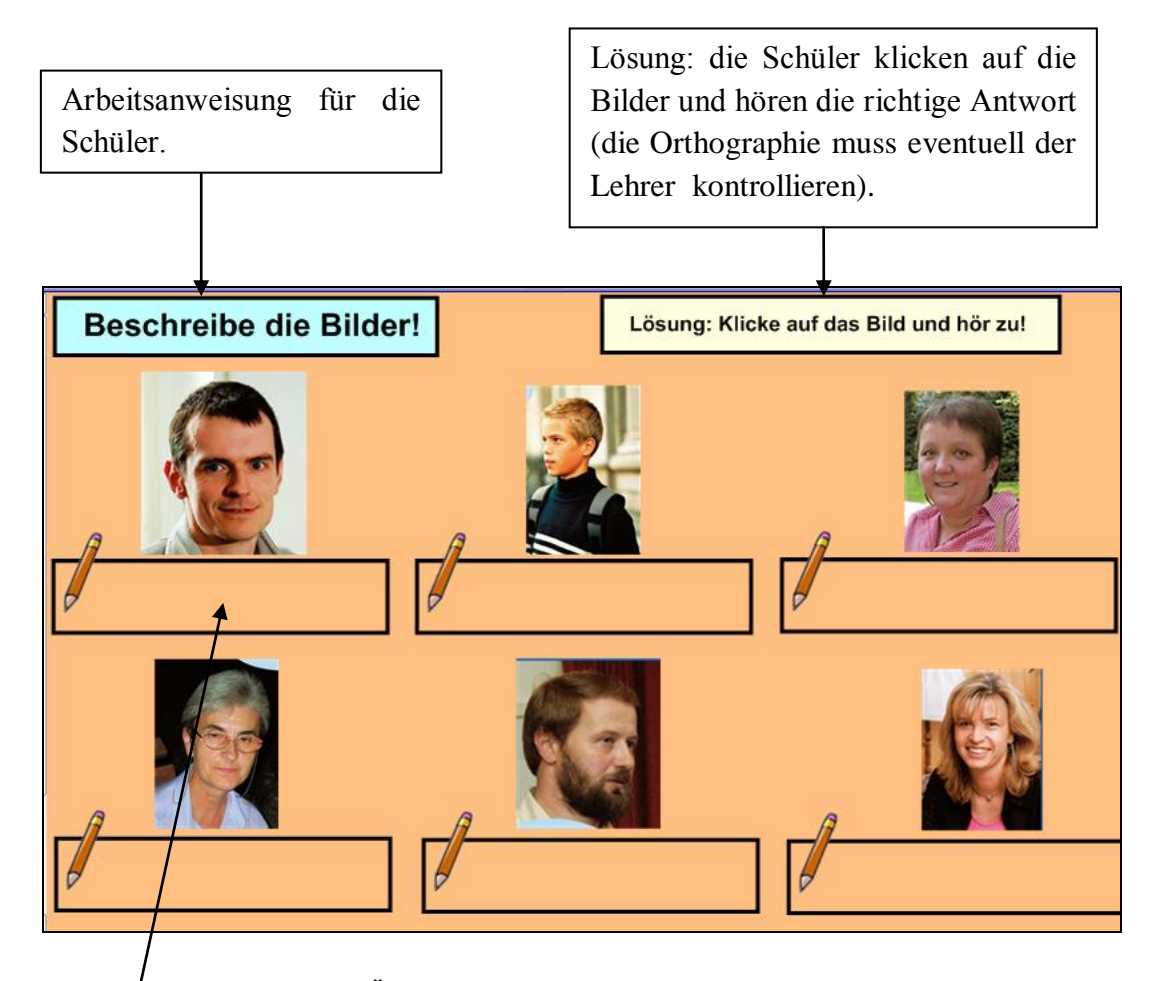

**Abbildung 12: Schwierigere Übungsvariante, wobei die Schüler die Bilder beschreiben.**

Die Felder sind zum Beschreiben bestimmt. Die Schüler benennen die Bilder darüber. (Hier könnten z.B. die Bilder von Vater und Onkel den Schülern Probleme machen, weil sie nicht zu unterscheiden sind. Daher sind hier Bilder aus dem Lehrwerk eingesetzt, die die Schüler schon mit den entsprechenden Wörtern verbunden haben.)

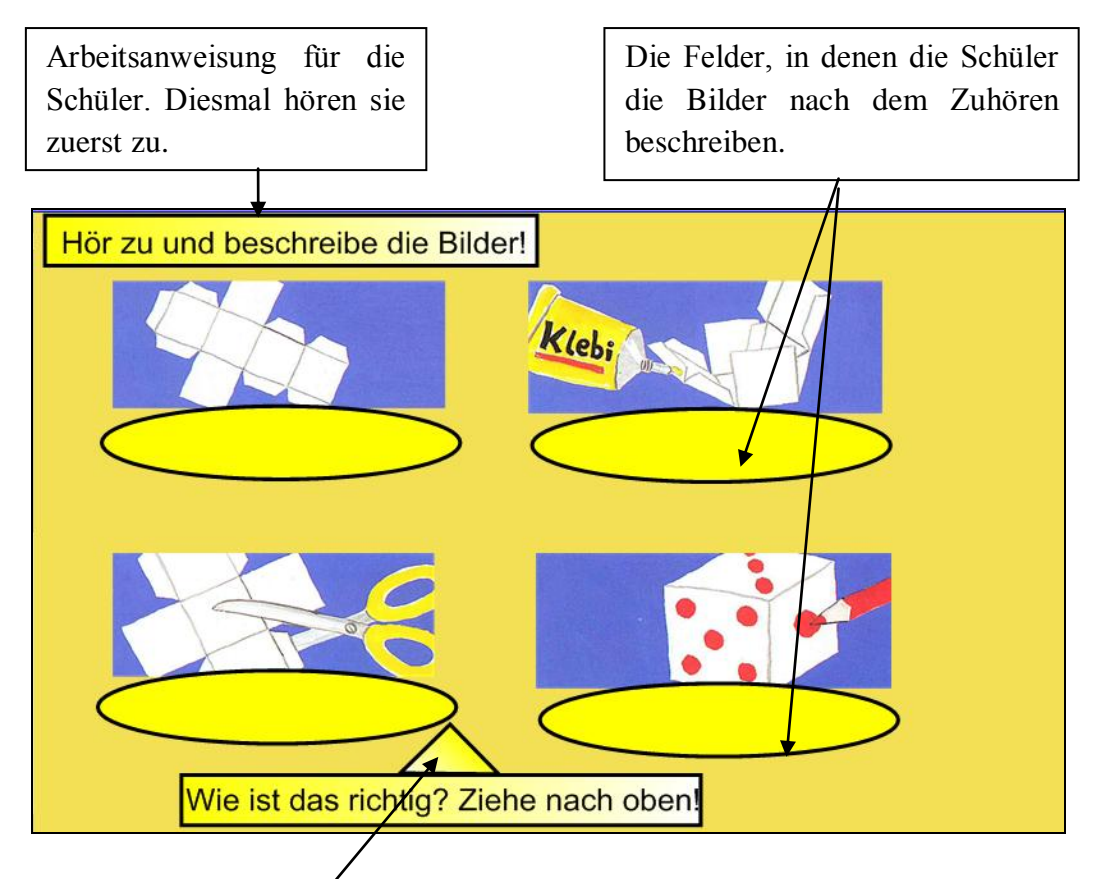

**Abbildung 13: Leichtere Übungsvariante, wobei die Schüler die Bilder erst nach dem Zuhören beschreiben** 

Lösung: die Schüler müssen das Dreieck nach oben ziehen. Dann sehen sie die richtigen Antworten (siehe Abbildung 14).

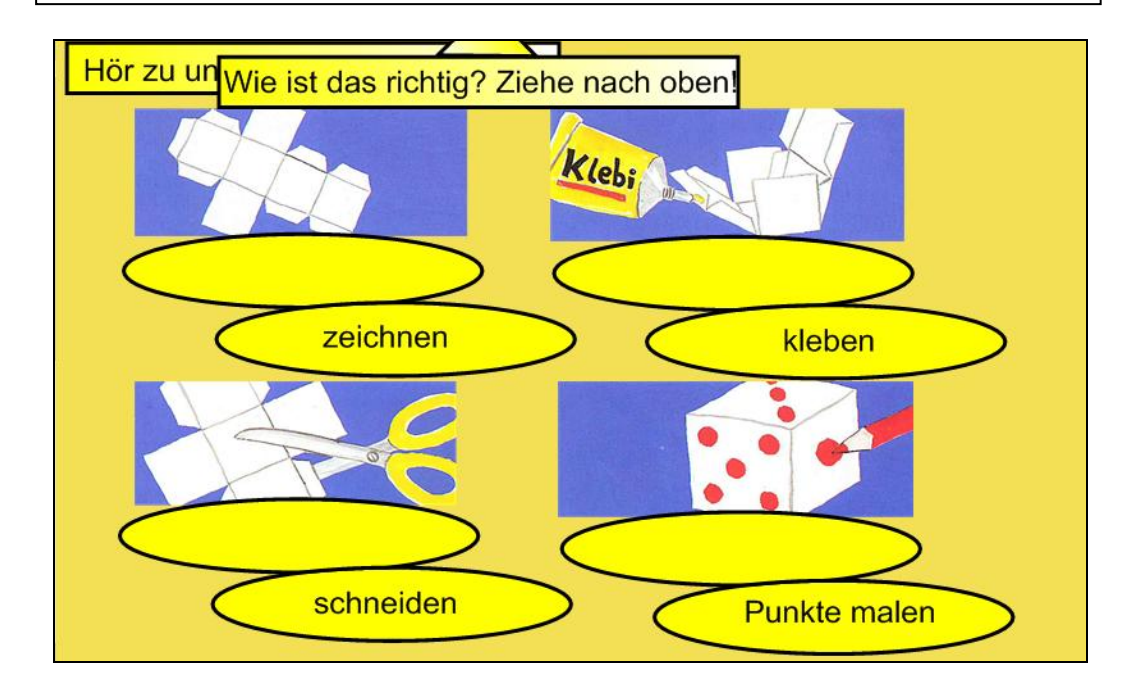

**Abbildung 14: Leichtere Übungsvariante mit den richtigen Antworten**

### **Die Schüler ordnen den Bildern die Wörter zu, die vorliegen**

Diese Übung ist nur in einer Variante entstanden, und zwar mit dem Ton in der Funktion der Rückkoppelung, damit neben dem haptischen und visuellen Lerntyp auch der auditive angesprochen wird.

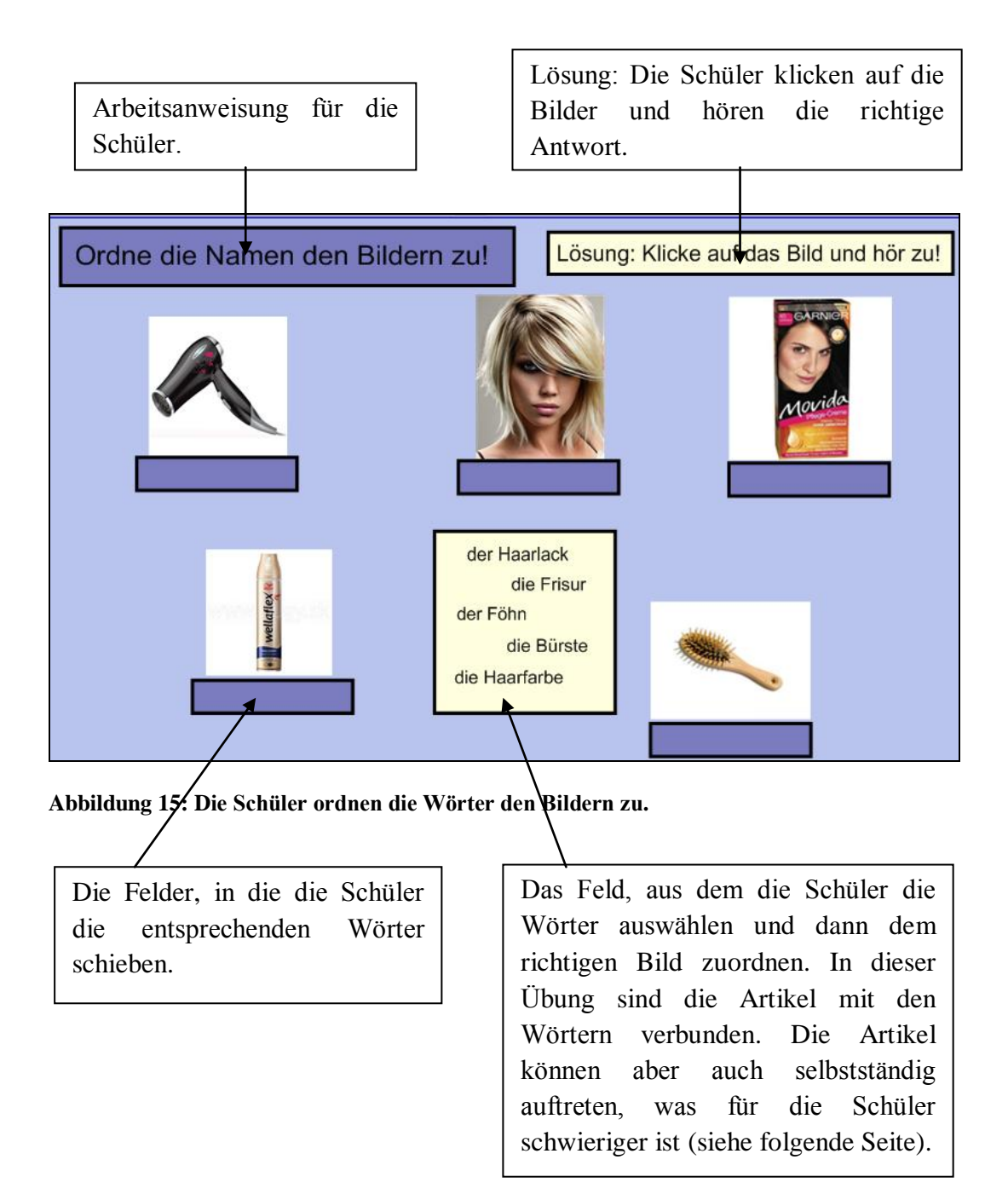

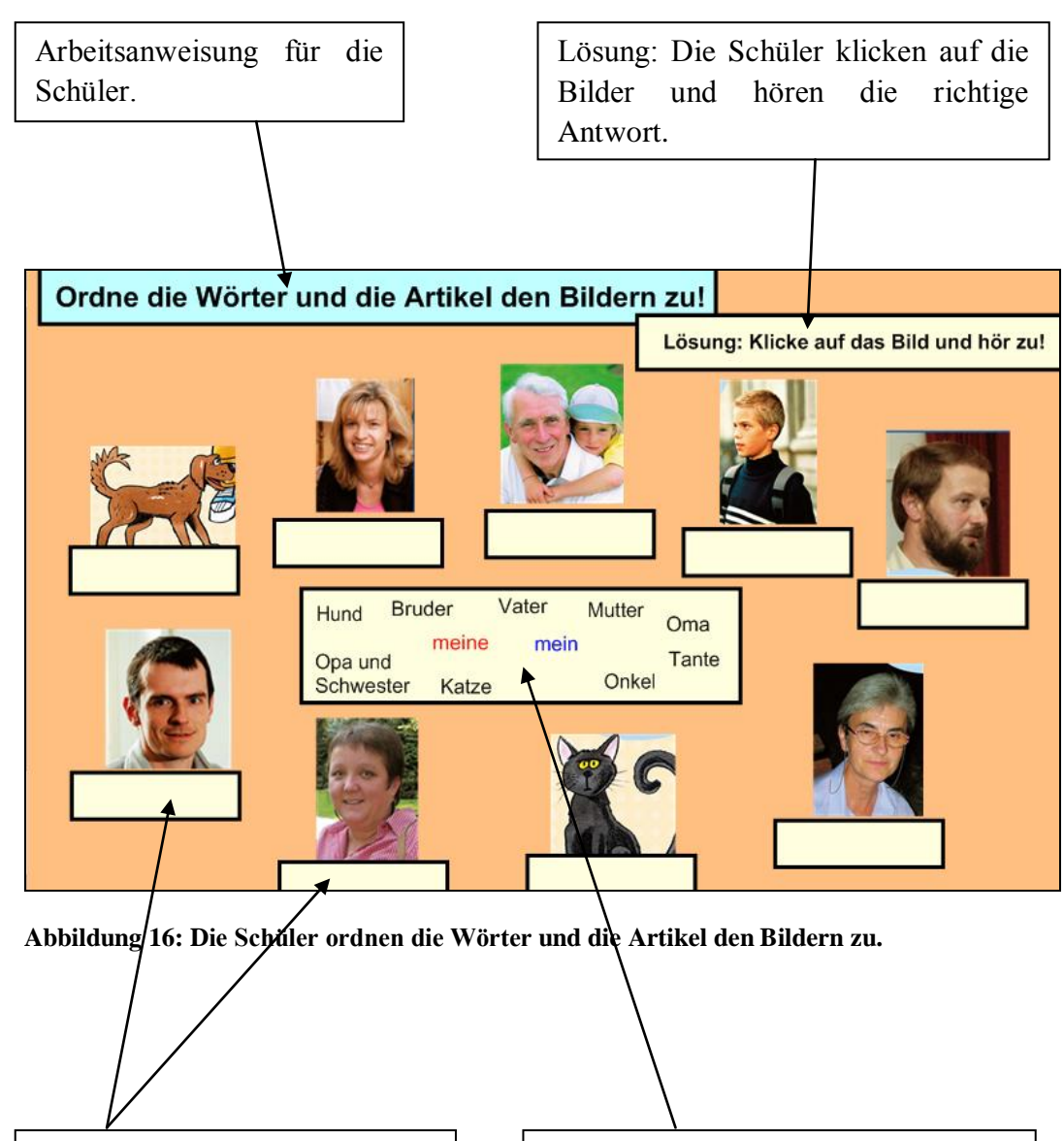

Die Felder, in die die Schüler die entsprechenden Wörter schieben.

Das Feld, aus dem die Schüler die Wörter auswählen und dann dem richtigen Bild zuordnen. Die Artikel sind "unendlich", d.h. dass man sie so oft verwenden kann, wie man will. Diese Übung dient also auch dem besseren Einüben von Artikeln.

# **Die Schüler ordnen das richtige Bild dem Wort zu**

Eine umgekehrte Variante der vorangehenden Übung stellt diese Übung dar. Diesmal ordnen die Schüler nicht das Wort dem Bild zu, sondern das Bild dem Wort. Ein Unterschied zu der vorangehenden Übung besteht auch darin, dass hier drei Bilder überflüssig sind, was vielleicht ein bisschen schwieriger sein kann.

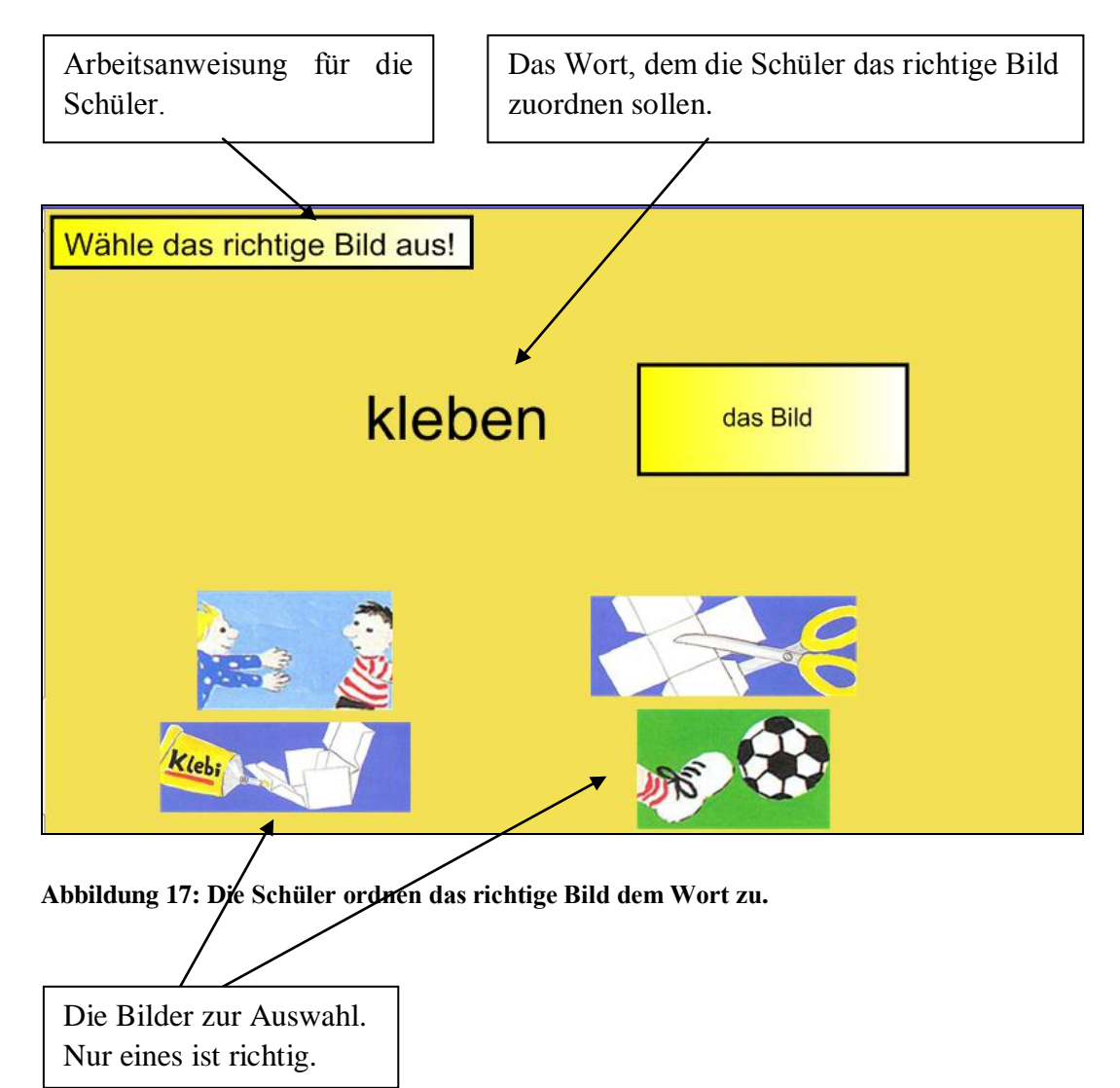

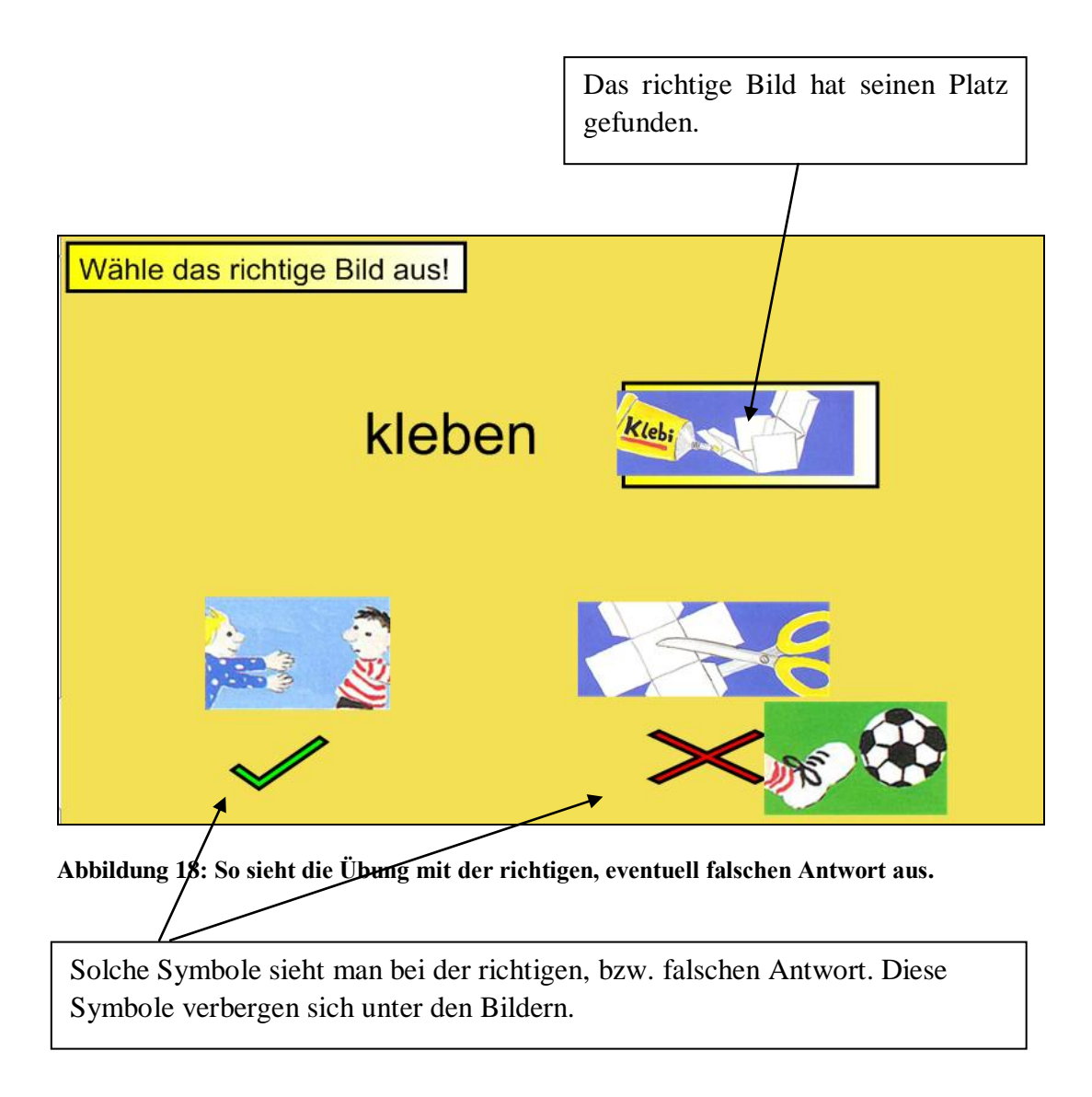

### **Die Schüler tragen in den Text fehlende Wörter ein**

Um diese Übung für mehrere Lerntypen anzueignen, hören die Schüler den Text/die Sätze und erst dann müssen sie diesen Text/diese Sätze ergänzen. Als Kontrolle dienen die Bilder, damit der visuelle Typ nicht vernachlässigt wird. Diese Übung lässt sich schon zu den schwierigeren zählen.

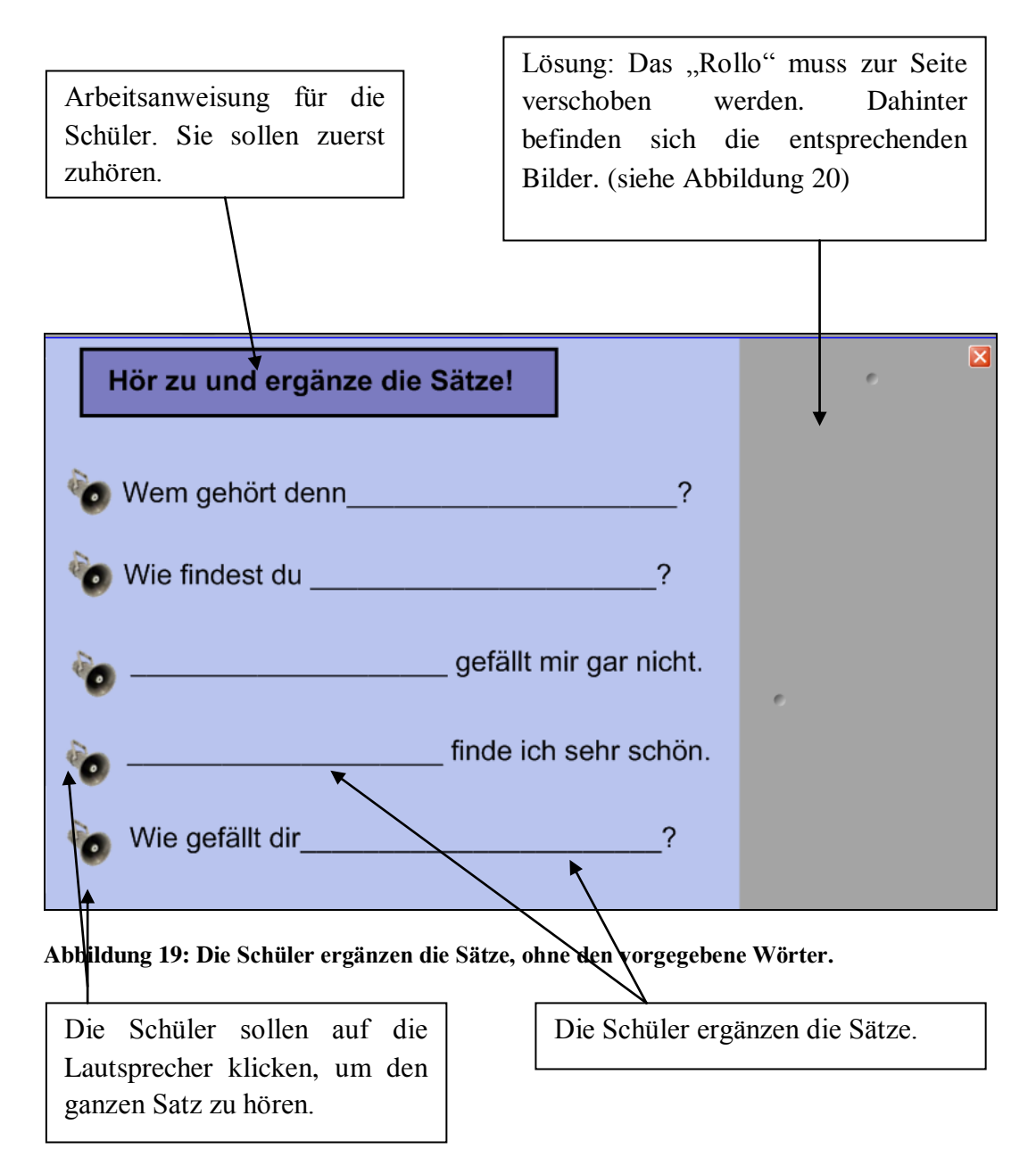

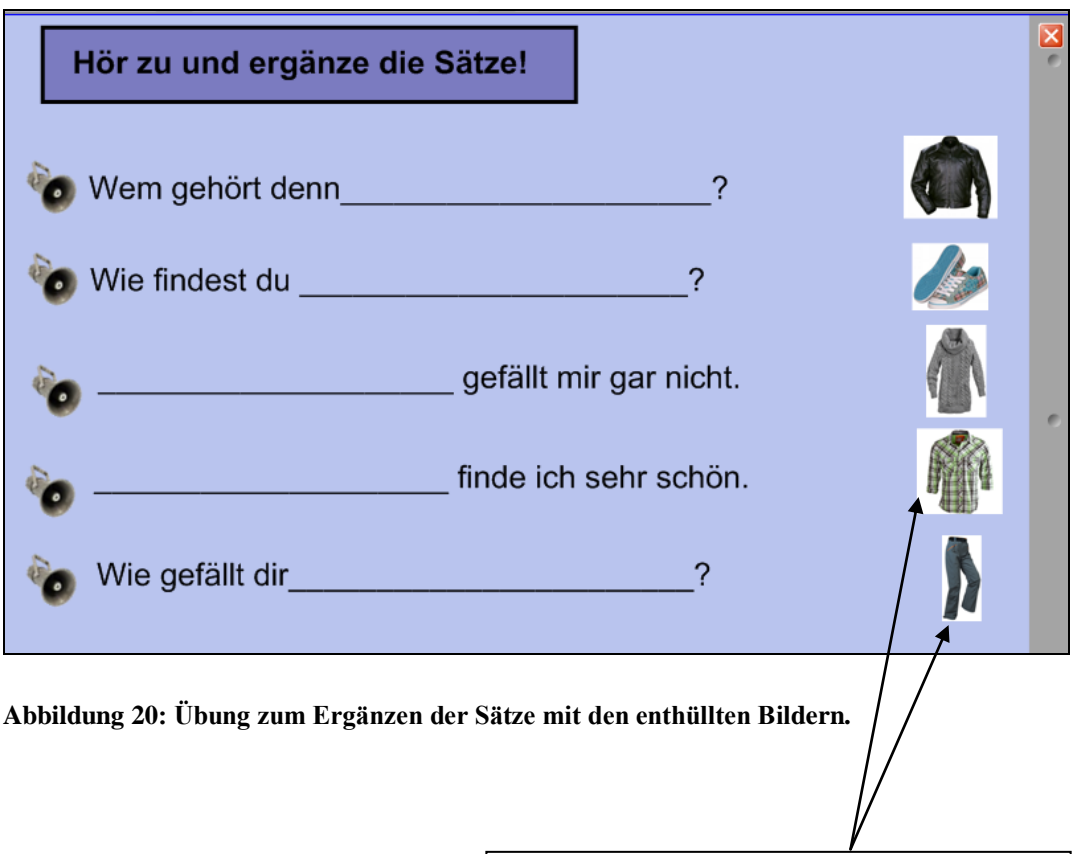

Lösung: Die Schüler schieben das "Rollo" zur Seite und sehen die entsprechenden Bilder. Das "Rollo" lässt sich auch von oben und von unten schieben. Die Bilder können also auch schrittweise enthüllt werden.

# **Die Schüler tragen in den Text fehlende Wörter ein, die sich unter dem Text befinden**

Diese Übungsvariante ist besonders für die haptischen Lerntypen geeignet. Um auch anderen Typen entgegenzukommen, kann die Übung um eine Skizze, ein Bild erweitert werden. Die Lösung folgt in der Form des Hörverstehens.

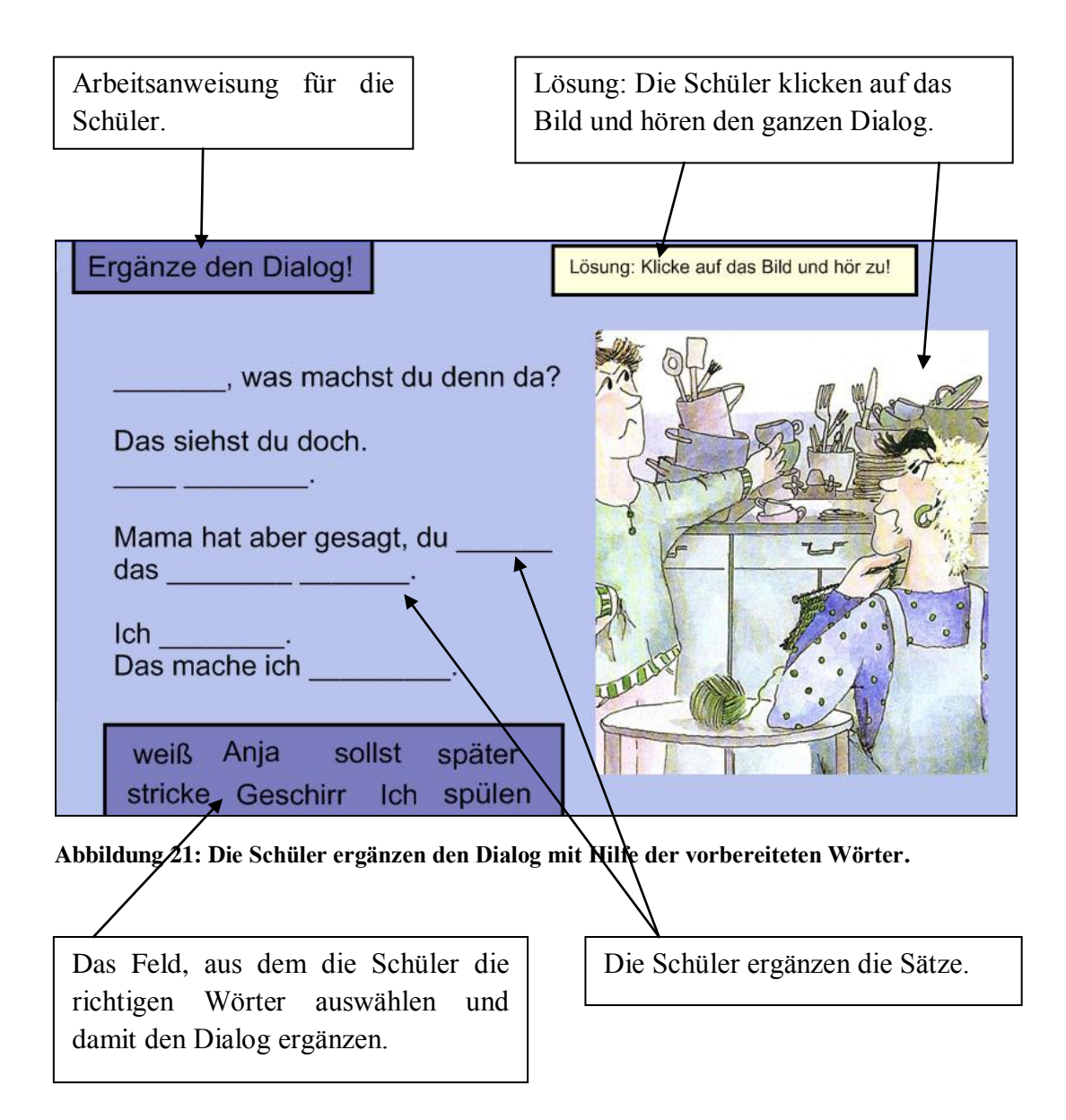

# **Die Schüler ersetzen Bilder im Text durch entsprechende Wörter**

Eine solche Übung ist eine Zwischenstufe zwischen Übung ohne Wörter und Übung mit Wörtern. Eine dominante Rolle spielen hier die Bilder. Deswegen ist sie vor allem für die visuellen Lerntypen geeignet.

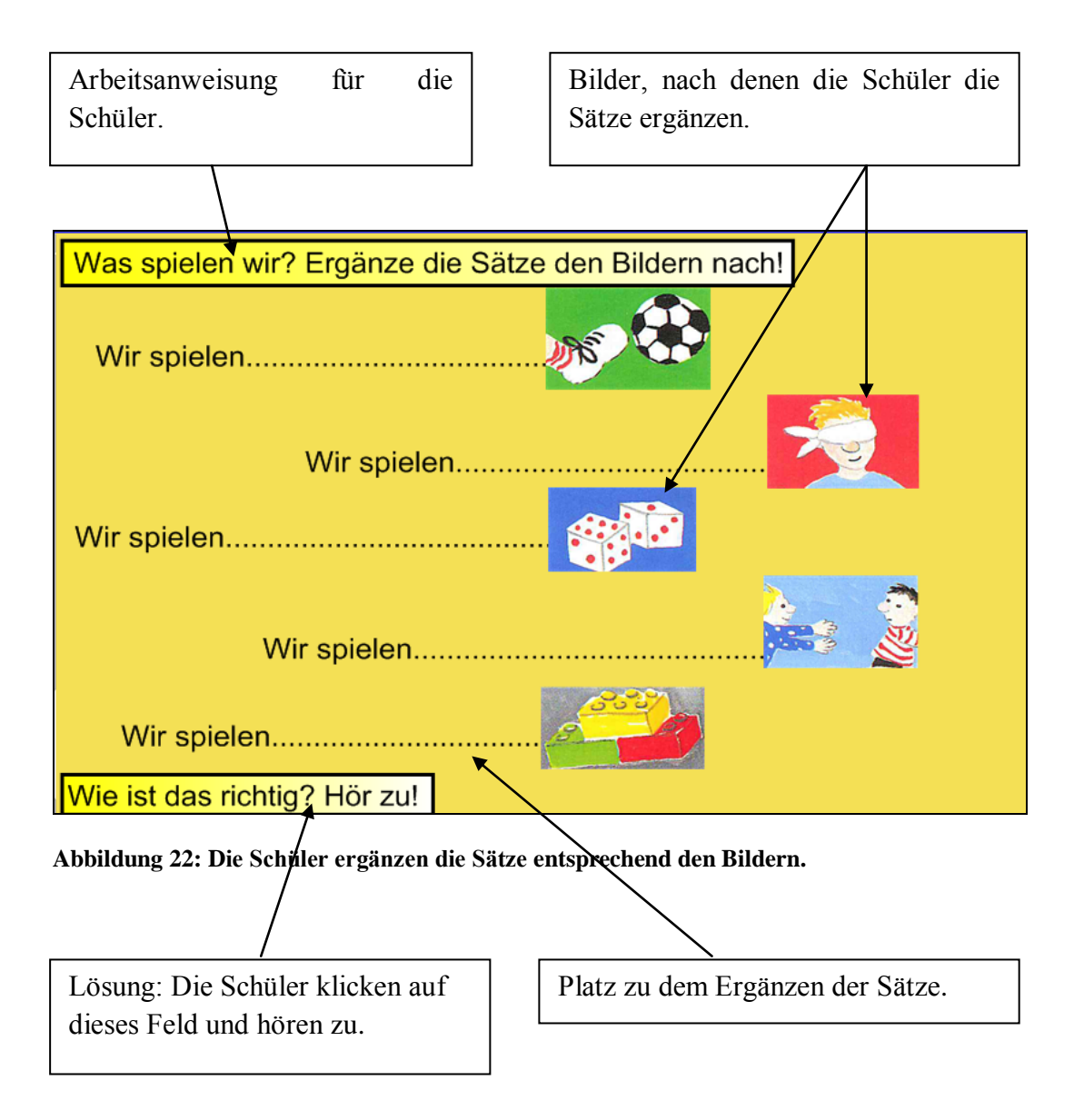

Die einzelnen Übungen sind untereinander sehr gut kombinierbar. Ein treffendes Beispiel einer solchen Kombination ist folgende Übung. Sie wird aus der Übung, wo die Schüler den Text/die Sätze mit Hilfe der vorbereiteten Wörtern ergänzen, und aus der Übung, wo die Schüler den Text/die Sätze mit Hilfe der Bilder ergänzen, zusammengefügt. Es finden also zugleich sowohl vorbereitete Wörter als auch die Bilder Verwendung, was zum effektiven Lernprozess bei verschiedenen Lerntypen beiträgt. Diese Übung wurde ans Ende der interaktiven Reihe gestellt, da sie einen komplexen wiederholenden Charakter hat.

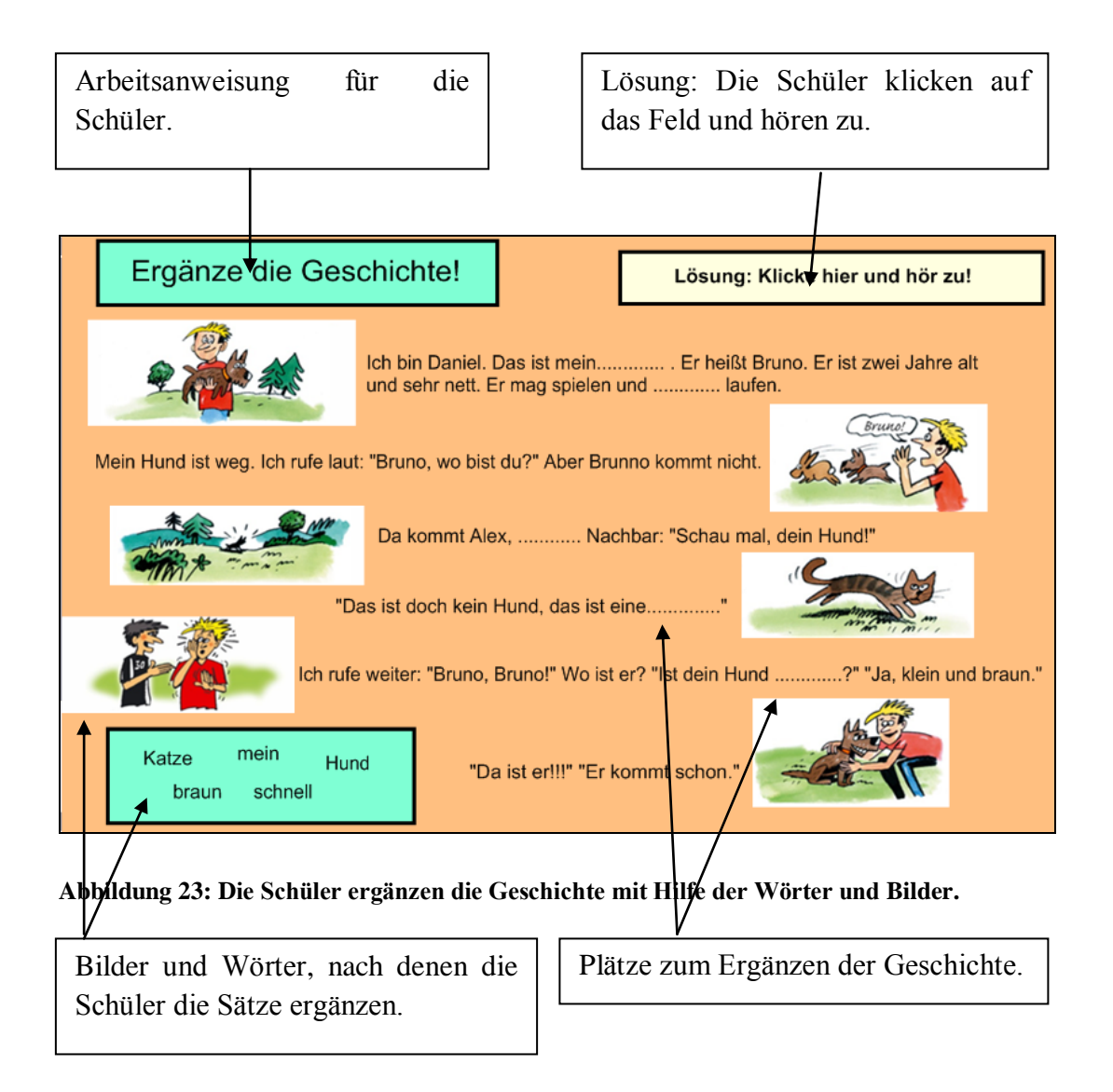

# **Den Schülern werden Wörter und Kategorien vorgelegt, sie tragen die Wörter in die Kategorie ein**

Bei dieser Übung ist es mühsam, einige Bilder und Töne hervorheben. Es wird also bei dieser Übung vor allem der haptische Lerntyp unterstützt. Auch die Kontrolle lässt sich hier automatisch schwer durchführen. Die Richtigkeit der Antworten muss der Lehrer selbst beobachten. SMART Notebook verfügt zwar über eine Schablone, die die Kontrolle ermöglicht, sie ist jedoch auf Englisch abgefasst, was für die Bedürfnisse der Schüler, die Deutsch lernen, nicht geeignet ist.

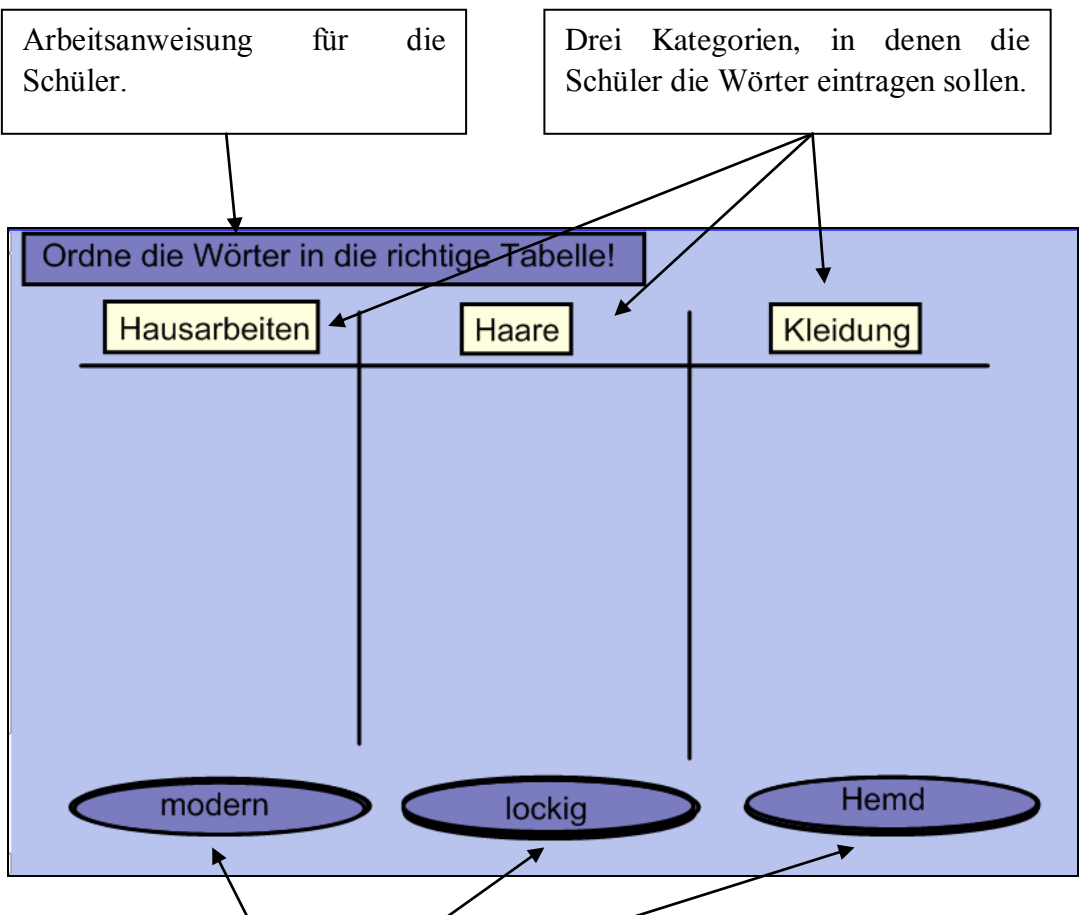

**Abbildung 24: Die unten vorbereiteten Wörter sollen in die drei Kategorien eingetragen werden.**

Die Wörter, die in die richtigen Kategorien verschoben werden sollen. Die Wörter "stehen" aufeinander – wenn z. B. das Wort "lockig" verschoben wird, erscheint ein anderes Wort.

# **Den Schülern werden Wortgruppen präsentiert, sie unterstreichen die nicht passenden Wörter**

Diese Übung ist, wie die vorangehende, für den haptischen Lerntyp maßgeschneidert. Sie kann zur Wiederholung dienen. Die Kontrolle versteckt sich unter dem "Rollo". SMART Notebook bietet zu diesem Übungstyp auch eine Schablone an, die jedoch wieder in Englisch abgefasst ist.

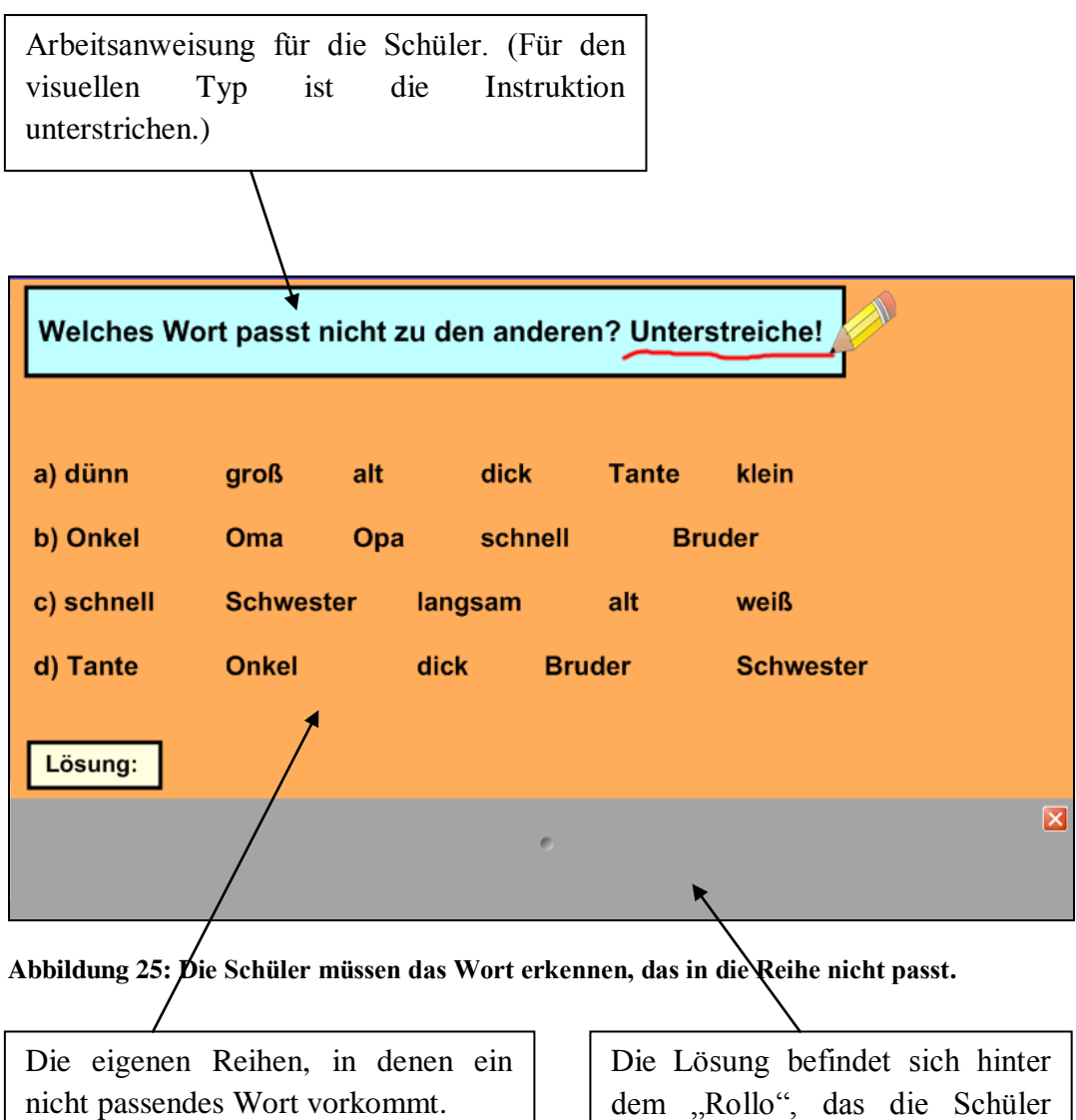

dem "Rollo", das die Schüler nach unten ziehen müssen.

# **Die Schüler nennen Synonyme/Antonyme zu den in einem Kontext präsentierten Wörtern**

Zu diesem Übungstyp wurden mehrere Varianten verfasst. Obwohl hier die Varianten für die Antonyme und für die Synonyme unterschieden sind, kann man diese Übungen sowohl für die Antonyme als auch für die Synonyme verwenden.

Die erste Variante betrifft die Antonyme: Die Schüler müssen zu den lila Feldern die orangen Felder zuordnen und dadurch Antonyme bilden. Weil da keine Bilder vorkommen, sind die Felder mit kontrastiven Farben unterschieden, um auch den visuellen Typen entgegenzukommen:

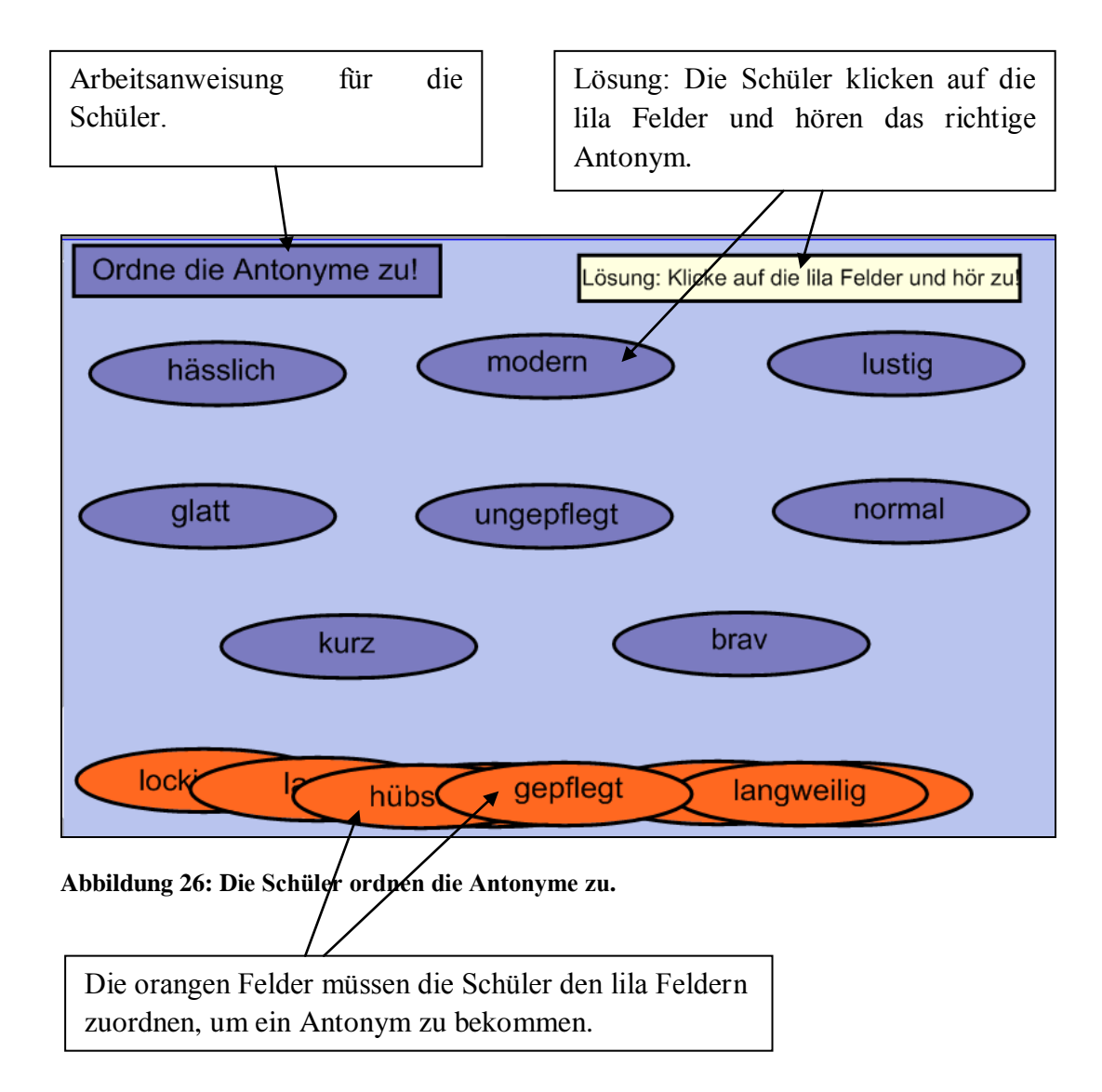

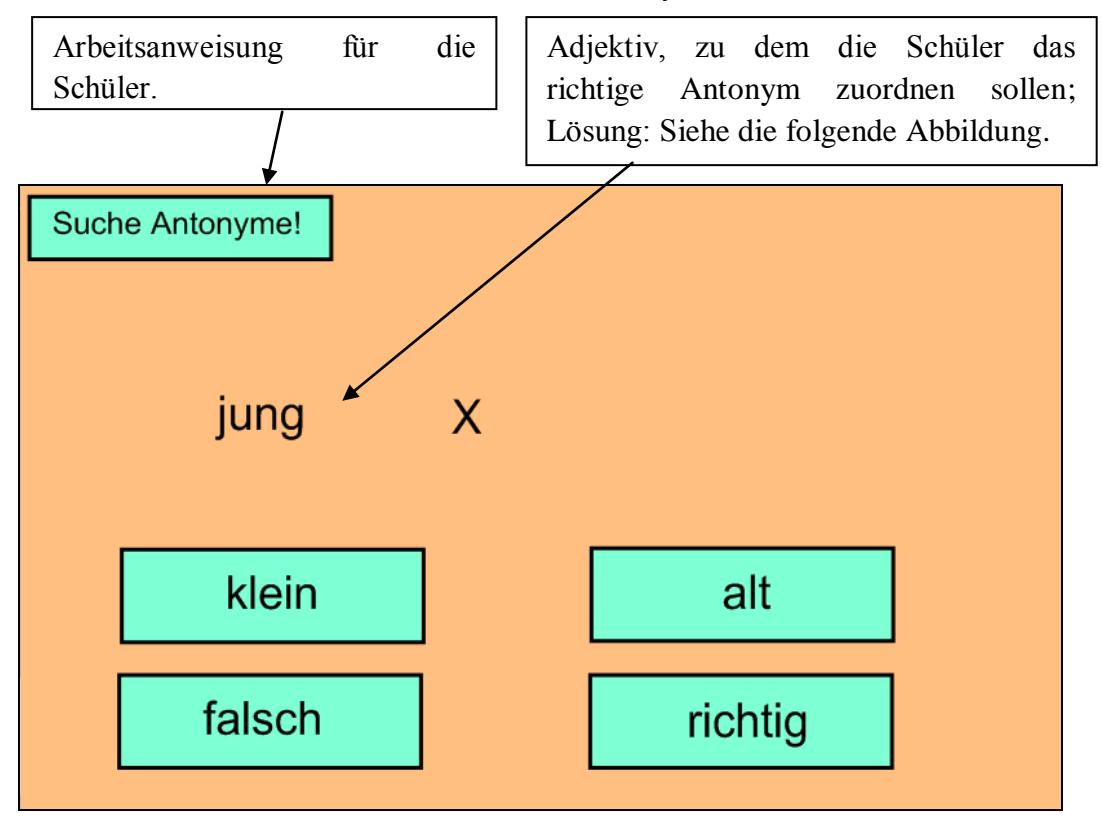

Eine andere Variante, zum Üben der Antonyme:

**Abbildung 27: Die Schüler müssen das richtige Antonym auswählen.**

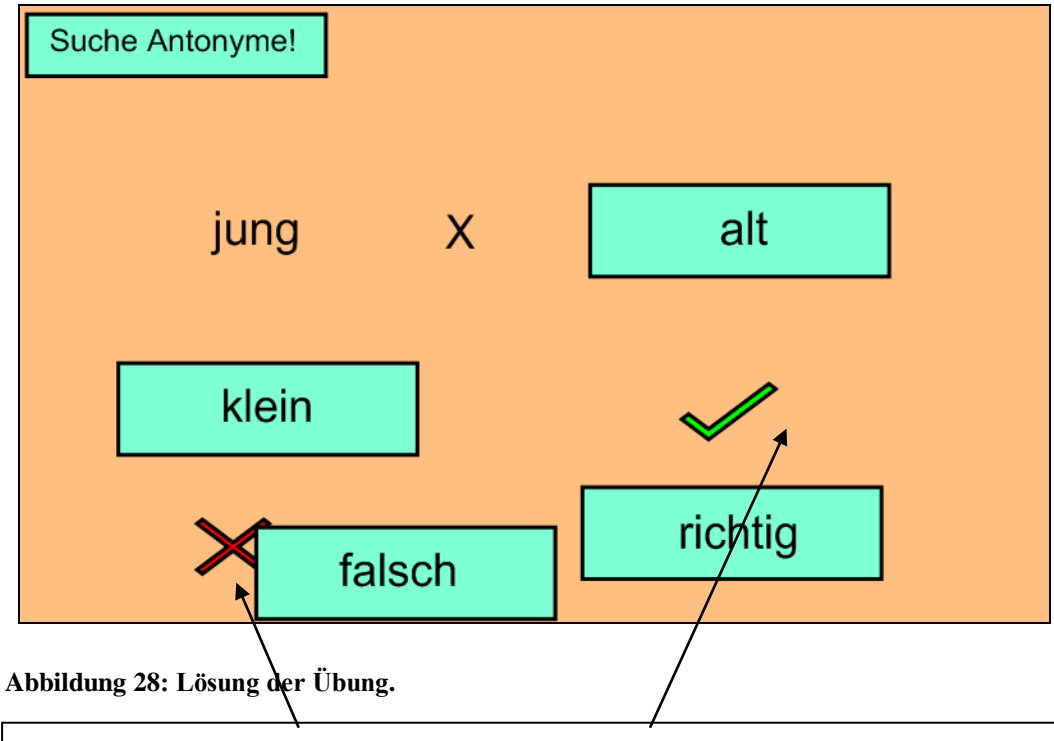

Solche Symbole sieht man bei der richtigen, eventuell falschen Antwort. Diese Symbole verbergen sich unter den Adjektiven.

Die dritte Form dieser Übung betrifft die Synonyme. Die Schüler schreiben Synonyme zu den Wortgruppen. Als Kontrolle dient die Tonaufnahme.

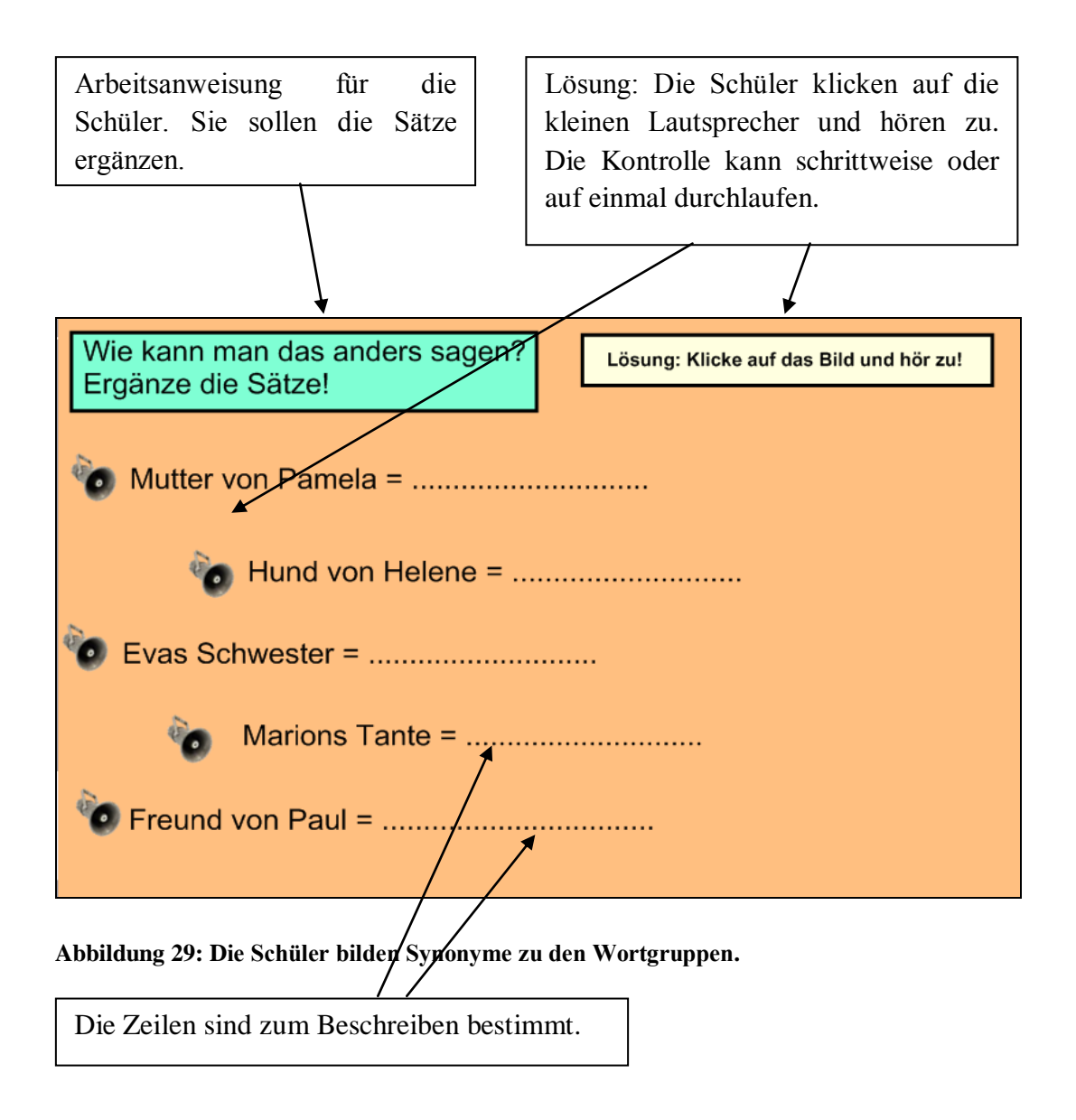

# **Den Schülern wird ein Thema genannt. Sie schreiben die passenden Wörter auf**

Obwohl diese Übung nicht so interaktiv wie die anderen ist, die visuellen und auditiven Typen nicht anspricht und die Kontrolle der Lehrer durchführen muss, wäre es Schade, sie nicht im Unterricht zu verwenden, da sie die Assoziationen im Gehirn bei den Schülern bildet und festigt.

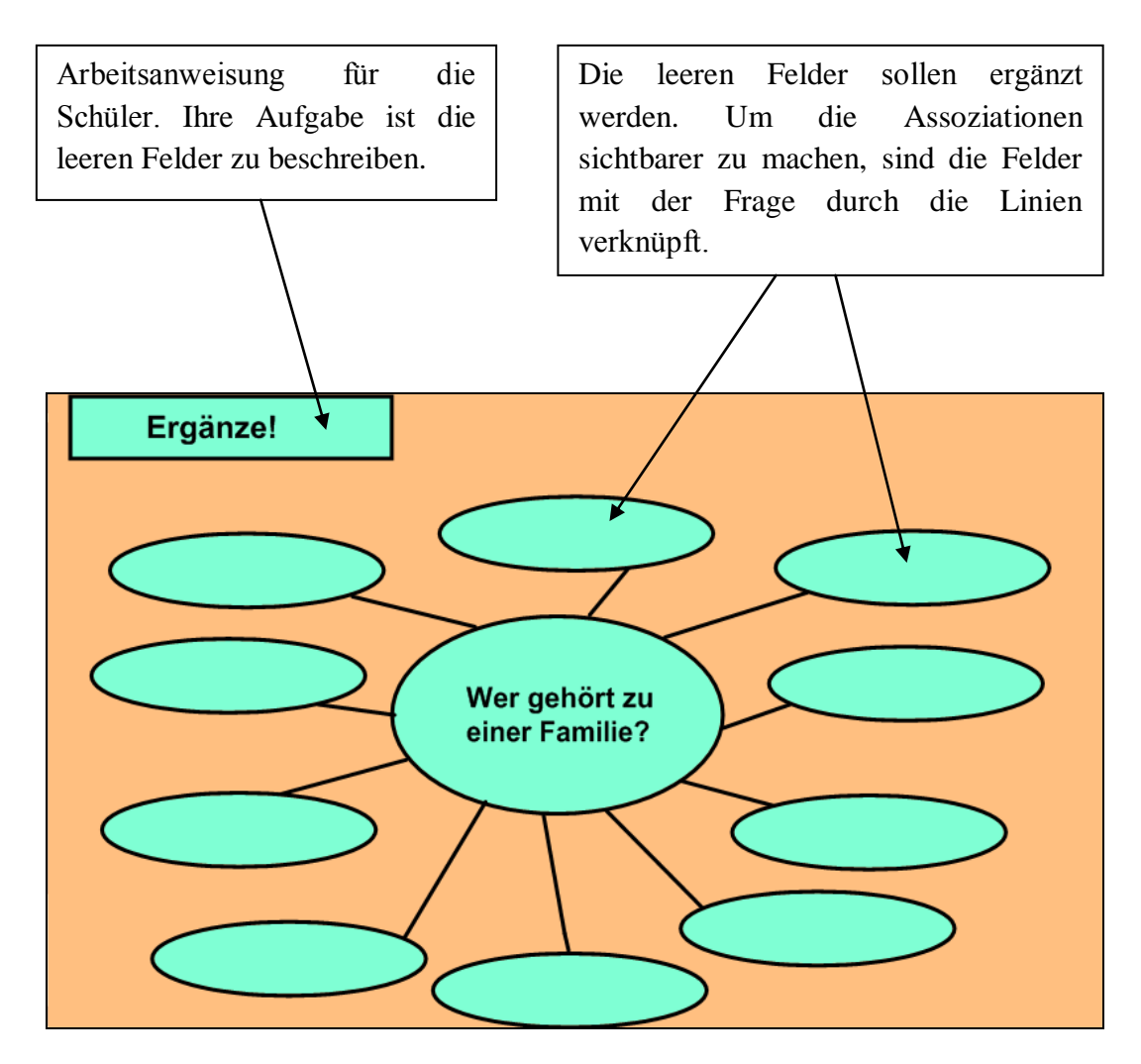

Abbildung 30: Die Schüler schreiben ihre Assoziationen zu der Frage "Wer gehört zu einer **Familie?"**

### **Die Schüler sehen das Bild, hören zu und beschreiben das Bild**

Diese Übung ist für den visuellen und den auditiven Typ maßgeschneidert. Sie basiert auf dem Sehen und Hören, und erst als Kontrolle kommt die schriftliche Form der Lexik zu Wort.

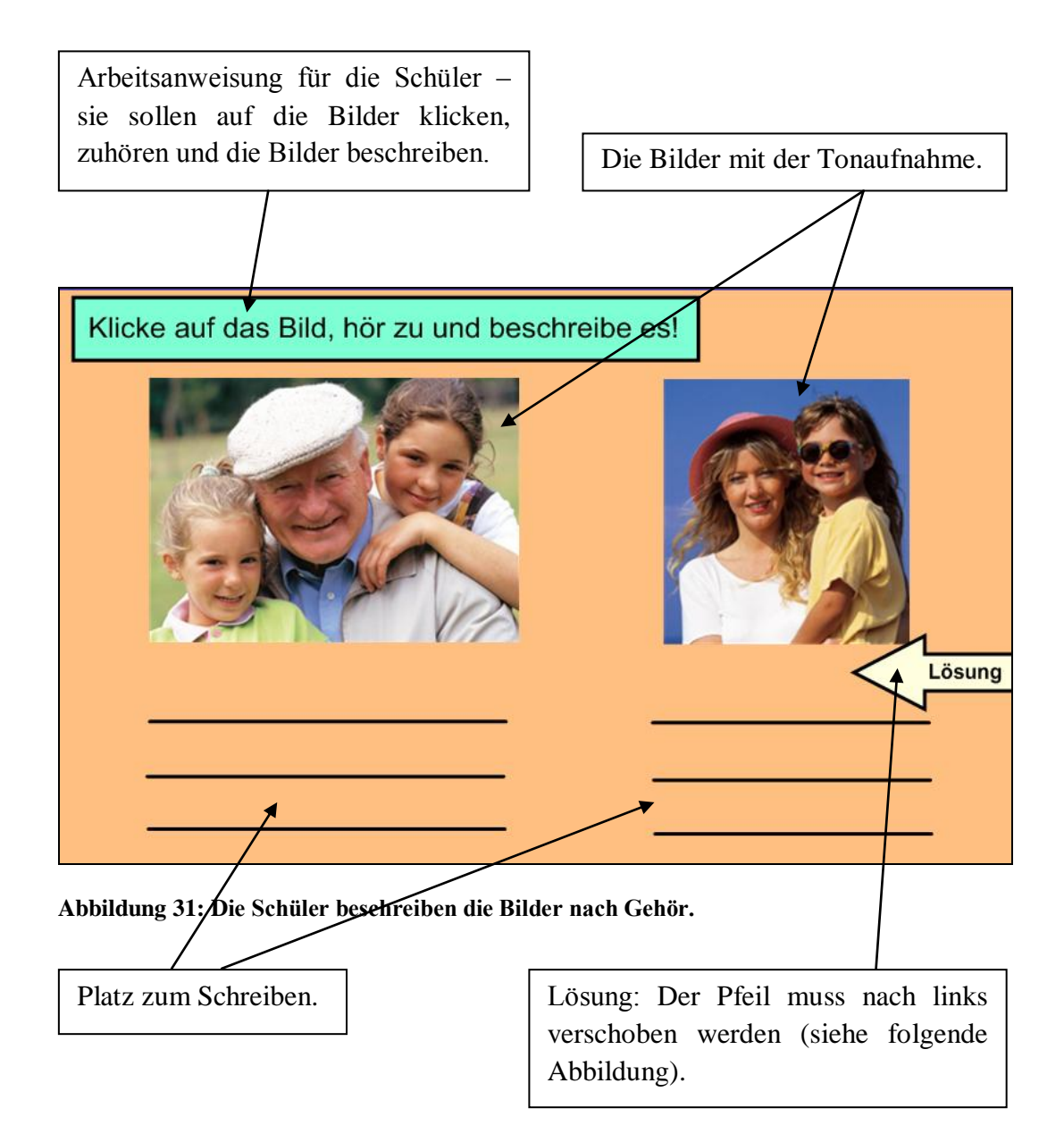
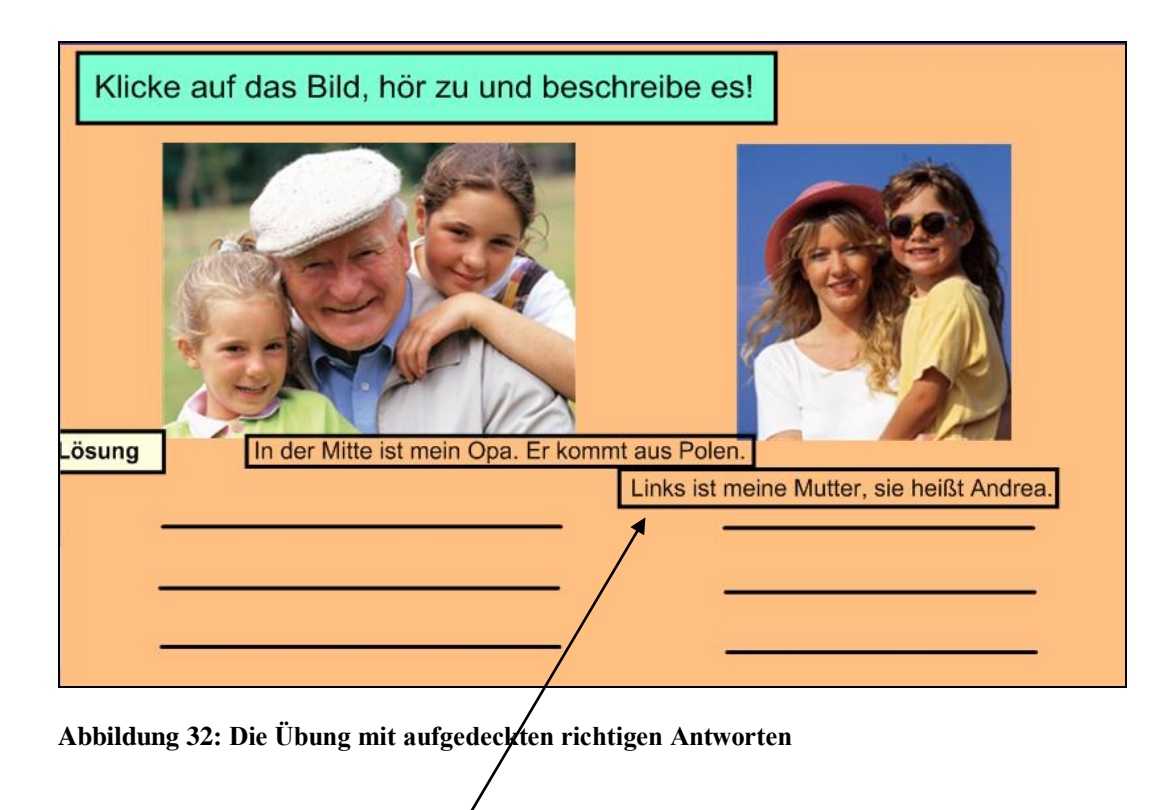

So sieht die Lösung aus: Die Schüler ziehen den weißen Pfeil nach links, um die richtige Beschreibung der Bilder sehen zu können.

#### **Die Schüler hören zu und ordnen das richtige Bild dem Ton zu**

Genau wie die vorangehende beruht auch diese Übung auf dem ersten Impuls des Tones. Dem Ton sollen die Schüler dann das richtige Bild zuordnen, um ein Paar zu bekommen. Die Übung ist vor allem sowohl für die auditiven als auch für die visuellen und haptischen Lerntypen geeignet.

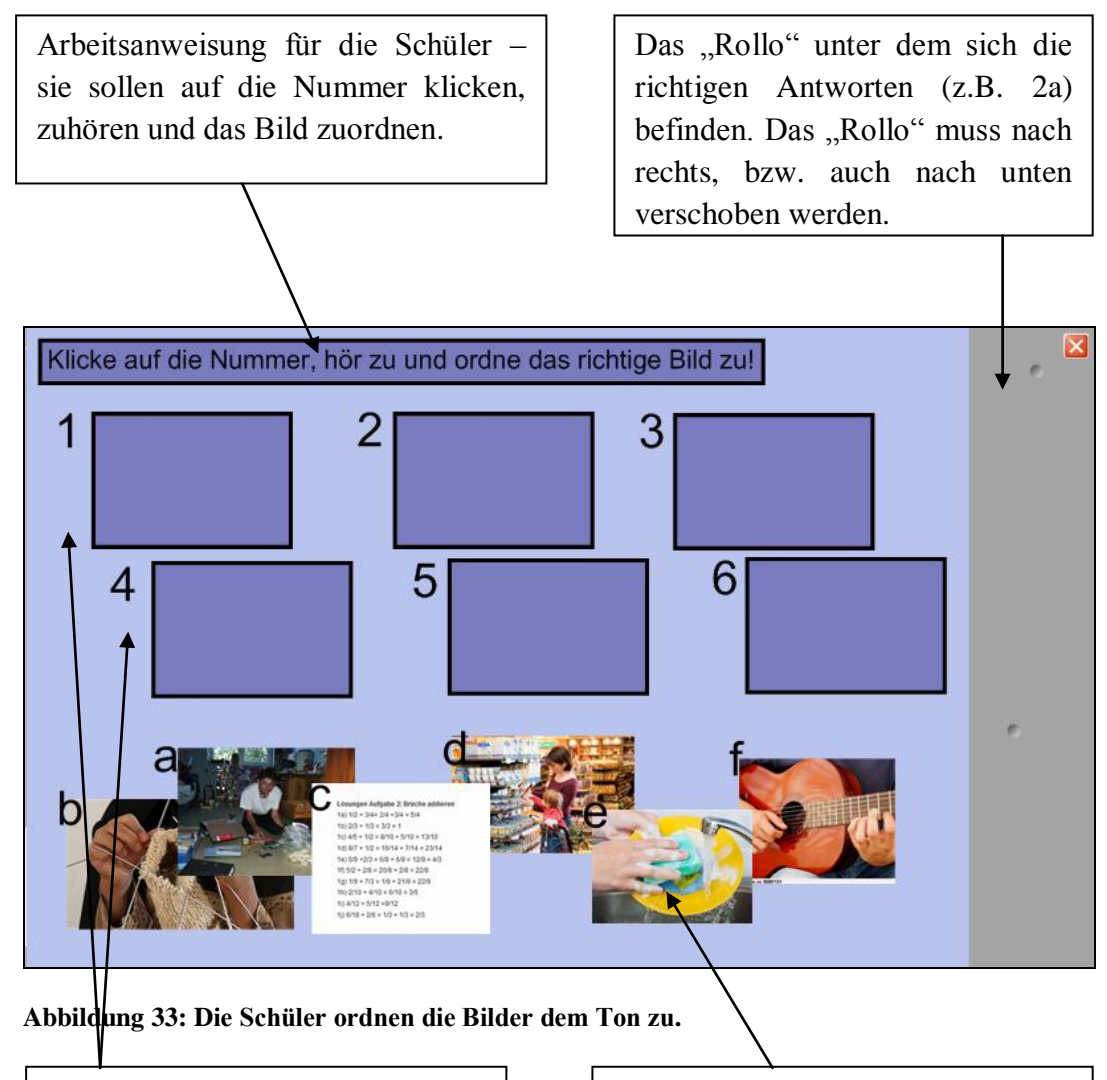

Die einzelnen Nummern mit lila Feldern. Auf diese Felder sollen die Bilder verschoben werden.

Die Bilder, die den Nummern zuzuordnen sind.

## **Memory-Spiel**

Die interaktive Tafel ermöglicht auch eine ideale Gelegenheit, ein klassisches Memory-Spiel zu spielen:

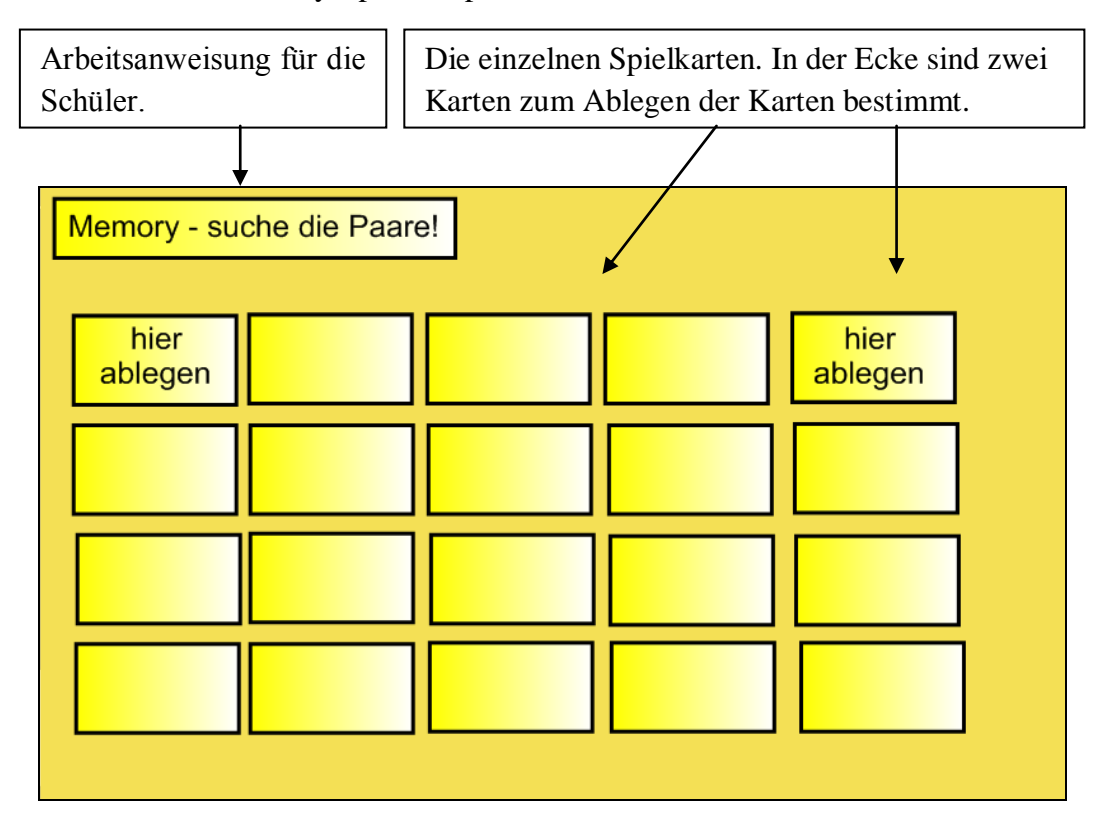

**Abbildung 34: Das Memory-Spiel.**

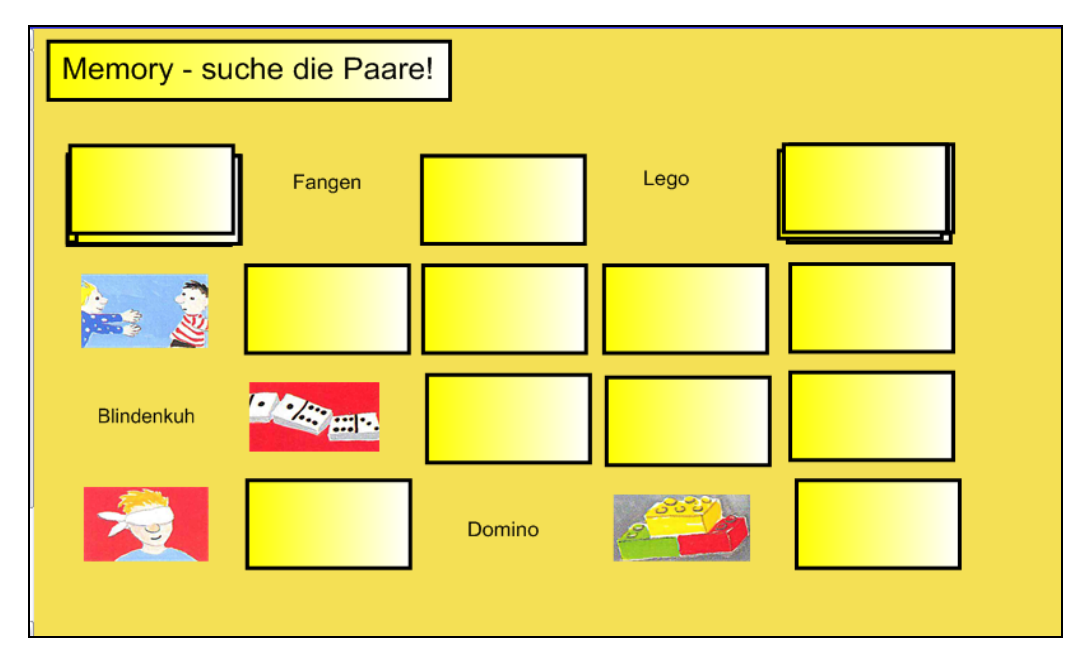

**Abbildung 35: So sieht das Memory-Spiel während des Spielens aus.**

# 6.3. Tests der interaktiven Übungen an den Schulen

Die interaktiven Reihen wurden im September und Oktober 2011 an zwei Schulen getestet. Im Rahmen des Studenten-Wettbewerbs "Studentská grantová soutěž" sollte erforscht werden, inwieweit die interaktiven Übungen den Schülern helfen können, die neue Lexik zu beherrschen. Zu den Gruppen, die mit diesen interaktiven Übungen im Unterricht gearbeitet haben, sind auch solche Gruppen entstanden, deren Unterricht ganz üblich verlaufen ist. Diese "Kontrollgruppen" wurden nach Meinung der Lehrer objektiv stärker, als die, die mit den interaktiven Übungen gearbeitet haben.

Nach einiger Zeit (ungefähr nach einem Monat) haben beide Gruppen den gleichen Test bekommen, um ihre Kenntnisse der Lexik überprüfen zu können. Es wurde zwar kein großer Unterschied in den Ergebnissen gefunden, was aber nichts Negatives ist, denn es beweist die wesentliche Verbesserung der schwächeren Gruppen. Dadurch wird auch bewiesen, dass die interaktiven Übungen auf die verschiedenen Lerntypen zugeschnitten sind und dass sie auch für Schüler mit den Lernstörungen geeignet sind (siehe Kapitel 3.3.2).

Die Verbesserung der Schüler mit den Lernstörungen, ihre (und nicht nur ihre) vergrößerte Aktivität, die wesentlich bessere Motivation der Schüler und eine vielfältige und umfangreiche Möglichkeit, die Unterrichtsstunden zu erweitern und zu beleben – das sind die häufigen Antworten der Lehrer auf die Frage, wie sie die interaktiven Übungen beurteilen und was sie den Schülern bringen. Die Lehrer haben die interaktiven Übungen positiv eingeschätzt und haben den Wunsch geäußert, solche Übungen zu jeder Lektion zur Verfügung zu haben.

# 7. Fazit

In dem ersten, theoretischen Teil dieser Diplomarbeit wurden die grundlegenden Fakten aus dem Bereich der Lexik erklärt und in eine Korrelation mit dem Ziel dieser Arbeit, interaktive Übungen zu erstellen, gebracht. Die Lexik wird im Unterricht ziemlich oft unterschätzt, und die Lehrer wissen auch manchmal nicht, wie sie die Lexik ihren Schülern effektiv beibringen können. Es wurde ihnen gezeigt, dass die Lexik zahlreiche abwechslungsreiche Unterrichtsmöglichkeiten zur Wahl stellt.

Eine erhöhte Aufmerksamkeit wurde dem mehrkanaligen Lernen und der Funktion der Gehirnhemisphären gewidmet, da sie eine wichtige Rolle beim Wortschatzerwerb spielen. Das mehrkanalige Lernen wurde auch im Zusammenhang mit den interaktiven Tafeln betrachtet, weil die interaktiven Tafeln zu einem Unterricht, der verschiedenen Lerntypen entgegenkommt, wie geschaffen sind. Die interaktiven Tafeln haben in dieser Diplomarbeit ihren Platz auch gefunden, es wurden ihre Vor- und Nachteile sowohl für die Lehrer als auch für die Schüler und die Schule behandelt. In gebotener Kürze wurden die am meisten benutzten interaktiven Tafeln dem Leser vorgestellt.

In einem weiteren Kapitel wurden die i-Lehrbücher für Deutsch aus dem "Fraus"-Verlag beschrieben und analysiert. Das Ziel dieses Kapitels war sowohl die i-Lehrbücher und ihre Funktionen vorzustellen als auch eine Inspiration für die interaktiven Übungen zu geben. Obwohl die i-Lehrbücher nicht vollkommen sind und zu einem effektiven Unterricht selbstverständlich immer noch einen perfekten Lehrer voraussetzen, präsentieren sie eine moderne Möglichkeit, eine Unterrichtstunde zu beleben und den Schülern den Stoff nahezubringen.

Dass die i-Lehrbücher populär sind, hat auch die Online-Umfrage gezeigt. Diese Umfrage sollte vor allem auf die Fragen, welche Lehrwerke an den Schulen benutzt werden, wie viele interaktive Tafeln es an den Schulen gibt und wie oft sie von den Lehrern verwendet werden, Antwort geben. Anhand dieser Umfrage wurden zwei Schulen ausgewählt, an denen die interaktiven Übungen in einem wirklichen Unterricht getestet wurden.

Es sind insgesamt drei interaktive Reihen zu drei unterschiedlichen Lehrwerken entstanden. Jede Reihe besteht durchschnittlich aus 15 interaktiven Übungen, die sowohl anhand der Übungstypologie von Doyé (1992) als auch anhand der Analyse von i-Lehrbüchern und Kreativität der Autorin aufgebaut wurden. Alle drei interaktiven Reihen verbindet eine einheitliche Linie, möglichst viele Sinneskanäle anzusprechen.

Die interaktiven Übungen haben den schwächeren Schülern geholfen, die anderen einzuholen, wie es der abschließende Test gezeigt hat. Auch die Lehrer haben die interaktiven Reihen positiv bewertet. Sie haben vor allem Aspekte des mehrkanaligen Lernens, der größeren Motivation bei den Schülern, des Erlebens der Unterrichtsstunde und die Verbesserung der schwächeren Schüler hervorgehoben. Die Äußerung der Lehrer, dass sie sich solche Übungen für jede Unterrichtsstunde verfügbar wünschen, beweist, dass diese Diplomarbeit erfolgreich zu ihrem Ziel geführt wurde.

# 8. Quellenverzeichnis

### 8.1 Literatur

BAUR, Rupprecht S. *Superlearning und Suggestopädie*: *Grundlagen - Anwendung - Kritik - Perspektiven*. Aufl. 5. Berlin: Langenscheidt, 1994, 135 s. Fremdsprachenunterricht in Theorie und Praxis. ISBN 34-684-9449-1.

BIMMEL, Peter a Ute RAMPILLON. *Lernerautonomie und Lernstrategien*. Berlin: Langenscheidt, c2000, 208 s. Deutsch als Fremdsprache, 23. ISBN 34- 684-9651-6.

BOHN, Rainer. *Probleme der Wortschatzarbeit*. Berlin: Langenscheidt, c1999, 192 s. Fernstudieneinheit, 22. ISBN 34-684-9652-4.

DOYÉ, Peter. *Typologie der Testaufgaben für den Unterricht Deutsch als Fremdsprache*. 5. Aufg. Berlin: Langenscheidt, 1992, 223 s. ISBN 34-684-9437- 8.

FIŠAROVÁ, Olga - ZBRANKOVÁ, Milena. *Němčina A1 : Deutsch mit Max : učebnice pro základní školy a víceletá gymnázia. Díl 2*. 1. vyd. Plzeň : Fraus, 2007. 88 s. ISBN 978-80-7238-594-2 (brož.).

FIŠAROVÁ, Olga - ZBRANKOVÁ, Milena. *Němčina A1 : Deutsch mit Max : učebnice pro základní školy a víceletá gymnázia. Díl 1.* 1. vyd. Plzeň : Fraus, 2006. 88 s. ISBN 80-7238-531-3 (brož.).

FIŠAROVÁ, Olga a Milena ZBRANKOVÁ. *Němčina A1*: *Deutsch mit Max : pro základní školy a víceletá gymnázia/ díl 2 PS*. 1. vyd. Plzeň: Fraus, 2006, 6 s. ISBN 978-90-7238-596-6 (brož.).

FIŠAROVÁ, Olga a Milena ZBRANKOVÁ. *Němčina A1*: *Deutsch mit Max : pro základní školy a víceletá gymnázia/ díl 1 PS*. 1. vyd. Plzeň: Fraus, 2006, 6 s. ISBN 978-90-7238-596-6 (brož.).

HAUSNER. *Výukové objekty a interaktivní vyučování*. Liberec: Venkovský prostor, c2007, 78 s. ISBN 978-80-903897-0-0 (BROž.).

HEYD, Gertraude. *Deutsch lehren*: *Grundwissen für den Unterricht in Deutsch als Fremdsprache*. 2. überarbeitete und erweiterte Aufl. Frankfurt am Main: Moritz Diesterweg, 1991, 290 s. Handbücherei Sprachen. ISBN 34-250-4373-0.

JANÍKOVÁ, Věra. *Osvojování cizojazyčné slovní zásoby*: *pedagogická, psychologická, lingvistická a didaktická východiska na příkladu němčiny jako cizího jazyka*. Brno: Masarykova univerzita v Brně, 2005, 184 s. ISBN 80-210- 3877-2.

JIN, Friederike - ROHRMANN, Lutz - ZBRANKOVÁ, Milena. *Prima A1 : němčina druhý cizí jazyk : učebnice. Díl 1*. 1. vyd. Plzeň : Fraus, 2007. 80 s. ISBN 978-80-7238-642-0 (brož.).

JIN, Friederike - ROHRMANN, Lutz - ZBRANKOVÁ, Milena. *Prima A1 : němčina druhý cizí jazyk : pracovní sešit. Díl 1*. 1. vyd. Plzeň : Fraus, 2007. 72 s. ISBN 978-80-7238-643-7 (brož.).

KOHN, Martin. *Schulentwicklung 2.0 - Digitale Lern- und Arbeitswelten*. Weinheim, Bergstr: Beltz, J, 2011, 159 s. ISBN 978-340-7255-518.

LÖSCHMANN, Martin. *Effiziente Wortschatzarbeit*: *alte und neue Wege : Arbeit am Wortschatz : integrativ, kommunikativ, interkulturell, kognitiv, kreativ*. New York: P. Lang, c1993, 213 s. ISBN 36-314-5447-3.

MAREŠ, Jiří. *Styly učení žáků a studentů*. 1.vyd. Praha: Portál, 1998, 239 s. ISBN 80-717-8246-7.

NEUNER, Gerhard a Hans HUNFELD. *Methoden des fremdsprachlichen Deutschunterrichts*: *eine Einführung*. Berlin: Langenscheidt, c1993, 184 s. Deutsch als Fremdsprache, 4. ISBN 34-684-9676-1.

ORTNER, Brigitte. *Alternative Methoden im Fremdsprachenunterricht*: *lerntheoretiischer Hintergrund und praktische Umsetzung*. 1. Aufl. Ismaning: Max Hueber Verlag, c1998, 195 s. Forum Sprache. ISBN 31-900-6629-9.

PODRÁPSKÁ, Kamila. *Kapitoly z lingvodidaktiky německého jazyka*. Vyd. 1. Liberec: Technická univerzita v Liberci, 2008, 135 s. ISBN 978-807-3722-937.

SCHLIESZEIT, Jürgen. *Mit Whiteboards unterrichten das neue Medium sinnvoll nutzen*. Weinheim: Beltz, 2011, 200 s. ISBN 978-340-7627-476.

STORCH, Günther. *Deutsch als Fremdsprache*: *eine Didaktik : theoretische Grundlagen und praktische Unterrichtsgestaltung*. München: Wilhelm Fink, c1999, 367 s. UTB für Wissenschaft. ISBN 38-252-8184-1.

TIEFENBACHER, Angelika. *Trénink paměti*: *osvědčené tipy, metody a cvičení*. 1. vyd. Praha: Grada, 2010. ISBN 978-802-4731-773.

VÁGNEROVÁ, Marie. *Kognitivní a sociální psychologie žáka základní školy*. Vyd. 1. Praha: Univerzita Karlova v Praze, 2001, 304 s. ISBN 80-246-0181-8. VESTER, Frederic. *Myslet, učit se... a zapomínat?*. 1. vyd. Plzeň: Fraus, 1997, 191 s. ISBN 80-857-8479-3.

ZAJÍCOVÁ, Pavla. *Didaktik der Fremdsprache Deutsch*: *Einführung in die Fachdidaktik des Deutschen als Fremdsprache*. Vyd. 1. Ostrava: Ostravská univerzita v Ostravě, 2005, 174 s. ISBN 80-704-2605-5.

## 8.2. DVD, Internetquellen

*Nakladatelství ALTER*: *Učebnice, učební pomůcky a odborné publikace* [online]. 2010 [cit. 2012-03-06]. Dostupné z: http://www.alter.cz/

*AVMedia*: *komunikace obrazem* [online]. 2007 [cit. 2012-03-02]. Dostupné z: <http://www.avmedia.cz/index.php>

*Deutsch mit Max 1*: *interaktivní učebnice* [DVD]. Plzeň: Fraus, 2006.

*Deutsch mit Max 1*: *interaktivní cvičení* [DVD]. Plzeň: Fraus, 2006.

*Deutsch mit Max 2*: *interaktivní učebnice* [DVD]. Plzeň: Fraus, 2011.

*Deutsch mit Max 2*: *interaktivní cvičení* [DVD]. Plzeň: Fraus, 2011.

*EBeam* [online]. 2012 [cit. 2012-03-02]. Dostupné z:<http://www.e-beam.com/>

*Flexilearn* [online]. 2011 [cit. 2012-03-06]. Dostupné z: https://www.flexilearn.cz/Prihlaseni

*Interaktivní tabule - časopis* [online]. 2012 [cit. 2012-03-02]. Dostupné z: <http://interaktivni-tabule-pripravy.blogspot.com/>

*NOVÁ ŠKOLA, s.r.o.*: *S našimi učebnicemi učení nenudí!* [online]. 2012 [cit. 2012-03-06]. Dostupné z: http://www.nns.cz/blog/vice-o-nakladatelstvi/

*Prima A1*: *interaktivní učebnice* [DVD]. Plzeň: Fraus, 2011.

*Prima A1*: *interaktivní cvičení* [DVD]. Plzeň: Fraus, 2011.

*SMART* [online]. 2012 [cit. 2012-03-02]. Dostupné z:<http://www.smarttech.com/>

*SMART* [online]. 2012 [cit. 2012-03-02]. Dostupné z:<http://www.smarttech.de/>

*Tobiáš*: *učení s porozuměním* [online]. 2011 [cit. 2012-03-06]. Dostupné z: http://www.tobias-ucebnice.cz/

*Topmedia*: *Interaktivní tabule ACTIVboard* [online]. 2007 [cit. 2012-03-02]. Dostupné z:<http://www.activmedia.cz/>